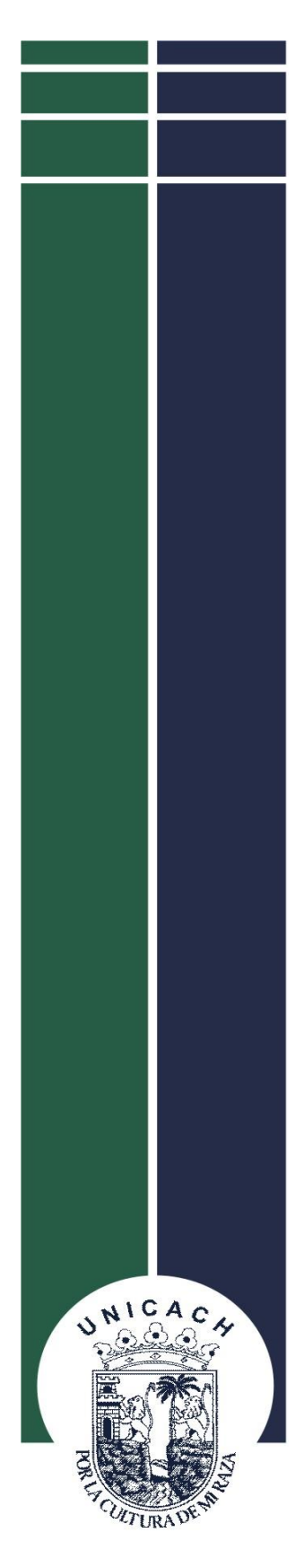

# **UNIVERSIDAD DE CIENCIAS Y ARTES DE CHIAPAS**

 **FACULTAD DE INGENIERÍA** 

# **TESIS:**

 REPLANTEO Y ANÁLISIS COMPARATIVO DE LOS PROTOCOLOS DE COMUNICACIÓN EN SISTEMA RTK

## QUE PARA OBTENER EL TÍTULO DE: **INGENIERO TOPÓGRAFO E HIDRÓLOGO**

 **PRESENTAN:** CRUZ HERNÁNDEZ JORGE MAURICIO ESCOBAR GUTIÉRREZ FRANCISCO

### **DIRECTOR:**

ING. JUAN CARLOS ESPINOSA SANTIAGO

### **CO-DIRECTOR:**

ING. BENITO JAVIER VILLANUEVA DOMÍNGUEZ

TUXTLA GUTIERREZ, CHIAPAS. Enero, 2021.

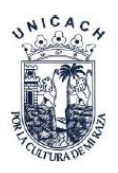

Universidad de Ciencias y Artes de Chiapas Dirección de Servicios Escolares Departamento de Certificación Escolar Autorización de impresión

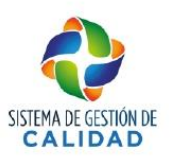

Lugar: Tuxtla Gutiérrez, Chiapas

Fecha: 28 de enero 2021

C. Jorge Mauricio Cruz Hernández

Pasante del Programa Educativo de: Ingeniería Topográfica e Hidrología

Realizado el análisis y revisión correspondiente a su trabajo recepcional denominado:

"Replanteo y Análisis comparativo de los protocolos de comunicación en sistema RTK"

En la modalidad de Tesis Profesional

Nos permitimos hacer de su conocimiento que esta Comisión Revisora considera que dicho documento reúne los requisitos y méritos necesarios para que proceda a la impresión correspondiente, y de esta manera se encuentre en condiciones de proceder con el trámite que le permita sustentar su Examen Profesional.

### **ATENTAMENTE**

#### **Revisores**

Mtro. Benito Javier Villanueva Domínguez

Dr. José Armando Velasco Herrera

Ing. Juan Carlos Espinosa Santiago

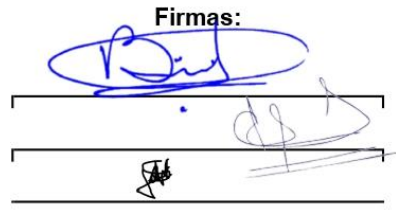

C.c.p. Expediente

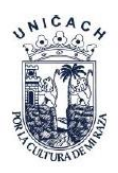

Universidad de Ciencias y Artes de Chiapas Dirección de Servicios Escolares Departamento de Certificación Escolar Autorización de impresión

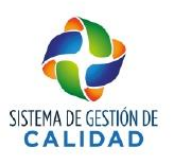

Lugar: Tuxtla Gutiérrez, Chiapas

Fecha: 28 de enero 2021

C. Francisco Escobar Gutiérrez

Pasante del Programa Educativo de: Ingeniería Topográfica e Hidrología

Realizado el análisis y revisión correspondiente a su trabajo recepcional denominado:

"Replanteo y Análisis comparativo de los protocolos de comunicación en sistema RTK"

En la modalidad de Tesis Profesional

Nos permitimos hacer de su conocimiento que esta Comisión Revisora considera que dicho documento reúne los requisitos y méritos necesarios para que proceda a la impresión correspondiente, y de esta manera se encuentre en condiciones de proceder con el trámite que le permita sustentar su Examen Profesional.

### **ATENTAMENTE**

#### **Revisores**

Mtro. Benito Javier Villanueva Domínguez

Dr. José Armando Velasco Herrera

Ing. Juan Carlos Espinosa Santiago

Firmas: ₩

C.c.p. Expediente

### **AGRADECIMIENTOS**

### **A DIOS**

Por haberme acompañado y guiado a lo largo de mi carrera, por ser mi fortaleza en los momentos de debilidad y por brindarme una vida llena de aprendizajes, experiencias y sobre todo felicidad.

### **A MIS PADRES**

Oscar Rubicel Cruz Sánchez por todo el apoyo y esfuerzo para poder alcanzar esta meta, por ser un hombre ejemplar y trabajador. Agradecido siempre por tus consejos y valores que me has inculcado para ser un hombre de bien.

Por siempre exigirme y hacerme ver que la vida no es fácil, y que siempre hay que dar el extra en todo.

Nidia Berenice Hernández Rojas Tu eres la persona que siempre me ha levantado los ánimos en momentos difíciles en mi vida estudiantil como personal. Gracias por tu paciencia y esas palabras sabias que siempre tienes en mis momentos de tristezas y felicidad. Gracias por todo el amor que me das y nunca darme la espalda cuando más te necesito.

### **A MIS HERMANOS**

Cristian, Lupita y Daniela, todos de apellido Cruz Hernández por todo el amor que me dan, son tantos los recuerdos hermosos que tenemos juntos, gracias por ser unos hermanos ejemplares. Agradezco a mis hermanos mayores por todo el apoyo a lo largo de la carrera ya que siempre que algo se me complicaba estaban ustedes para enseñarme y aconsejarme.

### **A MI NOVIA**

Adriana González Pérez, por apoyarme y acompañarme a lo largo de la carrera. Gracias por haberme tenido paciencia en mis momentos de mal humor, cuando las cosas se tornaban difíciles. Por siempre sacarme una sonrisa y motivarme a seguir adelante con mis objetivos, por demostrarme que el ser novios es ayudar a tu pareja a ser mejor cada día.

### **A MI DIRECTOR Y CODIRECTOR DE TESIS**

Por el apoyo en la dirección y realización de esta tesis, la oportunidad de poder trabajar con ellos durante el desarrollo del proyecto y de adquirir nuevos conocimientos.

### CRUZ HERNÁNDEZ JORGE MAURICIO

## **AGRADECIMIENTOS**

### **Primeramente, ha:**

### **A DIOS**

Por haberme dado las armas necesarias para seguir adelante, la capacidad de poder estudiar y la sabiduría para entender las cosas más difíciles, por cuidar a mi familia y por hacer que hoy pueda cumplir uno de mis grandes sueños.

### **A MIS PADRES**

Por apoyarme moral y económicamente en todo el proceso de mis estudios, por su amor, confianza, enseñanza y por motivarme siempre a salir adelante.

### **A MIS AMIGOS**

Por los buenos momentos que hemos compartidos creo que todos hemos aprendido continuamente de todos y de nosotros mismos, tanto profesional como personalmente.

### **A MI DIRECTOR Y CODIRECTOR DE TESIS**

Por la dirección de este trabajo de tesis ya que sin su ayuda no hubiera sido posible cumplir este gran sueño.

### **EN SEGUNDO TÉRMINO, HA:**

Son muchas las personas a las que yo quiero agradecerles todo su apoyo, amistad y animo en las distintas etapas de mi vida, quiero darles las gracias por formar parte de mi vida, sin importar en donde estén o si alguna vez llegan a leer estas dedicatorias quiero darles las gracias por formar parte de mi vida.

ESCOBAR GUTIÉRREZ FRANCISCO

### **INDICE**

Pág.

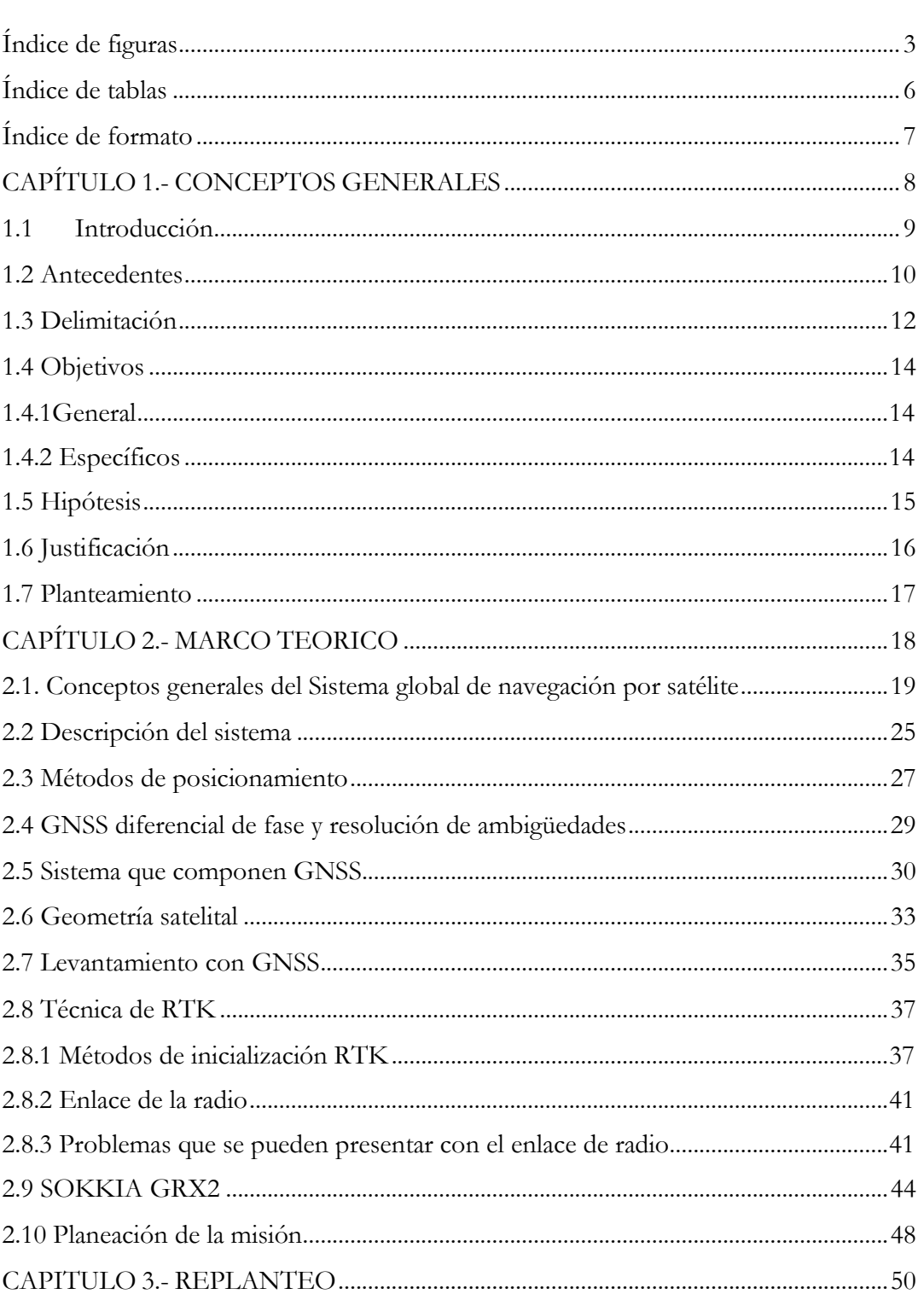

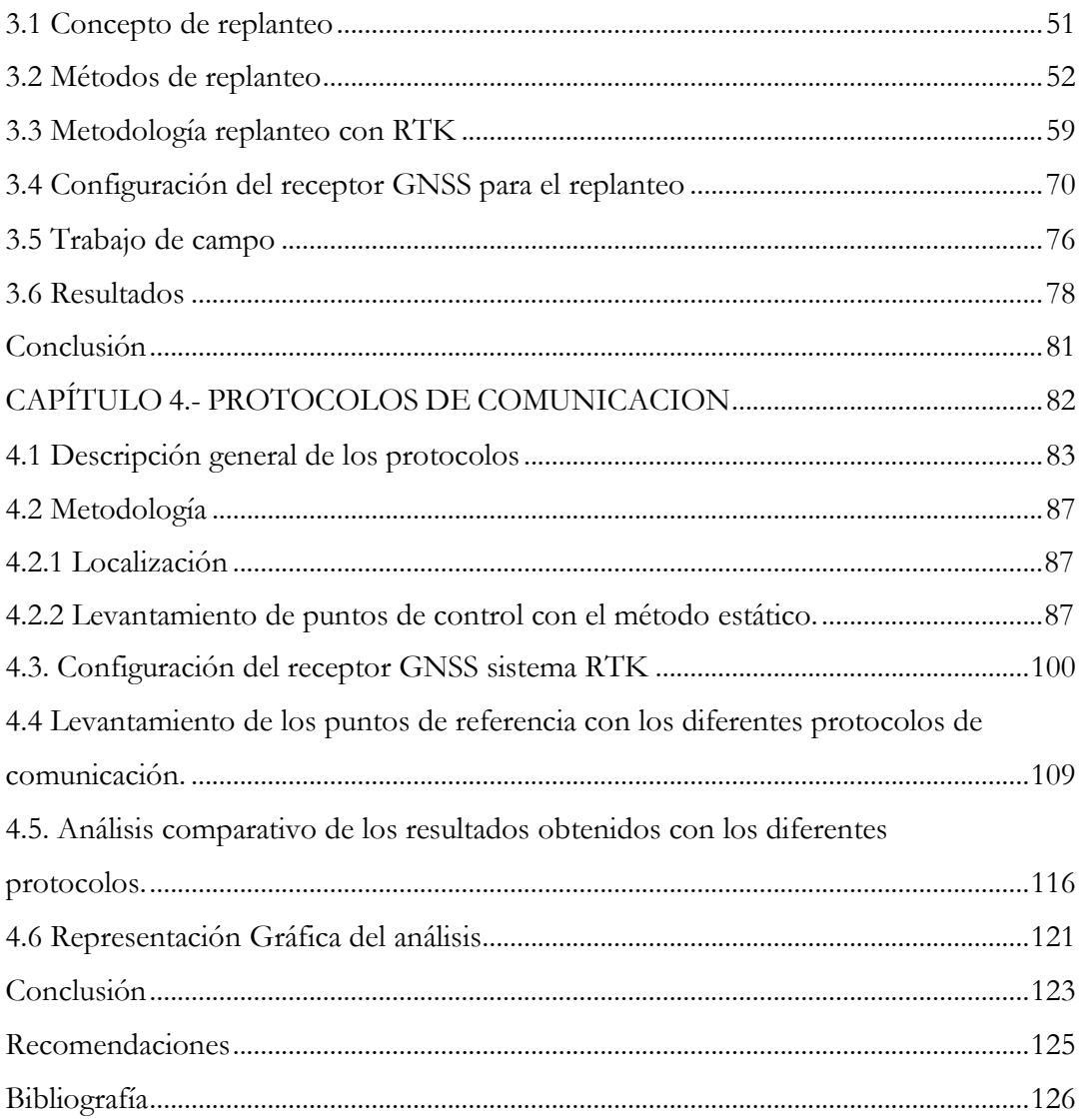

## <span id="page-8-0"></span>**Índice de figuras**

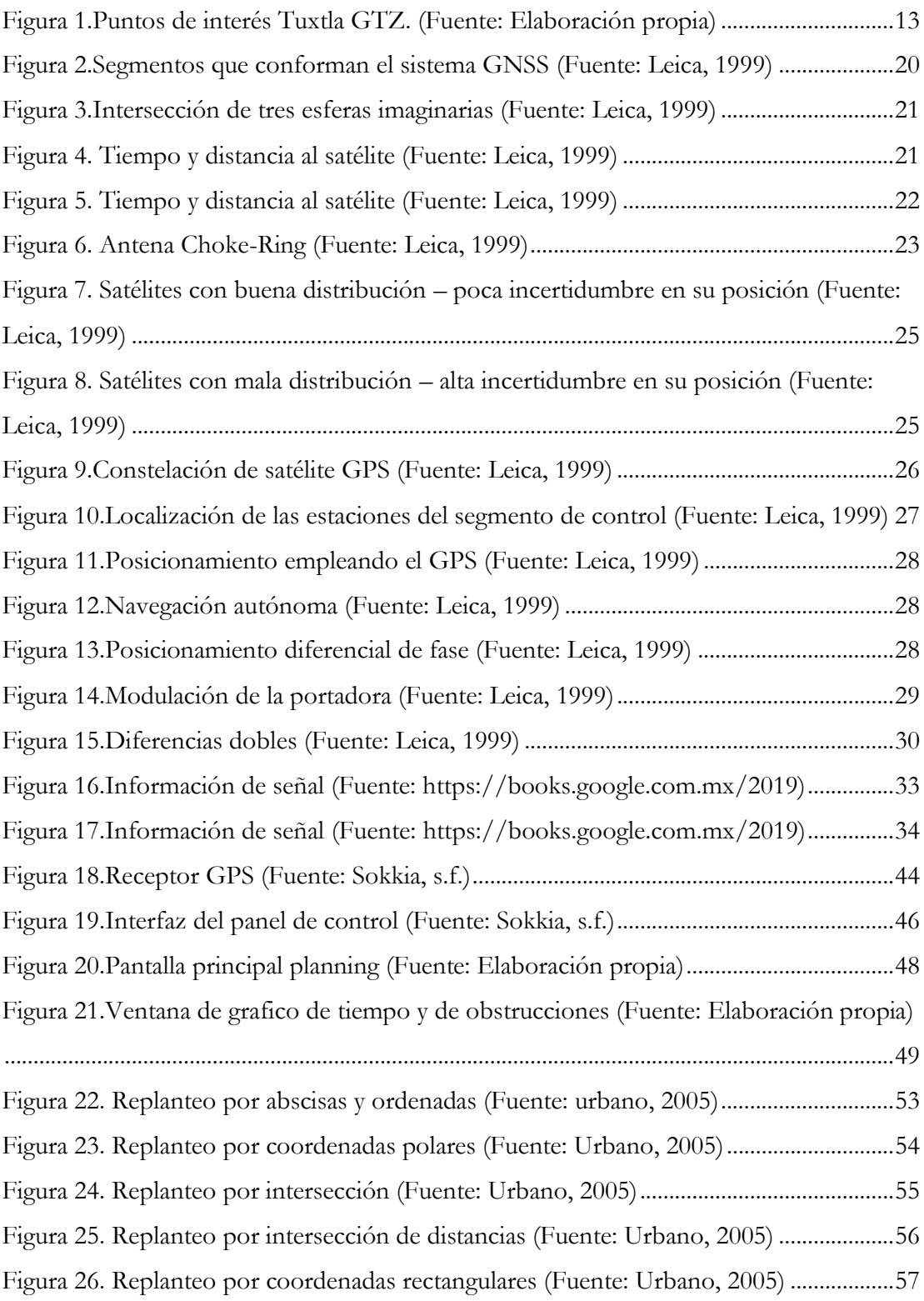

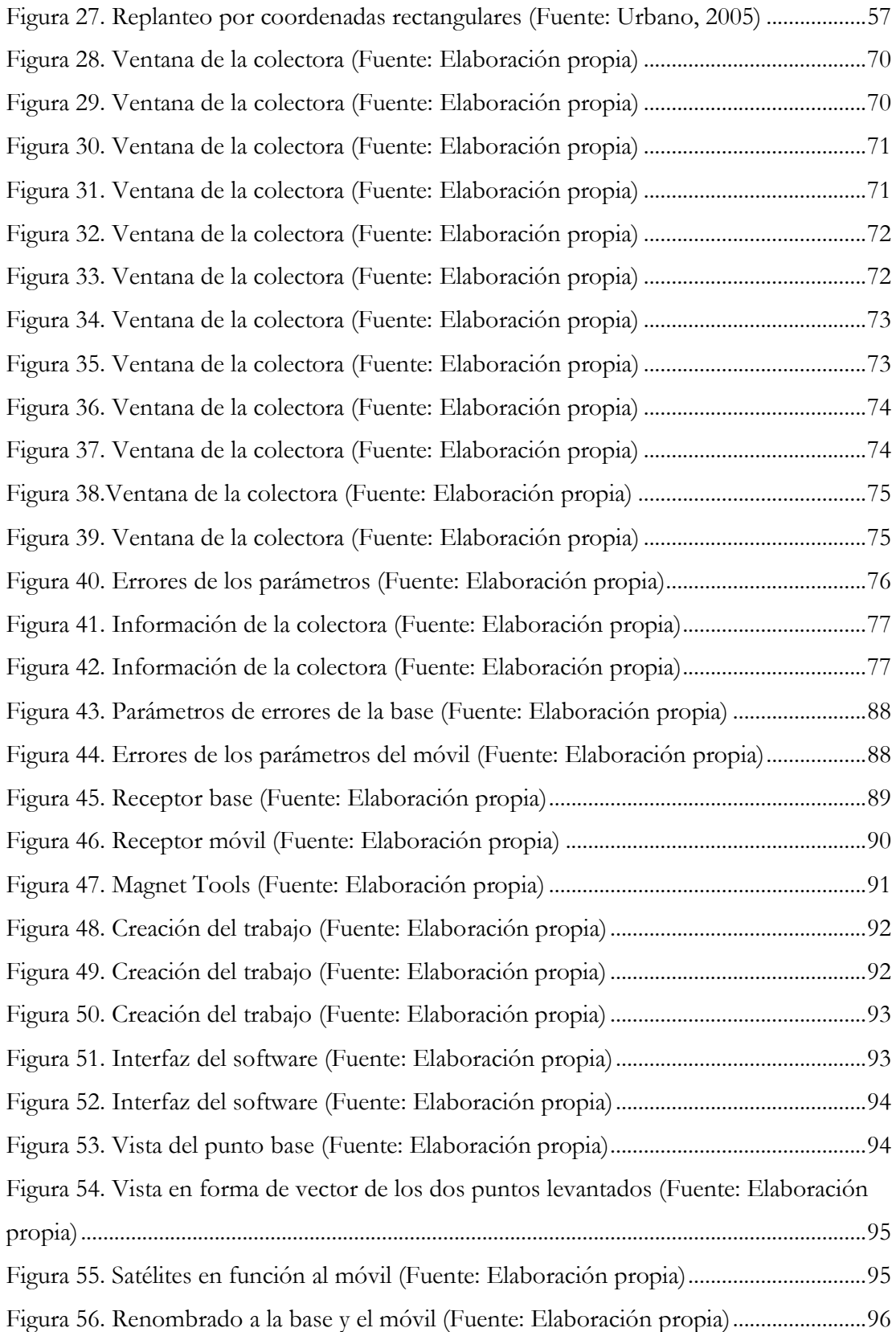

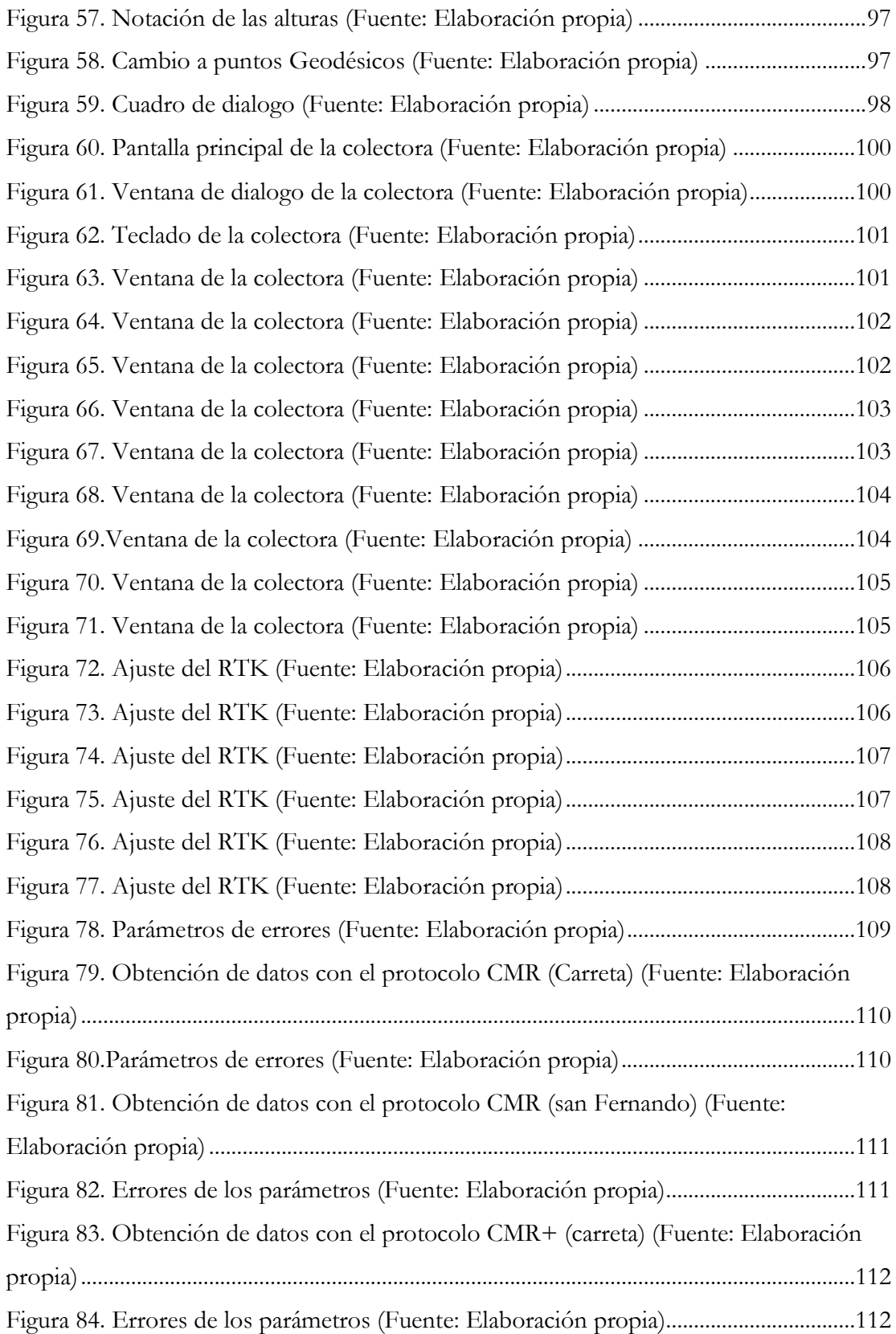

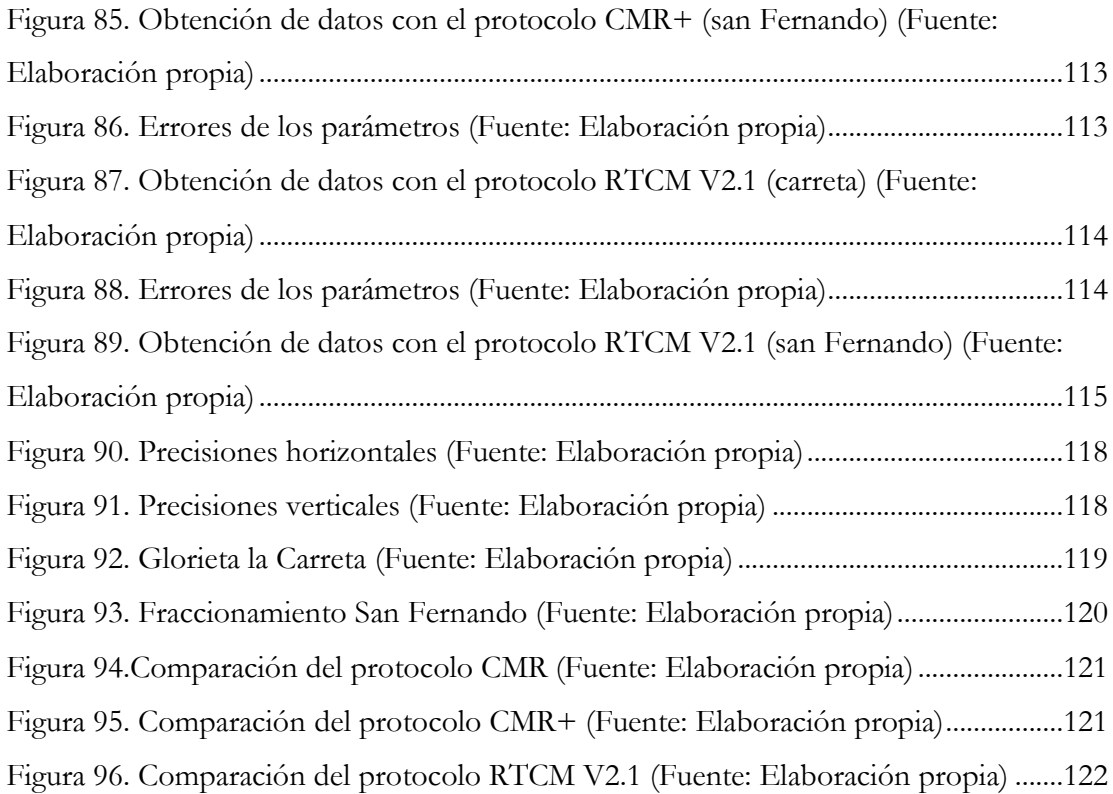

### <span id="page-11-0"></span>**Índice de tablas**

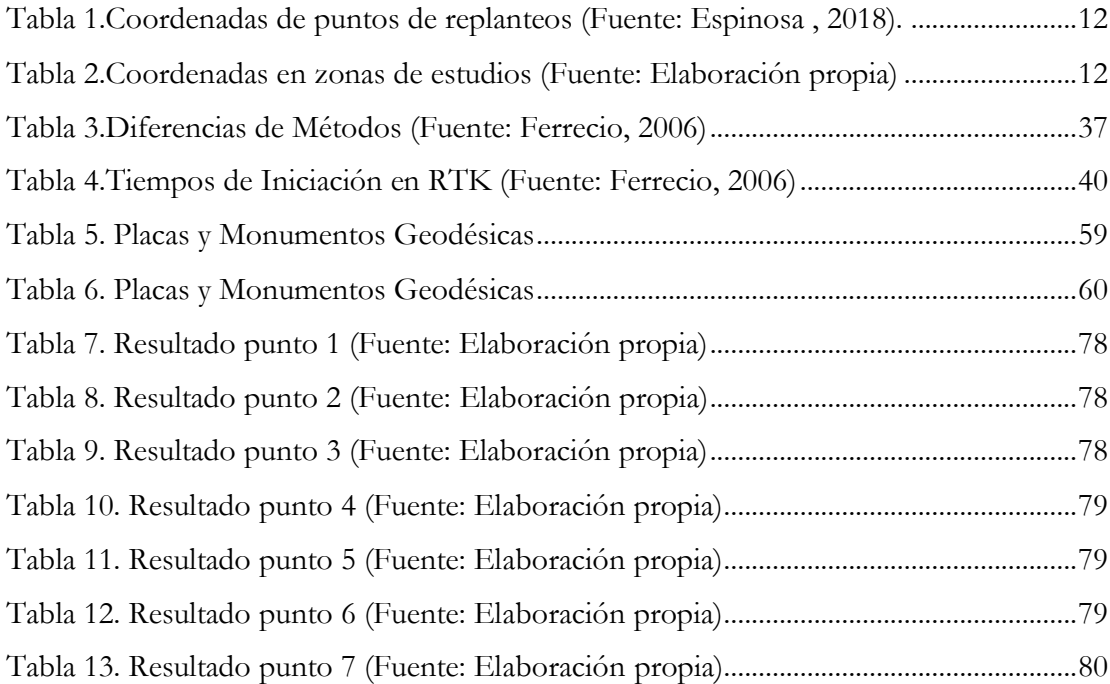

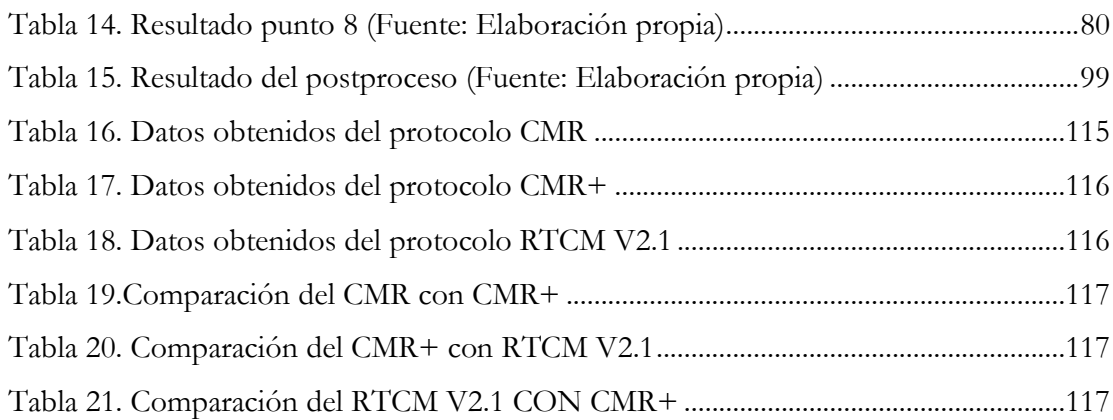

### <span id="page-12-0"></span>**Índice de formato**

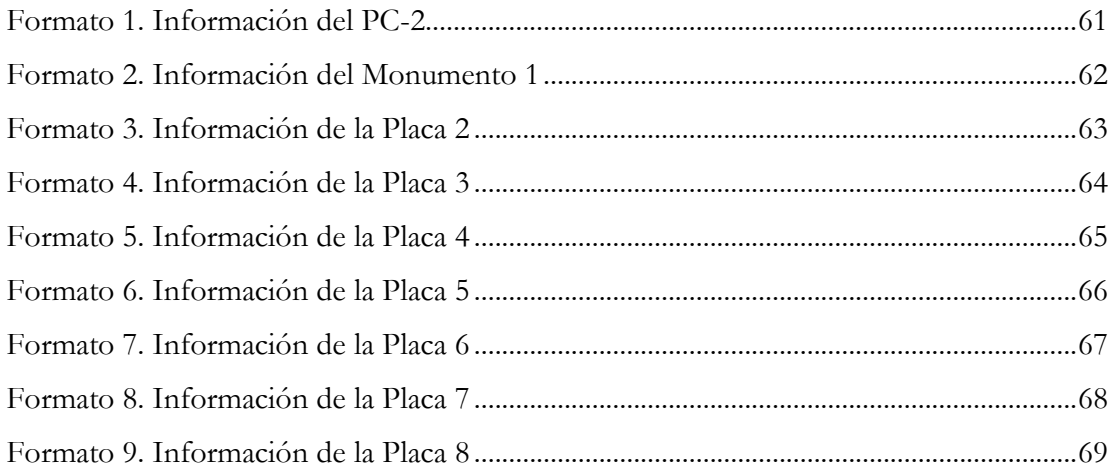

# <span id="page-13-0"></span>**CAPÍTULO 1.- CONCEPTOS GENERALES**

### <span id="page-14-0"></span>**1.1 Introducción**

Durante los siglos el hombre ha descubierto diferentes métodos e instrumentos para conocer su ubicación, inicialmente fue la observación directa de los astros, y después emplearon diferentes instrumentos de observación.

Con el paso de los años y el desarrollo de la tecnología se han implementado diferentes equipos e instrumentos que nos ayudan a conocer nuestra ubicación de manera más rápida y con una cierta precisión dependiendo del equipo o instrumento empleado tal es el caso de los equipos GNNS que se ha desarrollado en gran magnitud para ofrecer a los usuarios información de su ubicación con un rango mínimo de error.

Actualmente el sistema GNSS se utiliza para resolver una gran variedad de problemas topográficos y geodésicos, presentándose como una alternativa a las observaciones clásicas de ángulos y distancias, con la gran ventaja de altas precisiones y a la disposición de hacer la toma de lectura de datos sin la necesidad de tener visibilidad entre estaciones.

En presencia del creciente avance de las aplicaciones y técnicas que el equipo posee desde su aparición a tratado de mejorar su precisión con parámetros y actualizaciones, aunque cabe destacar que, como cualquier instrumento de medida, está sujeto a errores siendo la diferencia entre el valor medido y el valor real. Por tanto, existirá un error en el resultado.

Es por ello que se trata de buscar una respuesta y ayuda para trabajos subsecuentes, y así ver cuál es la precisión que posee dicho equipo en lugares con ciertas características y elevación ver cuáles son las variables que hacen posible su menor error en las mediciones al igual de proporcionarnos información de las ventajas y desventajas de usar dicho equipo, lo cual es más complejo porque contienen datos, parámetros y actualizaciones que equipos anteriores no requieren.

### <span id="page-15-0"></span>**1.2 Antecedentes**

Se entiende por GNSS, al conjunto de sistemas de navegación por satélite, como son el GPS, GLONASS y el reciente Galileo. Es decir, los sistemas que son capaces de dotar en cualquier punto y momento de posicionamiento espacial y temporal. Sin embargo, el concepto de GNSS es relativamente reciente, puesto que su historia comienza en los años 70 con el desarrollo del sistema estadounidense GPS, tuvo en sus orígenes aplicaciones exclusivamente militares, y su cobertura a pesar de ser mundial, no era, como hoy se entiende "Global", es decir, era un sistema de uso exclusivamente militar cuyo control estaba bajo el DoD (Department of Defense) de los Estados Unidos, y sometido a un estricto control gubernamental. (García, 2008)

Así pues, tras diversos estudios, es en los noventa, cuando esta tecnología comienza a emplearse con fines civiles, y a alcanzarse numerosos acuerdos entre el Gobierno Estadounidense y distintos países de todo el mundo. (García, 2008)

El GPS hasta el momento el único sistema de navegación por satélite plenamente operativo, y debido a que el gobierno ruso decide no seguir adelante con GLONASS, los estadounidenses tienen en este período el control de los sistemas de posicionamiento con sus satélites. Con el segmento espacial (red de satélites) perteneciente de manera exclusiva a los EEUU, el resto de países, como Japón, Australia, y el continente europeo, se centran en el desarrollo del segmento de tierra, es decir, de los centros de control y recepción de las señales GPS, y de elaborar sistemas de aumento (SBAS y GBAS) para dicha tecnología, que les permitan obtener un posicionamiento más preciso a través de distintos métodos. (García, 2008)

Esto plantea inquietudes a nivel internacional, ya que, la capacidad que tienen los EEUU para emitir la señal civil del GPS es también la misma para distorsionarla o dejar de emitirla en caso de guerra o conflictos entre países (lo que se entiende como disponibilidad selectiva), surge así la necesidad para los demás países de tener su propio sistema de navegación por satélite, que les permita de manera autónoma disponer de esta tecnología sin dependencia de los EEUU. (García, 2008)

Europa plantea Galileo como sistema con un uso exclusivamente civil, si bien los gobiernos de los distintos países podrán emplearlo también con fines militares. Rusia relanza el proyecto GLONASS y otros países como China plantean el desarrollo de sistemas experimentales como COMPASS, la India IRNSS y Japón QZSS como sistemas regionales. Si el GNSS plantea un futuro lleno de posibilidades, primero han de resolverse multitud de cuestiones, como capacidades de los nuevos sistemas, interoperabilidad con el GPS o costes entre otras cosas. Factores que implican a multitud de organizaciones, como agencias espaciales encargadas del desarrollo del sistema, gobiernos y otras agencias nacionales e internacionales encargadas de cuestiones legislativas. Han proliferado en multitud de países agencias, publicaciones, asociaciones de GNSS con el fin de proponer aplicaciones, soluciones y acuerdos, así como educar sobre esta tecnología, debido en parte a su prometedor futuro, y en parte a su complejo entorno internacional. Hemos establecido ya un marco para definir qué características debe tener un sistema GNSS a estas alturas, ya que, si bien el primero fue el GPS, su evolución, así como el resto de sistemas que surjan en otros países deben tener una estructura básica muy similar para garantizar la interoperabilidad y las características entre distintos GNSS. (García, 2008)

### <span id="page-17-0"></span>**1.3 Delimitación**

El proyecto se realizará en diferentes zonas de estudios, para poder cumplir con los objetivos determinados. En el caso del replanteo se realizará en la Universidad de Ciencias y Artes de Chiapas (UNICACH) Ciudad universitaria y se realizara con las marcas geodésicas que se localizan dentro y aledañas a dicha universidad.

Los puntos a replantear se presentan en la siguiente tabla, en la cual se muestran los datos para la ubicación de los puntos del proyecto que se ha de realizar.

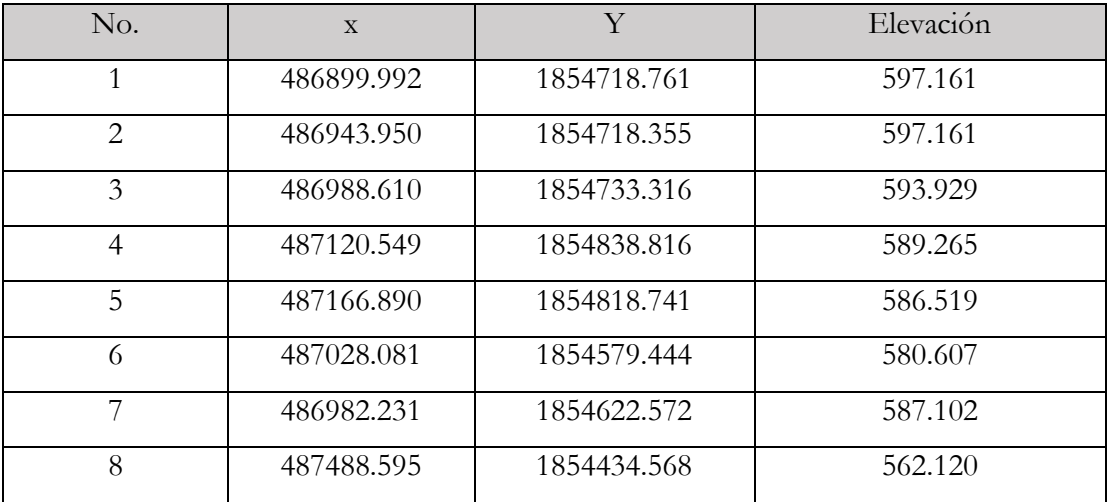

Tabla 1.Coordenadas de puntos de replanteos (Fuente: Espinosa , 2018).

<span id="page-17-1"></span>En caso de la comparación de los protocolos se realizará en la Ciudad de Tuxtla Gutiérrez, lo cual la línea de control se decidió colocar dentro del perímetro de la Universidad Autónoma de Chiapas y los otros puntos de interés son los siguientes.

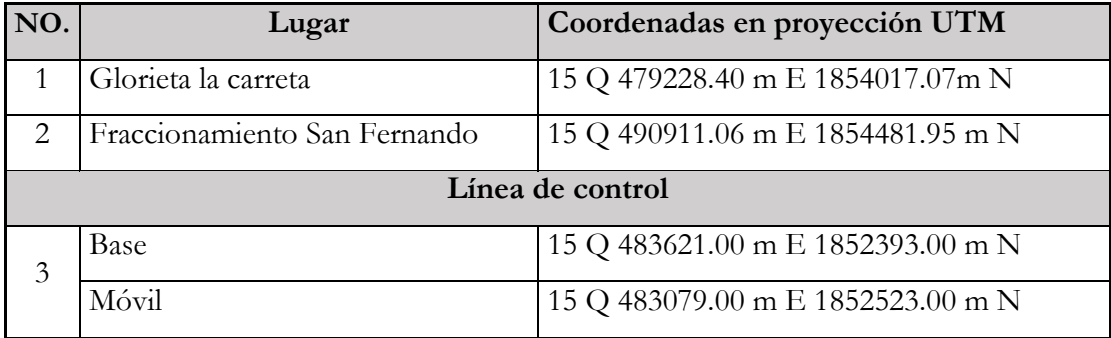

<span id="page-17-2"></span>Tabla 2.Coordenadas en zonas de estudios (Fuente: Elaboración propia)

Los datos de las coordenadas fueron extraídos del programa Google Earth y servirán solamente de referencias.

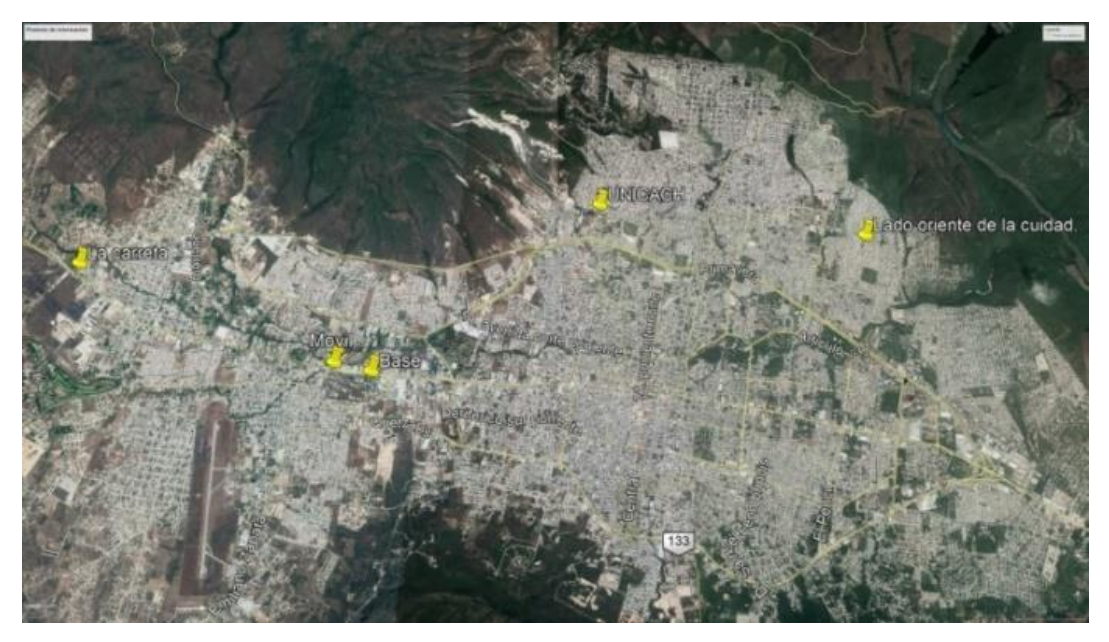

Figura 1.Puntos de interés Tuxtla GTZ. (Fuente: Elaboración propia)

<span id="page-18-0"></span>Se decidieron esos lugares ya que cumplen con los lineamientos técnicos para la red geodésica, al igual para poder conocer la precisión y el comportamiento del equipo ante las ciertas características que poseen los puntos tales como la distancia y elevación.

### <span id="page-19-0"></span>**1.4 Objetivos**

### <span id="page-19-1"></span>**1.4.1General**

Realizar un replanteo de las marcas geodésica en el campus de la Ciudad Universitaria de la UNICACH y realizar un análisis comparativo de los diferentes protocolos de comunicación ambos en modo RTK.

### <span id="page-19-2"></span>**1.4.2 Específicos**

- Realizar un replanteo con sistema RTK de las marcas geodésicas en CU de la UNICACH.
- Realizar el levantamiento de una línea de control azimutal utilizando el receptor GNSS GRX2 de doble frecuencia
- Ligar la línea de control a la Red Geodésica Nacional Activa (RGNA).
- Propagar coordenadas de GNSS a 2 puntos con una diferencia de distancia.
- Realizar un análisis detallado de los protocolos de comunicación del sistema RTK.
- Determinar cuál protocolo de comunicación es más óptimo para trabajos similares.

### <span id="page-20-0"></span>**1.5 Hipótesis**

Debido a la actualización de la tecnología en los equipos GNNS, es necesario conocer los parámetros, datos y aplicaciones nuevas que contiene dicho equipo para poder ejecutar de una manera eficaz y con una precisión requerida las prácticas y/o trabajos que se nos presenten en la vida estudiantil o laboral es por ello que decidimos formular la siguiente hipótesis.

-Las actualizaciones de los parámetros, datos y aplicaciones de los equipos GNSS son más confiables mientras la tecnología avanza en su desarrollo ofrecen mayores beneficios y precisiones para poder ejecutar los trabajos de campo.

Variable independiente: Precisión y confiabilidad de los trabajos de campo.

Variable dependiente: Actualizaciones (parámetros, datos, aplicaciones).

Tipo de estudio: Descriptivo, debido a que describe una situación y la investiga en relación a una variable.

El tipo de estudio es descriptivo (Hernández, 2014) ya que es necesario ir a campo a definir la zona de estudio y con ello poder recolectar datos crudos, las cuales nos servirá para un análisis de los protocolos de comunicación y la confiabilidad de la aplicación de replanteo con dicho equipo.

### <span id="page-21-0"></span>**1.6 Justificación**

El desarrollo de la tecnología ha tenido un gran desarrollo y la exigencia del mundo moderno es obtener elevados niveles de precisión en la posición geográfica y cartográfica, Y en la precisión con la que arroja los datos, todo eso es parte del incremento de la tecnología que nos permite obtener mejores resultados a un menor tiempo, el avance de la tecnología es indispensable para los trabajos y proyectos que necesitan una magnitud de precisión al igual de las actualizaciones de sus protocolos de comunicación .

Es por eso que se espera que nuestra investigación dé como resultado la confiabilidad con la que se puede usar esta técnica en un proyecto de replanteo y también un análisis comparativo de los diferentes protocolos de comunicación que contiene el receptor GNSS Sokkia GRX2 de doble banda en sistema RTK y también dar a conocer el funcionamiento y beneficios que la tecnología GNSS nos brinda en la rama de la topografía. Además del manejo de este equipo para que en un futuro sirva como guía y fuente de información en este tema de la tecnología GNSS.

Todo esto surge por la necesidad de que los profesionistas en tema de la topografía y geodesia logren obtener mayor confiabilidad y precisión en los trabajos topográficos que realicen, principalmente la precisión en la aplicación de un proyecto de replanteo al igual se comparará los protocolos de comunicación que contiene dicho equipo y poder analizar cuál es más conveniente usar dependiendo de la distancia y las características del lugar donde se ubica el punto.

La contribución que se busca dar es que tengamos conocimientos de cómo usar y del por qué usarlo dependiendo de los factores que influyen en cada uno de ellos al igual de proporcionarles información a los lectores en el tema de replanteo y protocolos de comunicación de dicho equipo antes mencionado es muy escasa, y es información fundamental que todo profesionista debe conocer.

### <span id="page-22-0"></span>**1.7 Planteamiento**

Hoy en día la tecnología ha impactado al mundo con el gran avance que ha tenido, y está claro que una de las cosas que más han avanzado son los sistemas de navegación por satélite (GNSS).

Debido a las exigencias productivas y los mejores rendimientos en tiempo y precisiones que ofrece este tipo de equipo han aumentado su uso ya que pueden ser operados a cualquier hora del día y en las diferentes condiciones que se nos presente.

El desarrollo de esta tecnología permite determinar coordenadas de un punto con exactitud en cualquier lugar del mundo y además también hay que agregar que una de sus grandes ventajas de su uso es que se pueden realizar trabajos con una sola persona y un solo equipo.

El GNSS ha tenido muchos avances en el campo de ingeniería, ya que se ha convertido en una de las herramientas más importantes para los profesionales, nos brinda confiabilidad y precisión al momento de realizar los trabajos tales como los levantamientos topográficos o diferentes proyectos de Ingeniería.

El propósito de estudio es conocer los beneficios que nos ofrecen las nuevas actualizaciones al igual de las ventajas tales como precisión, rapidez, eliminación de errores, respecto a los resultados y aplicaciones en los que se emplean dicho equipo surgen preguntas tales como: ¿qué tan confiable son las nuevas actualizaciones del equipo GNNS? O a la interrogante como ¿qué tan preciso es método RTK en los replanteos? O bien ¿qué protocolo de comunicación da mejores resultados? Por estas nuevas actualizaciones e interrogantes surge la necesidad de presentar un análisis comparativo el cual nos proporcione como resultado una ayuda, indicando como resultado que tan confiable es el método RTK en los replanteos, y que protocolo de comunicación tiene mayor precisión en los resultados.

# <span id="page-23-0"></span>**CAPÍTULO 2.- MARCO TEORICO**

### <span id="page-24-0"></span>**2.1. Conceptos generales del Sistema global de navegación por satélite**

Navegación es la ciencia que tiene por objeto determinar la situación geográfica de un buque en un momento dado, así como asegurar su conducción de un punto a otro, mediante referencias dirigidas a objetos terrestres, por medios radioeléctricos u observaciones a astros cuando no es posible contar con la ayuda de aquellos.

Para navegar es necesario calcular:

- Posición.
- Distancia al destino.
- Orientación.
- Tiempo de viaje.

La mayoría de los receptores de uso civil usan el código C/A para obtener la información del sistema GNSS. Además de los códigos, los satélites transmiten a los receptores paquetes de información repetitiva de cinco diferentes bloques con duración de 30 segundos. (Carmona, s.f.)

- Bloque 1: Contiene los parámetros de corrección de tiempo y refracción ionosfera.
- Bloques 2 y 3: Contienen información orbital y precisa para el cálculo de efemérides.
- Bloques 4 y 5: Información orbital aproximada de todos los satélites del sistema en operación, tiempo universal coordinado, información ionosfera e información especial.

La precisión obtenida con receptores GNSS puede variar en un rango entre milímetros y metros dependiendo de diversos factores. Es importante mencionar que la precisión obtenida en la determinación de las coordenadas horizontales (Norte y Este) es de dos a cinco veces mayor que la determinación en la coordenada vertical o cota. (Carmona, s.f.)

En general la exactitud obtenida en mediciones con GNSS depende de los siguientes factores:

Equipo receptor

- Planificación y procedimiento de recolección de datos
- Tiempo de la medición
- Programas utilizados en el procesamiento de datos.

Existen dos tipos de exactitudes, la absoluta y la diferencial. En cuanto a la exactitud absoluta, utilizando el Servicio Estándar de Posicionamiento (SPS) se pueden obtener exactitudes en el orden de 20 m. Si se usa el Servicio Preciso de Posicionamiento (PPS), o código P se pueden obtener exactitudes entre 5 y 10 m. En cuanto a la exactitud diferencial, se pueden obtener exactitudes de hasta  $\pm$  0,1-1 ppm y en proyectos científicos con equipos adecuados y un riguroso control en todas las etapas del trabajo se pueden lograr exactitudes de  $\pm$  0,01 m  $\pm$  0,1 pp. (Carmona, s.f.)

A través de los años, se han desarrollado diferentes sistemas de ayuda a la navegación; orientación astronómica, brújula, sextante, radio navegación, etc. Destacándose entre ellos los sistemas de radio navegación. (Carmona, s.f.)

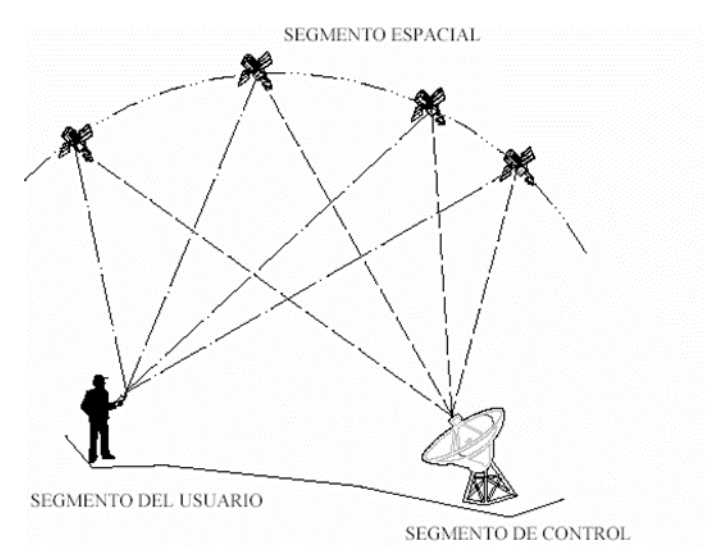

Figura 2.Segmentos que conforman el sistema GNSS (Fuente: Leica, 1999)

Todas las posiciones GNSS están basadas en la medición de la distancia desde los satélites hasta el receptor GNSS en Tierra. Esta distancia hacia cada satélite puede ser determinada por el receptor GNSS. La idea básica es la de una intersección inversa, la cual es utilizada por los ingenieros topógrafos en su trabajo diario. Si se conoce la distancia hacia tres puntos en relación a una posición, entonces se puede determinar la posición relativa a esos

tres puntos. A partir de la distancia hacia un satélite, sabemos que la posición del receptor debe estar en algún punto sobre la superficie de una esfera imaginaria cuyo origen es el satélite mismo. La posición del receptor se podrá determinar al interceptar tres esferas imaginarias. (Manual Leica, 1999)

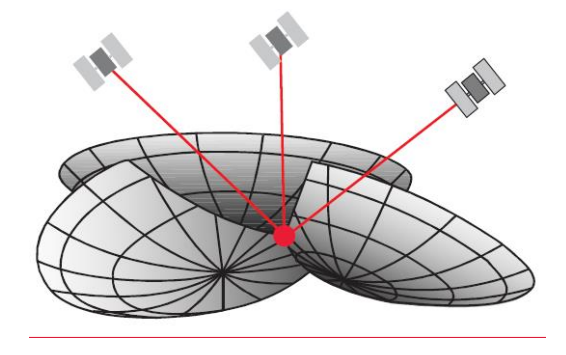

Figura 3.Intersección de tres esferas imaginarias (Fuente: Leica, 1999)

<span id="page-26-0"></span>Para calcular la distancia a cada satélite, se utiliza una de las leyes del movimiento. El GNSS requiere que el receptor calcule la distancia del receptor al satélite. La Velocidad es la velocidad de las señales de radio. Las señales de radio viajan a la velocidad de la luz, a 290 000 Km por segundo (186 000 millas por segundo). El tiempo es aquel que le toma a una señal de radio en viajar desde el satélite al receptor GNSS. Esto es un poco difícil de calcular, ya que se necesita conocer el momento en que la señal de radio salió del satélite y el momento en que llegó al receptor. (Manual Leica, 1999)

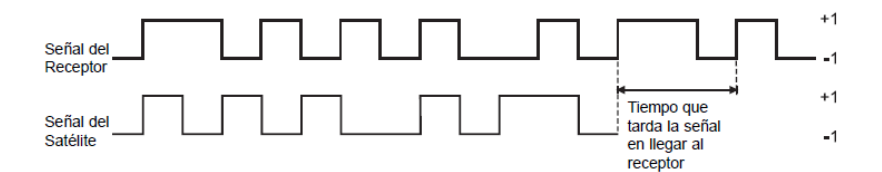

Figura 4. Tiempo y distancia al satélite (Fuente: Leica, 1999)

<span id="page-26-1"></span>Hasta este momento, hemos asumido que la posición obtenida del GNSS es muy precisa y libre de errores, pero existen diferentes fuentes de error que degradan la posición GPS desde algunos metros, en teoría, hasta algunas decenas de metros. Estas fuentes de error son:

1. Retrasos ionosféricos y atmosféricos

- 2. Errores en el reloj del Satélite y del Receptor
- 3. Efecto Multitrayecto
- 4. Dilución de la Precisión
	- 1. Retrasos ionosféricos y atmosféricos

Al pasar la señal del satélite a través de la ionosfera, su velocidad puede disminuir, este efecto es similar a la refracción producida al atravesar la luz un bloque de vidrio. Estos retrasos atmosféricos pueden introducir un error en el cálculo de la distancia, ya que la velocidad de la señal se ve afectada. (La luz sólo tiene una velocidad constante en el vacío). La ionosfera no introduce un retraso constante en la señal. Existen diversos factores que influyen en el retraso producido por la ionosfera. (Manual Leica, 1999)

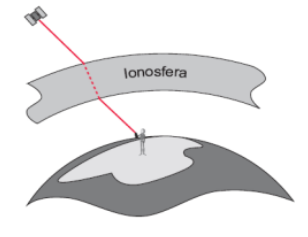

Figura 5. Tiempo y distancia al satélite (Fuente: Leica, 1999)

<span id="page-27-0"></span>2. Errores en los relojes de los satélites y del receptor

Aunque los relojes en los satélites son muy precisos (cerca de 3 nanosegundos), algunas veces presentan una pequeña variación en la velocidad de marcha y producen pequeños errores, afectando la exactitud de la posición. El Departamento de Defensa de los Estados Unidos, observa permanentemente los relojes de los satélites mediante el segmento de control y puede corregir cualquier deriva que pueda encontrar. (Manual Leica, 1999)

3. Errores de multitrayecto

El error de multitrayecto se presenta cuando el receptor está ubicado cerca de una gran superficie reflectora, tal como un lago o un edificio. La señal del satélite no viaja directamente a la antena, sino que llega primero al objeto cercano y luego es reflejada a la antena, provocando una medición falsa. Este tipo de errores pueden ser reducidos

utilizando antenas GNSS especiales que incorporan un plano de tierra (un disco circular metálico de aproximadamente 50cm de diámetro), el cual evita que las señales con poca elevación lleguen a la antena. Para obtener la más alta exactitud, la solución preferida es la antena de bobina anular (choke ring antenna). Una antena de bobina anular tiene 4 o cinco anillos concéntricos alrededor de la antena que atrapan cualquier señal indirecta. El efecto multitrayectoria afecta únicamente a las mediciones topográficas de alta precisión. Los receptores de navegación manuales no utilizan estas técnicas. (Manual Leica, 1999)

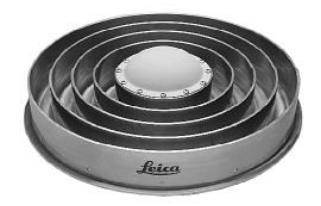

Figura 6. Antena Choke-Ring (Fuente: Leica, 1999)

### <span id="page-28-0"></span>4. Dilución de la precisión

La geometría de los satélites según son vistos por el receptor influye sobre el error de posicionamiento. Este efecto se conoce como Dilution Of Precision (DOP). Donde el error varía según la posición relativa de los satélites. El efecto que la posición relativa entre el receptor del usuario y los satélites observados tiene en la precisión obtenida, viene determinado por los factores DOP. De forma general, puede decirse que factores DOP altos impiden un posicionamiento de precisión, mientras que factores DOP bajos permiten un posicionamiento de precisión. Su valor ideal es 1, y si la geometría empeora, el valor aumenta, llegándose a producir un corte e interrupción, situación en la que, existiendo suficientes satélites a la vista, deba suspenderse la observación porque el DOP excede de cierto valor preestablecido, como 6 por ejemplo, límite empleado habitualmente. Un DOP pobre (con un valor alto) representando un volumen pequeño del prisma, aparece cuando los ángulos desde el receptor a los distintos satélites utilizados en el cálculo son similares. (Morillo, 2013)

Un DOP bueno, un valor pequeño representando un volumen del prisma grande, se consigue cuando los ángulos desde el receptor a los distintos satélites son muy diferentes. (Morillo, 2013)

El DOP es un factor por el que debe ser multiplicado el error obtenido en las determinaciones de distancias a los satélites para establecer el correspondiente error final de posicionamiento. (Morillo, 2013)

Los DOPS más utilizados son:

- GDOP (Geometric DOP): incertidumbre causada por la geometría de los satélites y por la precisión temporal.
- PDOP (Position DOP): incertidumbre causada únicamente por la geometría de los satélites.
- HDOP (Horizontal DOP): incertidumbre en la posición planimetría del usuario.
- VDOP (Vertical DOP): incertidumbre sólo en la altitud del usuario.
- TDOP (Temporal DOP): incertidumbre debida sólo al estado de los relojes.

Con todas estas consideraciones es posible determinar la posición del receptor, sin embargo, a pesar de que el posicionamiento absoluto es bastante preciso, no está exento de errores entre los que se pueden nombrar:

- Estabilidad del oscilador de los satélites y receptor
- Condiciones de disponibilidad selectiva (S.A.)
- Condiciones de encriptación de código P
- Cantidad de ruido existente en la recepción de la señal GPS
- Cantidad de canales del receptor
- Antigüedad de las efemérides
- Condiciones y estabilidad de la ionosfera y la troposfera
- Número de satélites visibles y geometría de éstos

Este principio puede ser ilustrado mediante los siguientes diagramas:

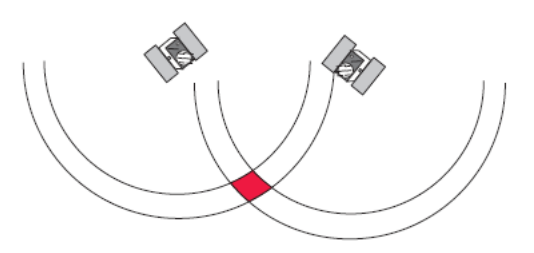

<span id="page-30-1"></span>Figura 7. Satélites con buena distribución – poca incertidumbre en su posición (Fuente: Leica, 1999)

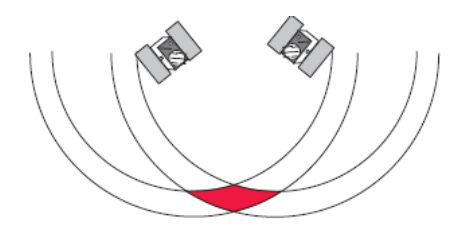

Figura 8. Satélites con mala distribución – alta incertidumbre en su posición (Fuente: Leica, 1999)

<span id="page-30-2"></span>La distancia hacia los satélites se ve afectada por los errores en la distancia previamente descritos. Cuando los satélites están bien distribuidos, la posición se puede determinar dentro del área sombreada del diagrama y el margen de error posible es mínimo. Cuando los satélites están muy cerca unos de otros, el área sombreada aumenta su tamaño, incrementando también la incertidumbre en la posición. (Manual Leica, 1999)

### <span id="page-30-0"></span>**2.2 Descripción del sistema**

El sistema GNSS comprende-tres segmentos diferentes:

- El segmento Espacial satélites que giran en órbitas alrededor de la Tierra.
- El segmento de Control formado por estaciones ubicadas cerca del ecuador terrestre para controlar a los satélites.
- El segmento de Usuarios Cualquiera que reciba y utilice las señales GPS

#### a) Segmento espacial

El segmento Espacial consiste de 24 satélites que giran en órbitas ubicadas aproximadamente a 20,200km cada 12 horas. Al momento de escribir este libro, existen 26 satélites operativos que giran alrededor de la Tierra. (Manual Leica, 1999)

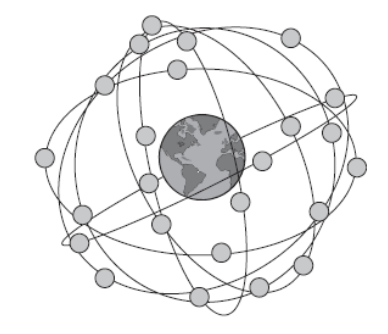

Figura 9.Constelación de satélite GPS (Fuente: Leica, 1999)

<span id="page-31-0"></span>El segmento espacial está diseñado de tal forma que se pueda contar con un mínimo de 4 satélites visibles por encima de un ángulo de elevación de 15º en cualquier punto de la superficie terrestre, durante las 24 horas del día. Para la mayoría de las aplicaciones, el número mínimo de satélites visibles deberá ser de cuatro. La experiencia ha demostrado que la mayor parte del tiempo hay por lo menos 5 satélites visibles por encima de los 15º, y muy a menudo hay 6 o 7 satélites visibles. (Manual Leica, 1999)

#### b) Segmento de control

El segmento de control consiste de una estación de control maestro, 5 estaciones de observación y 4 antenas de tierra distribuidas entre 5 puntos muy cercanos al ecuador terrestre.

El segmento de Control rastrea los satélites GPS, actualiza su posición orbital y calibra y sincroniza sus relojes.

Otra función importante consiste en determinar la órbita de cada satélite y predecir su trayectoria para las siguientes 24 horas. Esta información es cargada a cada satélite y posteriormente transmitida desde allí. Esto permite al receptor GPS conocer la ubicación de cada satélite.

Las señales de los satélites son leídas desde las estaciones: Ascensión, Diego García y Kwajalein. Estas mediciones son entonces enviadas a la Estación de Control Maestro en

Colorado Springs, donde son procesadas para determinar cualquier error en cada satélite. La información es enviada posteriormente a las cuatro estaciones de observación equipadas con antenas de tierra y de allí cargada a los satélites. (Manual Leica, 1999)

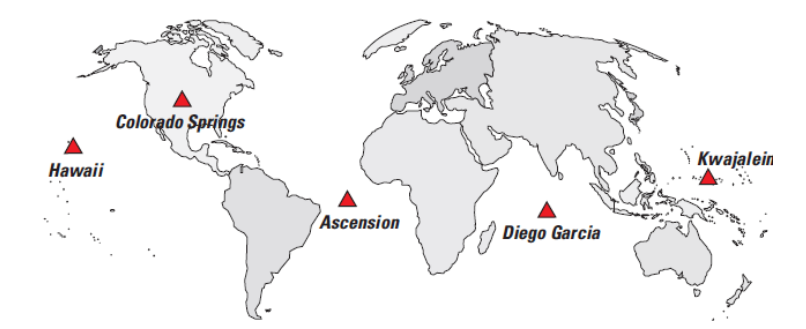

<span id="page-32-1"></span>Figura 10.Localización de las estaciones del segmento de control (Fuente: Leica, 1999)

c) Segmento de usuarios

El segmento de Usuarios comprende a cualquiera que reciba las señales GPS con un receptor, determinando su posición y/o la hora. Algunas aplicaciones típicas dentro del segmento Usuarios son: la navegación en tierra para excursionistas, ubicación de vehículos, topografía, navegación marítima y aérea, control de maquinaria, etc. (Manual Leica, 1999)

### <span id="page-32-0"></span>**2.3 Métodos de posicionamiento**

Existen diferentes métodos para obtener una posición empleando el GPS. El método a utilizar depende de la precisión requerida por el usuario y el tipo de receptor disponible. (Manual Leica, 1999)

En un sentido amplio de la palabra, estas técnicas pueden ser clasificadas básicamente en tres clases:

**a)** Navegación autónoma: Esta es la técnica más sencilla empleada por los receptores GNSS para proporcionar instantáneamente al usuario, la posición y altura y/o tiempo. La precisión obtenida es mejor que 100 m (por lo general entre 30 m y 40 m) para usuarios civiles y 5-15m para usuarios militares. Empleando sólo un receptor simple. Utilizado por excursionistas, barcos en alta mar y las fuerzas armadas. La Precisión de la Posición es mejor que 100m para usuarios civiles y alrededor de 20m para usuarios militares. (Manual Leica, 1999)

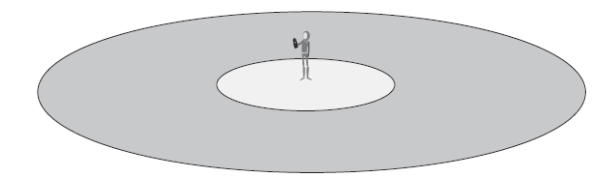

Figura 11.Posicionamiento empleando el GPS (Fuente: Leica, 1999)

<span id="page-33-0"></span>**b)** Posicionamiento diferencial de fase: Ofrece una precisión de 0.5-20mm. Utilizado para diversos trabajos de topografía, control de maquinaria, etc. (Manual Leica, 1999)

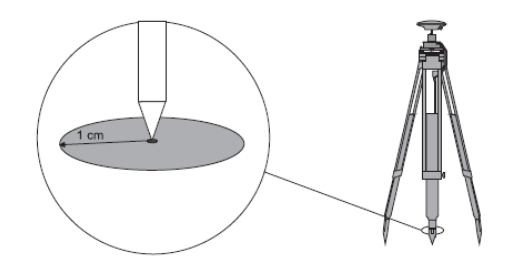

Figura 12.Navegación autónoma (Fuente: Leica, 1999)

**c)** Posicionamiento diferencial corregido: Más comúnmente conocido como DGPS, el cual proporciona precisiones del orden de 0.5-5m. Utilizado para navegación costera, adquisición de datos para SIG (Sistemas de Información Geográfica GIS), agricultura automatizada, etc. (Manual Leica, 1999)

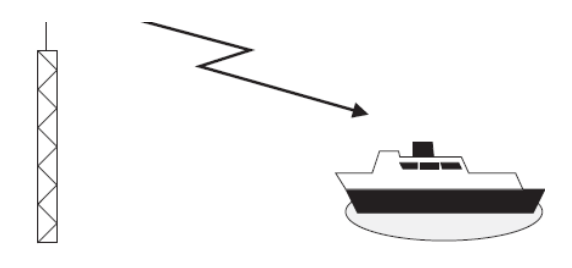

<span id="page-33-1"></span>Figura 13.Posicionamiento diferencial de fase (Fuente: Leica, 1999)

### <span id="page-34-0"></span>**2.4 GNSS diferencial de fase y resolución de ambigüedades**

El GNNS Diferencial de Fase es utilizado principalmente en la topografía y trabajos relacionados para alcanzar precisiones en posición del orden de 5-50mm. (0.25-2.5 in.). La técnica utilizada difiere de todas las descritas previamente e involucra un intenso análisis estadístico.

Como técnica diferencial significa que un mínimo de dos receptores GPS deben ser siempre utilizados en forma simultánea. Esta es una de las similitudes con el método de Corrección Diferencial de Código descrita en la sección 3.2

El receptor de Referencia está siempre ubicado en un punto fijo o de coordenadas conocidas. El otro (o los otros) receptores están libres para moverse alrededor. Estos son conocidos como receptores móviles. Se calcula, entonces, la(s) línea(s) base entre la Referencia y los móviles.

La técnica básica es igual a las descritas previamente, - es decir la medición de distancias a cuatro satélites y la determinación de la posición a partir de esas distancias. (Manual Leica, 1999)

a) Fase portadora, códigos C/A y P

En este punto, es importante definir los diversos componentes de la señal GPS.

- Fase Portadora**.** Es la onda sinusoidal de la señal de L1 o L2 creada por el satélite. La portadora L1 es generada a 1575.42 MHz, la portadora de L2 a 1227.6 MHz.
- Código C/A. Es el Código de Adquisición Gruesa. Modula la portadora L1 a 1.023 MHz.
- Código P. El código preciso. Modula a las portadoras L1 y L2 a 10.23 MHz.

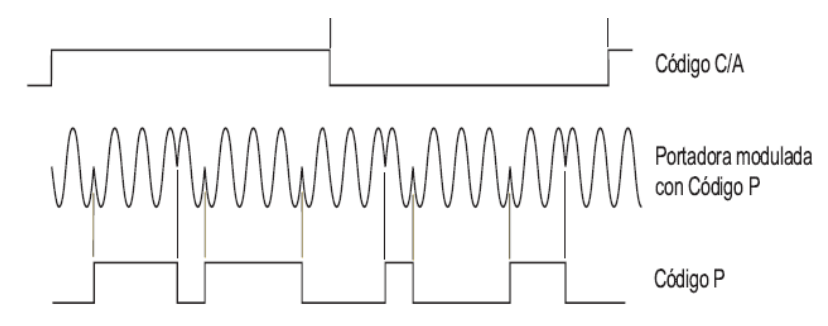

<span id="page-34-1"></span>Figura 14.Modulación de la portadora (Fuente: Leica, 1999)

#### b) Simple diferencia de fase

Se utiliza la fase portadora porque esta puede proporcionar una medida hacia el satélite mucho más precisa que la que se

Consigue utilizando el código C/A o el código P. La onda portadora de L1 tiene una longitud de 19.4cm. Si se pudiera medir el número de longitudes de onda (completas y fraccionarias) que existen entre el satélite y el receptor, se obtendría una distancia muy precisa al satélite.

c) Doble diferencia de fase

La gran parte del error en el que se incurre cuando se realiza una medición autónoma, es producido por las imperfecciones en los relojes del satélite y el receptor. Una manera de evitar este error es utilizar una técnica conocida como Diferencia Doble.

Si dos receptores GPS realizan mediciones a dos satélites diferentes, las diferencias de tiempo entre los receptores y los satélites se cancelan, eliminando cualquier fuente de error que pudieran introducir a la ecuación. (Manual Leica, 1999)

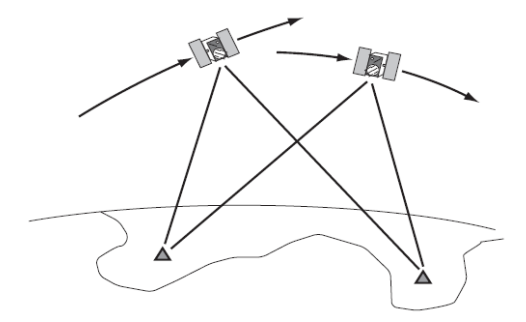

Figura 15.Diferencias dobles (Fuente: Leica, 1999)

### <span id="page-35-1"></span><span id="page-35-0"></span>**2.5 Sistema que componen GNSS**

Cada sistema que compone a GNSS cuenta con los tres segmentos mencionados anteriormente, en esta sección se muestra principalmente la composición de las constelaciones satelitales (segmentos espaciales) de cada sistema. Los segmentos de control o en tierra y de usuario en cada sistema tienen un esquema muy similar, diferenciados por el rango de frecuencias en que trabajan las señales de radio transmitidas por los satélites con las antenas del receptor particular de cada uno de los sistemas mencionados.
#### **NAVSTAR (GPS)**

El NAVSTAR GPS es hasta la fecha, el único sistema de posicionamiento global completamente operativo. Como ya hemos comentado antes, el GPS tiene un origen militar, que comienza, como gran parte de la tecnología que se desarrolla en el siglo XX, con la Guerra Fría. (García, 2008)

El GPS tiene su origen en el sistema TRANSIT (también norteamericano) un sistema de navegación que surgió en los años 60 como resultado de la colaboración entre los Departamentos de Defensa y Transporte de los EEUU y la NASA. Si bien dicho sistema tenía una cobertura mundial, no es un GNSS, puesto que no ofrecía un servicio global ya que no era accesible las 24 horas del día. (García, 2008)

## **GLONASS**

La contrapartida rusa al GPS es el GLONASS, desarrollado en conjunto por el Ministerio de Defensa ruso, Academia de las Ciencias y la Armada Soviética entre 1968 y 1969. El propósito oficial de este nuevo sistema es dotar de posicionamiento espacial y temporal, y medida de velocidad en toda la Tierra, así como en el espacio cercano, a un número ilimitado de usuarios bajo cualquier circunstancia. Sería siete años después en 1976 cuando se aprobó en el Comité del Partido Comunista Soviético y el Consejo de Ministros de la URSS el plan de desarrollo de GLONASS. (García, 2008)

# **GALILEO**

Galileo es la respuesta europea al nuevo panorama internacional de GNSS, constituye el primero de los llamados GNSS-2, y se espera que genere multitud de beneficios económicos y puestos de trabajo en la Unión Europea. Galileo se ha planteado como un sistema que permita ser independiente a Europa del GPS y el GLONASS, pero que sea complementario a ambos y que permita la interoperabilidad con éstos. Cuando el proyecto esté completado se dispondrá de 30 nuevos satélites que conjuntamente con GPS y GLONASS permitirá obtener un posicionamiento muy preciso. El escenario de Galileo es particularmente interesante porque implica a diferentes países que han buscado la forma de actuar conjuntamente para desarrollar el nuevo sistema. Con el acuerdo del 30 de noviembre de 2007 se alcanzó un consenso entre los 27 países de la Unión Europea. En

dicho acuerdo España obtuvo un centro de control del sistema dedicado a tareas "safetyof-life", que se emplazará en Madrid, que trabajará en red con los centros de control de Alemania e Italia y que podrá elevar su cualificación técnica para ser equiparable a los otros dos centros y realizar las mismas funciones. (García, 2008)

#### **Sistemas regionales.**

Los sistemas regionales de localización satelital que existen son el Beidou y Compass en China, el QZSS en Japón y en India el IRNSS. (Gómez, 2012)

#### **Beidou y Compass**

El sistema de navegación Beidou, comenzó como Big Dippery, su primer lanzamiento fue en el 2002 y está conformado por tres satélites en las latitudes de 80.2°, 110.4°, y 139.9°, comenzó a funcionar totalmente en el año 2004, y cubre una zona entre latitudes de 70° a 150°, todas ellas en el hemisferio norte, que es el área de China y algunos países vecinos.

Una ventaja de este sistema, es que para poder dar al usuario una información útil, a diferencia de los GNSS, en este caso solo será necesario tener a la vista dos satélites, del mismo modo, es para China una mayor ventaja el contar con sistema de localización satelital que está bajo su propio control.

China comenzó un programa en el 2007, lanzando dos satélites destinados a las longitudes 58.8° y 160° conocido como Compass, además de usar los satélites del sistema Beidou para ampliar su cobertura. Posteriormente agrego tres satélites más en orbitas geoestacionarias inclinados 55° y 118° con respecto al ecuador, esto permitió el posicionamiento tridimensional, mientras que también, planearon aumentar al sistema 27 satélites MEO a 27.840 Km e inclinados 55°, el primer satélite de estos 27, fue lanzado en 2007. (Gómez, 2012)

#### **QZSS (Quasi-Zenith Satellite System)**

Es un sistema que se encarga principalmente de brindar servicio de localización para automóviles y personas en Japón, aunque las señales emitidas, también serán visibles en gran parte de Asia oriental y Oceanía. El sistema QZSS busca complementar a GPS en esta región para cubrir de mejor manera zonas como cañones urbanos y regiones montañosas.

Este sistema consta de tres satélites en órbita geoestacionaria separada, con una inclinación hacia el ecuador a 45 °, estos se encuentran en la misma pista sobre Asia-Pacífico, esto asegura que siempre hay por lo menos un satélite sobre Japón. (Gómez, 2012)

## **IRNSS (Indian Regional Navigational Satellite System)**

Este sistema está destinado a proporcionar un servicio completamente independiente a GNSS dentro de la india, cubre un área de servicio de -40° a 140° con una precisión que fluctúa en 20m. Cuenta con siete satélites, tres de ellos compartidos con el sistema de aumentación GAGAN SBAS y los otros cuatro satélites se dividen en dos órbitas estacionarias inclinadas 29°. (Gómez, 2012)

# **2.6 Geometría satelital**

El satélite se comporta como un repetidor cuya función es recibir, amplificar y trasladar en frecuencia señales para enviarlas en dirección a las estaciones de destino. Estos sistemas permiten establecer caminos simultáneos entre estaciones terrenas o móviles a través de uno o dos satélites como se muestra en la figura. Un diagrama simplificado de un satélite activo puede verse en la siguiente figura. Para realizar la condición de bajada, el oscilador local asignado al satélite es de 2225 MHZ, en el caso de la banda C. (Satélites, s.f.)

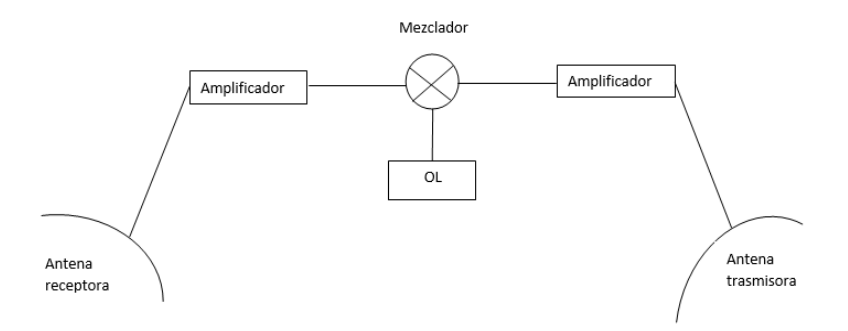

Figura 16.Información de señal (Fuente: https://books.google.com.mx/2019)

Estas son las siguientes frecuencias del enlace entro el satélite y estaciones terrenas.

3700 - 4200 MHz del satélite a la estación terrena

5925 - 6425 MHz de la estación terrena al satélite

Por supuesto, los satélites poseen una complejidad mayor que la mostrada en la figura. Dentro de los bloques que se agrega al satélite son los de corrección de posición, aunque en órbita geoestacionarias, las fuerzas gravitatorias y centrífugas están en equilibrio, resulta necesario corregir la posición del satélite que se desvía debido a los efectos de variación de campos magnéticos y colisiones con partículas cósmicas. Las correcciones se realizan con datos transmitidos desde tierra por estaciones de telemetría, que en el satélite producen la activación de motores de combustible sólido que lo estabilizan orbitalmente. (Satélites, s.f.)

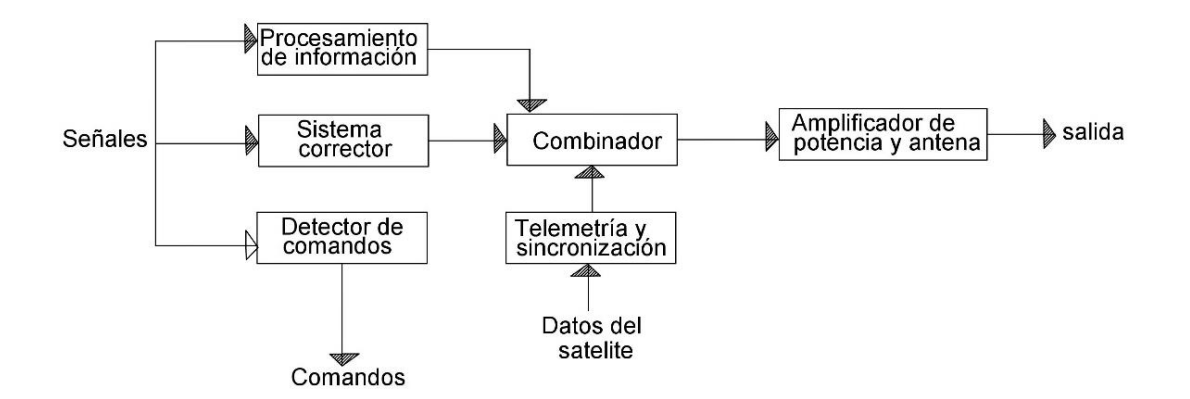

Figura 17.Información de señal (Fuente: https://books.google.com.mx/2019)

El punto vital de los satélites son los paneles solares que dan alimentación a todo el equipo y generalmente son varias veces más grandes que el resto del satélite, (alrededor de 15 metros), los paneles son de tal importancia que el deterioro de estos debido a la colisión con partículas da el tiempo de vida útil del satélite.

Hay que tener en cuenta que a mayor potencia de transmisión se debe generar más potencia de alimentación, que no es tarea fácil, ya que los paneles solares no tienen buen rendimiento. (Satélites s.f.)

Uno de los requerimientos de un satélite es la estabilización de la altitud, la cual además se puede corregir como se mencionó anteriormente.

Hay dos formas de ejecutar su estabilidad, la más simple es que el satélite ejecute una rotación sobre sí mismo (spin) para mantenerlo fijo en órbita. Este sistema tiene un inconveniente que es la orientación de las antenas y de los paneles solares, es por eso que algunos satélites tienen el equipo electrónico en una plataforma de giro opuesto al spin de su nave.

Otro método es colocar internamente giróscopos que se encuentran orientados en tres ejes diferentes, esto permite una estabilización de menor complejidad mecánica que la anterior. (Satélites s.f.)

# **2.7 Levantamiento con GNSS**

Probablemente el ingeniero topógrafo sea aún más importante la práctica o el uso efectivo del GNSS que la teoría.

Como cualquier herramienta, el GNSS será tan bueno como su operador y el conocimiento que contenga. Un planeamiento adecuado y una buena preparación son los ingredientes esenciales para un trabajo exitoso, así como el conocimiento de las posibilidades y limitaciones del sistema. (Manual Leica, 1999)

# **Método diferencial**

Existen diferentes técnicas de medición que pueden ser utilizadas por la mayoría de receptores topográficos GPS. El topógrafo debe elegir la técnica apropiada para cada aplicación. (De la Cruz, 2008)

#### **a) Estático**

Utilizado para líneas largas, redes geodésicas, estudios de tectónica de placas, etc. Ofrece precisión alta en distancias largas, pero es comparativamente lento. (De la Cruz, 2008)

#### **b) Estático rápido**

Usado para establecer redes de control locales, incrementar la densidad de redes existentes, etc. Ofrece alta precisión en líneas base de hasta 20km. y es mucho más rápido que la técnica estática. (De la Cruz, 2008)

#### **c) Cinemático**

Empleado para levantamientos de detalles y para la medición de muchos puntos de sucesión corta. Es una técnica manera muy eficiente para medir muchos puntos que están muy cerca uno de otro. Sin embargo, si existen obstrucciones hacia el cielo, tales como puentes, árboles, edificios altos, etc., y se rastrean menos de 4 satélites, el equipo deberá volverse a iniciar, lo cual toma entre 5 y 10 minutos. (De la Cruz, 2008)

#### **d) Postproceso**

Las coordenadas del receptor, móvil o estático, son obtenidas en postproceso, es decir, una vez finalizada la observación se calculan las posiciones en gabinete (lo que permite trabajar con efemérides más precisas). Este método se suele utilizar para posicionamiento estático relativo. En el caso de posicionamiento estático relativo con medida de fase se obtienen soluciones más precisas que en tiempo real. (De la Cruz, 2008)

#### **e) Cinemático en Tiempo Real (RTK)**

La tecnología Real Time Kinematic o Cinemático en Tiempo Real es el resultado de la evolución que han tenido los equipos GNSS desde la aparición de este sistema de posicionamiento. (Manual Leica, 1999)

Esta tecnología ofrece algo por demás interesante: posicionamiento preciso en tiempo real, es decir, obtención de coordenadas en el momento de la medición; la posibilidad reside en la introducción de un enlace de comunicaciones entre los receptores GPS y a la incorporación de software de procesamiento en los mismos equipos. La característica que diferencia a un equipo GNSS convencional de uno RTK radica en que, básicamente, este último tiene capacidad de replanteo, permite obtener una distribución homogénea de datos en el relevamiento, controlar maniobras con exactitud, etc. (Manual Leica, 1999)

# **2.8 Técnica de RTK**

Cuando se utilizan equipos GPS tradicionales para realizar un levantamiento preciso es necesario postprocesar los datos recolectados en campo, a los efectos de obtener los valores de interés. Esto significa que con dichos equipos no se obtienen los resultados en el momento del levantamiento o en tiempo real, sino que los mismos surgen de un posterior tratamiento de los datos de observación en gabinete. (Ferrecio, 2006)

Con el uso de la tecnología RTK (Real Time Kinematic o Cinemático en Tiempo Real) no es necesario el postproceso de los datos observados, lo cual permite, gracias a esta técnica, llevar a cabo tareas irrealizables para un equipo GPS tradicional, como la del replanteo. (Ferrecio, 2006)

RTK es una técnica de posicionamiento preciso en tiempo real mediante observaciones de la fase de las portadoras; a diferencia del DGPS que lo hace con observaciones de código. Las principales diferencias entre ambos métodos son:

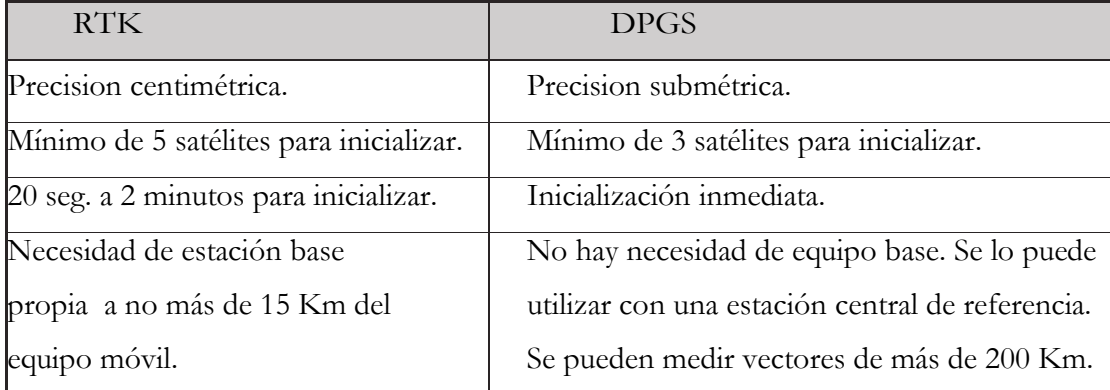

Tabla 3.Diferencias de Métodos (Fuente: Ferrecio, 2006)

## **2.8.1 Métodos de inicialización RTK**

Si el receptor es monofrecuencia existen dos métodos de inicialización. El primero consiste en usar un plato de inicialización; el segundo, en ubicar el receptor móvil también en un punto de coordenadas conocidas.

Si el receptor es doble frecuencia, y tiene instalado la función On The Fly, se puede inicializar automáticamente mientras el receptor está en movimiento. (Ferrecio, 2006)

Método del plato de inicialización

Este método se utiliza con receptores mono frecuencia, y consiste en colocar la antena del receptor móvil a una corta distancia (conocida) de la antena de la base. Debe conocerse también el Acimut del vector antena base-antena móvil (se puede utilizar una brújula y se debería conocer la declinación del lugar, ya que no debe exceder los 20° del Acimut especificado).

En la pantalla de inicialización, además del Acimut antes nombrado, hay que introducir la distancia entre los centros de las antenas (por defecto = 0.20m.). Al finalizar el proceso, el instrumento indica la diferencia entre la posición determinada por la antena móvil y la posición indicada al comienzo de la inicialización.

Si ésta es menor a siete centímetros, la inicialización se considera exitosa, en caso contrario será fallida y deberá repetirse.

Este método logra la inicialización rápidamente y en forma muy confiable teniendo sólo un punto conocido. (Ferrecio, 2006)

Método del punto desconocido

Con este método se debe dar nombre a un punto que será creado durante la inicialización y se tiene que estacionar el receptor móvil en éste, indicando la altura de antena hasta que por lo menos cinco satélites sean visibles. La pantalla indica el tiempo restante para finalizar la inicialización, y una vez terminada, si ha sido exitosa o no.

Este método no es más que un posicionamiento estático rápido, lo que implica tiempos de inicialización más prolongados, más aún si se la realiza con receptores mono frecuencia; por lo tanto, se recomienda utilizar este método con equipos bifrecuencia. (Ferrecio, 2006)

Método del punto conocido

Este método se basa en colocar la antena móvil en un punto de coordenadas conocidas; esto quiere decir que el receptor conoce su posición, por lo tanto, también conoce el vector que une a la estación fija con la móvil. Esta inicialización es muy confiable y rápida, pero, como contra, requiere de 2 puntos con coordenadas conocidas. Se puede utilizar este método indistintamente con receptores mono o bifrecuencia. (Ferrecio, 2006)

Método grosero

Esta inicialización permite trabajar en forma ordinaria, es decir, cuando se quieren obtener muy bajas precisiones (en el orden del metro). Este método no crea archivos de registro de datos para postproceso y, además, no está disponible como método de inicialización si el receptor cuenta con la opción de inicialización OTF. (Ferrecio, 2006)

Método de inicialización OTF

Para el caso de receptores en movimiento se requieren métodos independientes de la técnica de inicialización estática y que incluyan la capacidad de recuperar la pérdida de fase para resolver la ambigüedad durante el movimiento. La solución es la técnica ON THE FLY, la cual requiere el uso de receptores bifrecuencia. En este método de inicialización, el equipo tiene un período de aprendizaje que, mediante prueba y error, resuelve las ambigüedades. En una primera etapa se obtienen precisiones submétricas con soluciones de código, lo que reduce el espacio de búsqueda de ambigüedades. Para poder achicar aún más el tiempo de observación, se calcula la combinación de extra ancho de banda de L1 y L2 que, por tener una longitud de onda de 172 cm. (contra los 19 cm. de L1), reduce aún más la cantidad de valores de ambigüedad entre los que se deben elegir. Una vez elegidos los valores de las ambigüedades sobre extra ancho de banda, se intenta calcular las ambigüedades sobre banda corta. Cuando se poseen las ambigüedades sobre las dos combinaciones lineales (ver pág. 8) se obtienen sobre L1 por sustitución directa. Con las ambigüedades en L1 podemos obtener las coordenadas de cualquier punto desconocido. Cabe recordar que la combinación extra ancho de banda supone que la ionósfera afecta en forma idéntica en ambos receptores; de este hecho surge que la separación entre los receptores puede ser de hasta 20 Km. Es necesario que la geometría satelital sea buena y, para inicializar, la cantidad mínima de satélites comunes a observar sea de 5, convenientemente no menos de 6, luego esta cantidad se puede reducir a 4. Si se pierde el rastreo satelital se vuelve a repetir todo el proceso de inicialización. La época típica es de 1 segundo, y el tiempo mínimo de observación varía de 30 segundos a 2 minutos,

dependiendo de los equipos utilizados, del ruido de las observaciones, de la geometría de los satélites, de la cantidad de satélites visibles comunes en ambos receptores y de la distancia entre los mismos. En un principio, los algoritmos OTF se encontraban sólo en el software de oficina, lo que tenía como desventaja que no se podía utilizar esta técnica en replanteos, y que los resultados se conocían cuando se post procesaban los datos de observación. Con la evolución tecnológica y la llegada de procesadores más potentes se introdujo todo el software OTF dentro de los receptores. De esta manera, y combinado con enlace de radio entre el equipo base y los móviles, se logra una combinación altamente productiva para relevamientos y replanteo, ya que inicializa mientras nos dirigimos al punto objeto de posicionamiento, permite desplazarse con mucha libertad en el terreno y no existe la restricción de medir en un punto conocido en caso de perder la inicialización. Si la opción de inicialización OTF está incluida en el receptor móvil, se selecciona la opción inicializar levantamiento, y la misma comenzará automáticamente, sin tener en cuenta la ubicación o estado dinámico del móvil.

Mientras el receptor está inicializando, pueden verse en su pantalla los satélites en común entre la base y el receptor móvil, las precisiones horizontal y vertical y el tiempo restante para finalizar la inicialización. En el caso del equipo utilizado no se dispone de otro tipo de inicialización que no sea On the Fly. (Ferrecio, 2006)

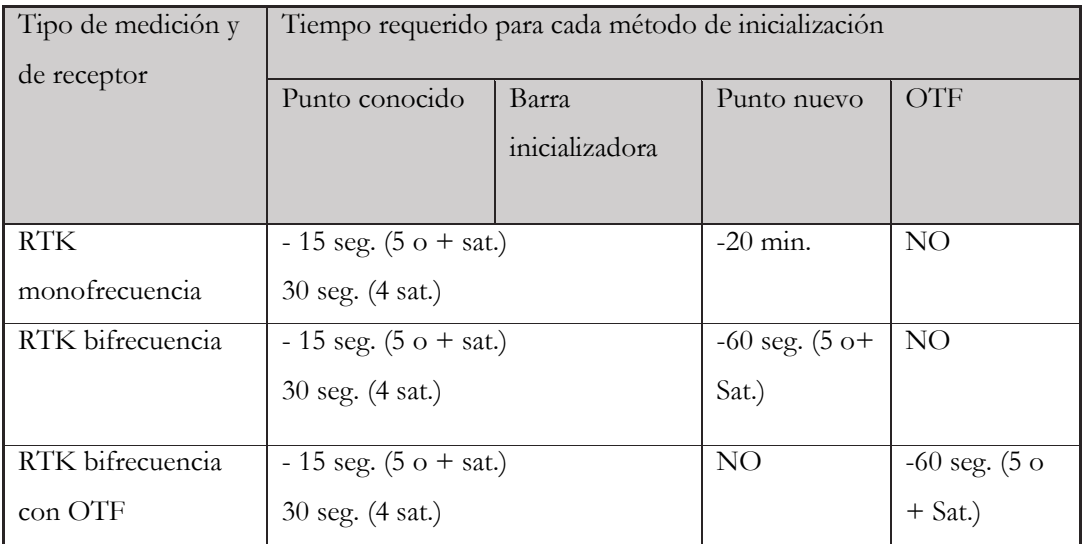

Tiempos típicos de inicialización de una medición RTK.

Tabla 4.Tiempos de Iniciación en RTK (Fuente: Ferrecio, 2006)

# **2.8.2 Enlace de la radio**

El enlace de radio se realiza para enviar datos e información de un punto a otro ubicado a cierta distancia. En trabajos con equipos RTK los datos del receptor móvil deben ser actualizados con mucha rapidez (de 0.5 a 2 segundos). Esta demanda necesita una conexión de datos de, por lo menos, 2400 bits por segundo y, preferiblemente, de 4800 o 9600 bits por segundo. (Ferrecio, 2006)

Consideraciones de tipo constructivo (dimensión de las antenas, especialmente en el equipo móvil), de modulación, de confiabilidad de la comunicación vinculada con la calidad de los datos recibidos y de disposición de muchos canales de comunicación para evitar eventuales interferencias llevan a la utilización del espectro de radio de las ondas VHF y UHF (frecuencias muy elevadas y ultra elevadas respectivamente) para establecer la comunicación. Por estas razones, se utilizan estas ondas en las comunicaciones RTK, aunque tengan limitaciones en cuanto a la distancia máxima que se puede alcanzar. (Ferrecio, 2006)

Para mayor información acerca del sistema de comunicación utilizado, remitirse al anexo 2 «Conceptos básicos sobre comunicaciones en aplicaciones RTK».

Si bien las ondas UHF y VHF no tienen diferencias significativas en cuanto a su propagación y alcance, es conveniente trabajar con las primeras, ya que tienen una mejor propagación y actualmente el espectro de las ondas VHF se encuentra muy saturado por diversos usuarios, lo cual puede ser motivo de interferencia con otros equipos. (Ferrecio, 2006)

# **2.8.3 Problemas que se pueden presentar con el enlace de radio**

En la comunicación de datos de un punto a otro es inevitable que ocurran errores debido a características no ideales del medio o canal de transmisión. Algunos problemas relacionados con la correcta recepción de datos son los siguientes:

#### **Colisión de datos**

Se produce este fenómeno cuando dos transmisores cercanos están activos a la vez y los mensajes que transmiten son tomados como error de datos.

Una situación que puede causar colisión de datos es la siguiente: cuando más de un módem está esperando para tener acceso al mismo canal o frecuencia de transmisión. Para minimizar esta posibilidad, la radio controla la frecuencia de transmisión y tiene en cuenta si alguien está transmitiendo en ella, pero en forma no permanente, de manera similar a como lo haría una persona en una comunicación con radio escuchando para saber si alguien está hablando para no comenzar la transmisión. Si bien de esta forma no se garantiza que la colisión de datos no ocurra, se disminuyen las probabilidades.

La colisión de datos sólo se puede producir para 2 o más equipos base transmitiendo en una misma zona de trabajo en la misma frecuencia. Es posible, para un receptor móvil, recibir al mismo tiempo correcciones de más de un equipo transmisor, pero esa situación inevitablemente causará errores en los resultados. Un equipo transmisor puede soportar un número ilimitado de móviles, pero no sucede lo contrario. Como sólo se dispuso de 2 equipos RTK, este problema no se presentó en campo, pero si por coincidencia hubiera otro receptor base en la zona de trabajo transmitiendo en la misma frecuencia en la que están configurado nuestros equipos, se pueden llegar a recibir correcciones equivocadas. Esta situación se hace inmediatamente visible porque las coordenadas sufren grandes variaciones apareciendo y desapareciendo de la pantalla.

En este caso se debe cambiar el canal de trabajo en la base y en los móviles, y seguir con el levantamiento normalmente. (Ferrecio, 2006)

#### **Desvanecimiento de la señal**

Es la disminución en la intensidad de la señal, producida por fenómenos que degradan el rendimiento del sistema de radio. Estos fenómenos pueden ser naturales o artificiales. El desvanecimiento ocurre cuando el nivel de la señal disminuye porque el camino de la misma se encuentra obstruido, sufre reflexiones múltiples o cuando se trabaja en el límite de alcance de la señal.

Una de las principales causas de desvanecimiento de señal en las ondas UHF es el efecto multicamino o multipath. La reflexión de las ondas en superficies tales como construcciones, espejos de agua o montes de árboles, pueden causar interferencias destructivas si se combinan en contrafase con las ondas directas y se anulan. El desvanecimiento de señal producido por el efecto multicamino es el más importante en aplicaciones RTK, en las que el equipo receptor varía constantemente su posición. Por este motivo es que se debe prestar especial atención en la ubicación de las antenas.

Como se dijo, también se produce desvanecimiento de señal cuando se trabaja en el límite de alcance de la radio de los equipos. El alcance también depende de las condiciones atmosféricas, ya que las ondas se pueden propagar más allá de lo normal sobre superficies de agua.

Algunas soluciones para minimizar el efecto de desvanecimiento de señal pueden ser el incremento en la potencia de la misma, la cuidadosa atención en la ubicación y orientación de las antenas y la elección correcta de la antena según su directividad.

Al respecto, una de las consideraciones más importantes consiste en mantener lo más alineadas posible las antenas transmisora y receptora; esto es, por ejemplo, que ambas se encuentren en posición vertical (deben tener la misma polarización y sentido de máxima radiación). También es muy importante colocar la antena a una buena altura, ya que ésta contribuye a un mayor alcance y rendimiento. (Ferrecio, 2006)

# **Saturación**

Este fenómeno se produce cuando la antena móvil se encuentra tan cerca de la estación base que la comunicación deja de trabajar correctamente por una recepción de potencia excesiva. La saturación puede producir fallas en la comunicación y daños permanentes en los equipos. Se aconseja, por lo tanto, que la distancia mínima entre las antenas emisora y receptora no sea inferior a los 10 metros. (Ferrecio, 2006)

#### **Latencia**

Es el intervalo de tiempo que media entre las épocas de cálculo de las correcciones en la estación base y la aplicación de éstas en la estación móvil. La latencia depende de la velocidad con que la base actualiza el mensaje. A medida que aumenta la latencia, disminuye la precisión de las medidas. La técnica RTK demanda latencias del orden de 5 segundos como máximo. (Ferrecio, 2006)

# **2.9 SOKKIA GRX2**

El GRX2 es un receptor multifrecuencia GPS+ construido para ser el receptor topográfico más avanzado y compacto del mercado. Es un receptor multifunción destinado a los mercados de precisión.

Estos mercados son los que emplean equipos, sistemas, componentes y programas para topografía, construcción, elaboración de mapas comerciales, ingeniería civil, agricultura de precisión, control de maquinaria, fotogrametría, hidrología y cualquier otro uso relacionado con estas ciencias. (Manual Sokkia, s.f.)

El GRX2 puede recibir y procesar múltiples tipos de señales (incluyendo las últimas L1, L2, C/A, L2C de NAVSTAR y L1, L2 y C/A de GLONASS), mejorando la precisión y repetibilidad de los puntos y posiciones tomadas, especialmente en obras de condiciones adversas. Las características de multifrecuencia GPS+ del receptor se combinan para proporcionar un sistema de posicionamiento preciso para cualquier trabajo. Algunas otras características, como la atenuación del efecto multitrayectoria, proporcionan una recepción excelente de las señales bajas y encubiertas. El receptor proporciona la funcionalidad, precisión, disponibilidad e integridad necesarias para una toma de datos rápida y sencilla. (Manual Sokkia, s.f.)

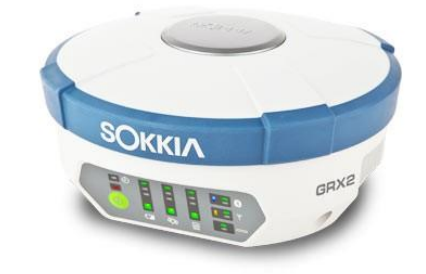

Figura 18.Receptor GPS (Fuente: Sokkia, s.f.)

Conseguir resultados de calidad en los posicionamientos requiere de los siguientes elementos:

 Precisión – La precisión de una posición depende en primera instancia de la geometría de los satélites (Dilución Geométrica de la Posición, o GDOP) y de los errores en la medición.

- El posicionamiento diferencial (DGPS y RTK) mitiga de forma eficaz los errores atmosféricos y orbitales y contrarresta la señal de Disponibilidad Selectiva (SA) que el Departamento de Defensa de los Estados Unidos envía con la señal GPS.
- Cuantos más satélites se observen, de más calidad la señal, más bajo valor DOP, mayor precisión en la posición.
- Disponibilidad La disponibilidad de satélites afecta al cálculo de posiciones válidas. Cuanto más satélite visible disponible, más preciso y válido será la posición. Los objetos naturales o artificiales pueden apantallar, interrumpir o distorsionar las señales, reduciendo el número de satélites disponibles y afectando adversamente a la recepción de la señal.
- Integridad La tolerancia por defecto permite que una posición tenga gran integridad, incrementando su precisión. Varios factores se combinan para proporcionar la tolerancia por defecto, incluyendo:
	- La Monitorización de la integridad de un Receptor Autónomo (RAIM) detecta los satélites GNSS por defecto y elimina los no adecuados para el cálculo de la posición.
	- Cinco o más satélites visibles para NAVSTAR o GLONASS; seis o más para la combinación de ambas constelaciones.
	- El Sistema de Aumentación basado en satélites (WAAS, EGNOS y otros) crea y transmite, además de las correcciones DGPS, información de la integridad del dato (por ejemplo, avisos de salud de los satélites)
	- Efemérides actualizadas y almanaques.

Cuando se enciende el receptor y este termina su autocomprobación, se inicializan sus 72 canales y se comienza el rastreo de los satélites visibles. Cada uno de los canales del receptor se puede emplear para seguir cualquiera de las señales NAVSTAR o GLONASS. El número de canales disponibles permite al receptor seguir todos los satélites visibles de posicionamiento global en cualquier momento y lugar. La antena interna GNSS, equipada con un amplificador de baja señal (LNA), y el dispositivo receptor de radio frecuencias (RF) están conectados mediante un cable coaxial. El receptor de señales de banda ancha

reconvierte, filtra, digitaliza y asigna los diferentes canales. El procesador del receptor controla al proceso de rastreo de las señales. (Manual Sokkia, s.f.) Una vez la señal está fijada en un canal, se regula y se miden los necesarios parámetros de señal (fases de portadora y código). Además, los datos de navegación emitidos se recuperan desde el marco de navegación. El panel de control del GRX2 es la interfaz del instrumento con el usuario a través del cual se visualiza e indica la situación del receptor en un momento dado.

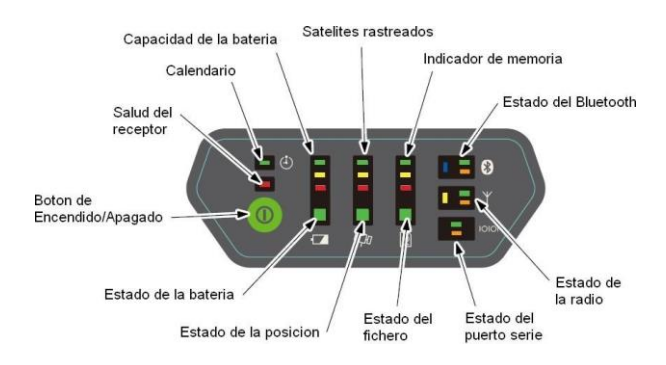

Figura 19.Interfaz del panel de control (Fuente: Sokkia, s.f.)

Tanto el receptor Base como el Móvil se deberán configurar de acuerdo al método topográfico necesitado. (Manual Sokkia, s.f.)

- En aplicaciones donde se necesiten resultados de posición en tiempo real, el receptor Base proporcionará la información sobre las correcciones necesarias para determinar la posición del receptor Móvil. Un receptor Base se coloca normalmente sobre un punto conocido y toma datos de los satélites NAVSTAR y GLONASS. En el momento de la toma de estos datos, el receptor mide las fases de la portadora y código para calcular de forma precisa y verificar su localización. Entonces, el receptor transmite esta información vía radio (UHF, GSM/GPRS o CDMA) al receptor Móvil.
- El receptor Móvil aplica las correcciones enviadas por la Base a su propio cálculo de localización para, de forma precisa, determinar uno o más puntos. Un receptor Móvil es un equipo GNSS, apoyado sobre un jalón o un bípode, que compara la información procedente de la Base con los datos que recoge por sí mismo de los satélites, y aplica unos algoritmos de corrección para calcular de forma precisa una nueva posición.
- En aplicaciones desarrolladas para post-proceso, los receptores normalmente recogen mediciones de fase de código y/o portadora de forma separada de los satélites comunes y durante el mismo intervalo de tiempo. Estos datos se procesan después mediante un programa adecuado (por ejemplo, Spectrum Survey Office) Cuando se configuran los receptores para trabajar en RTK, verificar con la siguiente lista los diferentes puntos para realizar una correcta inicialización:
	- Configurar un receptor como Base para RTK y otro como Móvil RTK. Ver "Configuración del receptor". Para módem UHF ver "Configuración del módem de la radio UHF digital".
	- Estacionar el receptor Base sobre un punto conocido para comenzar a tomar observaciones estáticas y transmitir correcciones. Arrancar el receptor Móvil para comenzar a recibir correcciones y calcular datos en RTK. Para más detalles, ver "Configuración del receptor GRX1".

Cuando se configuran los receptores para postproceso, verificar con la siguiente lista los diferentes puntos para realizar una correcta inicialización:

- Configurar un receptor como Base y otro como Móvil. Ver "Configuración del receptor".
- Estacionar el receptor Base sobre un punto conocido para comenzar a tomar observaciones estáticas. Arrancar el receptor Móvil para comenzar a tomar datos de observaciones en estático o cinemático. Para más información, ver "Configuración del receptor GRX1". Para más información sobre toma de datos en cinemático, ver el manual del programa "Spectrum Survey Field". (Manual Sokkia, s.f.).

# **2.10 Planeación de la misión**

El Mission Planning (Planeación de la Misión) es una estrategia de trabajo necesario de realizar para los trabajos de posicionamientos de antenas GNSS, de esta manera conoceremos la geometría de los satélites, las obstrucciones y en el horario correcto de realizar el posicionamiento. El valor del GDOP le permite evaluar la geometría de la constelación de satélites. Un GDOP bajo garantiza una buena geometría por lo tanto un GDOP alto significa que la constelación es desfavorable, cuanto menor sea el valor del GDOP, mayor será la precisión de los resultados. El PDOP es la combinación de ambos la Horizontal y los componentes Verticales de error de posición causados por la geometría satélite. Para este proyecto usaremos el Software de Sokkia GNSS Planing en su versión 4.21. (Gómez, 2016)

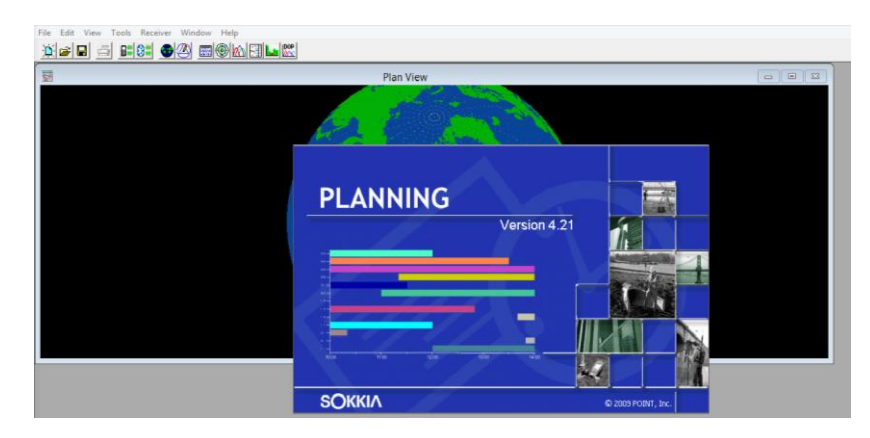

Figura 20.Pantalla principal planning (Fuente: Elaboración propia)

Además de estos valores y de acuerdo a normatividad cuidar estos valores y el número de satélites a utilizar así también los tiempos de colecta y enganche de la señal de cada satélite. A continuación, se describe el procedimiento mínimo a establecer en una planeación de una misión para colecta de información GNSS:

- 1. Ubicación preliminar de la zona de estudios donde se captará la información con receptores GNSS.
- 2. Identificar las obstrucciones, y su ubicación de estas para definir el ángulo tanto horizontal como vertical de la obstrucción.
- 3. Desplegar la gráfica celeste conocida, en virtud de que a través de esta herramienta se obtiene las precisiones previas de la información a colectar en campo con los receptores GNSS.
- 4. Es importante crear también un proyecto donde se alojarán todos los datos de la planeación de la misión.
- 5. Así, señalar en el mapa mundial la ubicación antes indicada y la hora tentativa de colecta, así como la fecha.
- 6. Indicar los intervalos de grabación.
- 7. Los pasos antes indicados proporcionarán una gráfica horizontal de los datos insertados.
- 8. También desplegará una barra vertical de la disponibilidad de los satélites de acuerdo a los datos proporcionados.
- 9. Nos proporcionara un gráfico GDOP. Para su correcta precisión.
- 10. De ser necesario se debe proceder a la impresión de los datos. (Gómez, 2016)

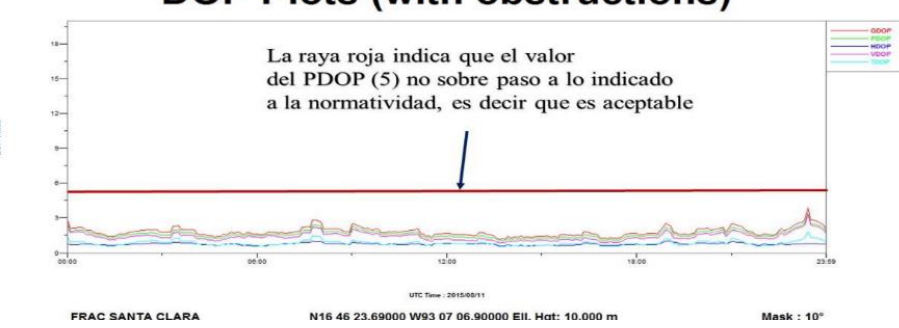

# **DOP Plots (with obstructions)**

Figura 21.Ventana de grafico de tiempo y de obstrucciones (Fuente: Elaboración propia)

# **CAPITULO 3.- REPLANTEO**

# **3.1 Concepto de replanteo**

El replanteo es el proceso inverso a la toma de datos, y consiste en plasmar en el terreno detalles representados en planos, como por ejemplo el lugar donde colocar ejes de cimentaciones, anteriormente dibujados en planos. El replanteo, al igual que la alineación, es parte importante en la topografía.

El replanteo es una de las operaciones más solicitadas y realizadas en obras de edificación y de obra civil. El concepto de replanteo es materializar en el terreno una serie de puntos "claves" para posteriormente realizar la ejecución correcta de una obra. En otras palabras, el replanteo es la acción inversa a un levantamiento topográfico. Una tarea de replanteo se fundamenta en situar unos puntos, calculados previamente en gabinete, sobre el terreno. Esta acción puede realizarse planimétrica (X, Y), altimétrica (Z) o tridimensional (X, Y, Z).

Los puntos replanteados son los que van a materializar el proyecto en el terreno. La materialización más común de los puntos replanteados es mediante estacas de madera, clavos, varillas de y/o marcas de pintura.

Hay que tener en cuenta que los encargados de obras suelen ser unos especialistas en este tipo de trabajos de replanteo y cuando exigen o piden un replanteo topográfico será considerado como ejes de referencia para sucesivos replanteos más expeditos dependiendo de la fase de la obra. Trata el replanteo planimétrico de situar y señalar sobre el terreno puntos de los que se conoce su posición en un plano, pero no su localización material.

Cuando lo que se pretenda transcribir del plano al terreno sea un elemento no puntual, la planta de un edificio a construir, por ejemplo, será necesario descomponerlo en un número determinado de puntos, replantear estos sobre el terreno de forma independiente y unirlos posteriormente en el orden adecuado mediante los oportunos trazados. Para llevar a cabo el replanteo de un punto, es necesario disponer sobre el terreno de elementos en los que apoyarse, y conocer unos datos que sean suficientes para que el punto en cuestión quede definido en una solución única. (Milán, 2019)

# **3.2 Métodos de replanteo**

Siendo el replanteo la operación inversa del levantamiento topográfico, es lógico deducir que los métodos de trabajo empleados en replanteo serán los mismos que empleamos en la realización de levantamientos, con la diferencia de que, mientras al realizar un levantamiento obtenemos datos de los puntos del terreno para pasarlos al plano, ahora pasamos datos del plano al terreno.

En cualquier caso, siempre tendremos en cuenta que hemos de conocer las coordenadas del punto a replantear "P" y las de las bases de replanteo, y que estas coordenadas han de estar en el mismo sistema de referencia.

Como norma de carácter general, y antes de proceder a la realización de un replanteo por aplicación de cualquiera de los métodos que más adelante se exponen, es conveniente verificar las bases de replanteo, pues un posible error en su exacta situación generara un error en todo el replanteo.

También conviene aclarar que es práctica usual el proceder, en primer lugar, el replanteo de los puntos en planta, y posteriormente realizar el replanteo de las cotas o altitudes. Por consiguiente, en los próximos apartados nos referiremos exclusivamente al replanteo en planta de los puntos y alineaciones que la conforman.

# **Replanteo por abscisas y ordenadas**

Para utilizar este método es preciso disponer de una base, tal que la A-B de la figura 1, definida por los puntos A y B, señalados en el terreno, y con coordenadas en un sistema de referencia.

Lo usual en la aplicación de este método es que la base coincida o sea paralela a uno de los ejes; pero pudiera ser que no lo fuese, en cuyo caso habría que calcular las proyecciones ortogonales de los puntos a replantear sobre la base A-B.

En el ejemplo de la figura se sitúa la base de replanteo paralela al eje de abscisas, o de las x. (Milán, 2019)

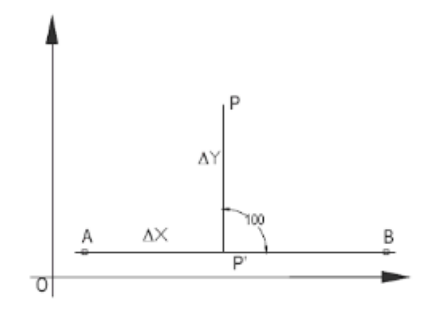

Figura 22. Replanteo por abscisas y ordenadas (Fuente: urbano, 2005)

Un punto "P" tendrá unas determinadas coordenadas "X" e "Y" y nosotros deberemos calcular el incremento de "X" e "Y" desde el punto origen de replanteo hasta el punto "P". En lenguaje matemático, el incremento o diferencia de valor entre las coordenadas de uno y otro punto se suele representar con el signo "A". Así el incremento de "X" se escribirá "AX".

Si en el caso de la figura estacionamos el taquímetro en "A" para proceder al replanteo habrá que calcular las diferencias de coordenadas entre el punto "P" a replantear y el "A" origen de replanteo, o sea, "AX" e "AY".

Los incrementos de valor de "X" e "Y" se miden en una dirección determinada. Así, si decimos incremento de "X" de "A" a "P", corresponderá a la diferencia del valor de "X" de "P" menos "X" de "A". En consecuencia, este valor puede ser positivo o negativo.

Es evidente que el incremento de "A" a "P" es igual al incremento de "P" a "A", pero de signo contrario. El método de operar es el siguiente: estacionamos el taquímetro en "A" y visamos "B". Sobre la recta "AB" medimos el AX, marcando el punto "B" en lugar de "A" con lo que teóricamente iremos al mismo punto "P". En cualquier caso, esta repetición nos sirve de comprobación.

El método es aplicable a cualquier replanteo y es muy usado en edificación para replantear las filas de pilares que suelen ser paralelas entre si y perpendiculares a una de las alineaciones de fachada que podemos tomar como base de replanteo. (Milán, 2019)

Tiene la ventaja de su simplicidad, ya que todo se reduce a tomar medidas lineales y levantar perpendiculares. Y si la distancia no es muy larga, se pueden incluso realizar con la escuadra de agrimensor, por medio del triángulo rectángulo de lados múltiplos de 3,4 y

5, o por cualquiera de los métodos vistos en la unidad anterior, lo que permite que sea realizado sin instrumentos topográficos y por personal no especializado. (Milán, 2019)

#### **Replanteo por coordenadas polares**

Sea la figura 2, en la que tenemos una base de replanteo "E" desde la que vamos a replantear un punto "P".

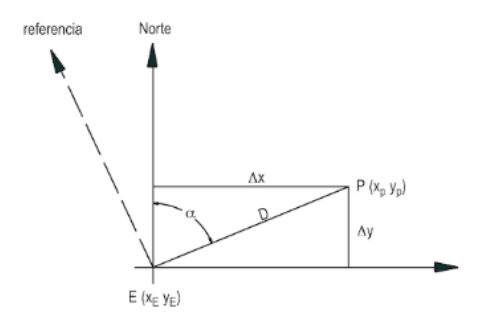

Figura 23. Replanteo por coordenadas polares (Fuente: Urbano, 2005)

Si recuerdas lo estudiado en las unidades de trigonometría y resolución de triángulos te será fácil deducir el valor de "D", distancia entre el punto y la base, y del ángulo Ð, que es el ángulo azimutal.

Por el teorema de Pitágoras tenemos que  $D^2 = \Delta x^2 + \Delta y^2$  luego:

$$
D = \sqrt{\Delta x^2 + \Delta y^2}
$$

De igual modo, recordando las funciones trigonométricas, tenemos que:

$$
TgD = \frac{\Delta x}{\Delta y} luego D = arctg \frac{\Delta x}{\Delta y}
$$

Una vez obtenidos el acimut y la distancia, el método consiste en estacionar el taquímetro en la base "E", orientar al norte visando alguna referencia y, a continuación, visar en la dirección a y medir la distancia D señalando el punto P. (Milán, 2019)

Es evidente que aquí interviene de manera decisiva el error de dirección. En consecuencia, y con el propósito de minimizarlo, es conveniente que la distancia a la referencia sea muy superior a la distancia a los puntos a radiar, y que sobrepase la distancia máxima permitida en función de la precisión y apreciación angular del instrumento. Además, se ha de procurar siempre una señalización óptima.

Este método es el más usado en la actualidad por la facilidad para el cálculo que aportan los nuevos medios informáticos y, sobre todo, por la exactitud en la medición de distancias que nos ofrecen los modernos aparatos topográficos dotados de distanciómetros. En caso de tener que medir con cinta, el método solo es de utilidad cuando el terreno es de muy poca pendiente y las distancias son cortas: lo que se da con cierta frecuencia en las obras de edificación. Este es el método más rápido y, además, nos permite replantear, desde una única estación o base, infinidad de puntos, lo que contribuye a que, como decíamos anteriormente, sea más utilizado. Sin embargo, dado que, en topografía, al contrario que en la trigonometría usual, los ángulos crecen en el sentido de las agujas del reloj, a veces tendrás que introducir los datos en el sentido inverso al que te indique el manual para obtener los resultados deseados. (Milán, 2019)

#### **Replanteo por intersección**

El método de intersección directa o bisección consiste en estacionar dos aparatos en los extremos A y B de la base de replanteo. Desde cada uno de ellos se marca el ángulo Ð o ß, que forma la base con la dirección a P desde A o B; y en el punto de intersección de ambas alineaciones estará el punto P. (Milán, 2019)

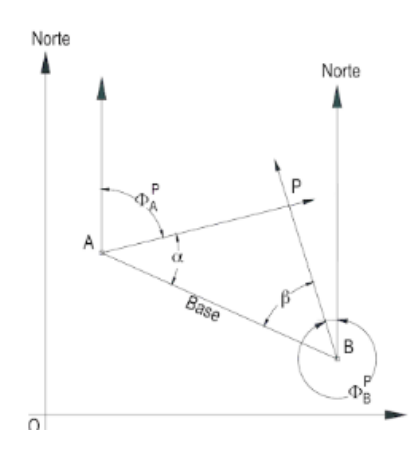

Figura 24. Replanteo por intersección (Fuente: Urbano, 2005)

#### **Replanteo por intersección de distancias**

Como vemos en la siguiente figura, puedes replantear un punto "P" desde los vértices "A" y "B" de una base, simplemente con las distancias desde el punto "P" a esos vértices "A" y "B". El método opera igual que los anteriores; empezamos con el cálculo de los ∆x e ∆y, y a partir de ellos y aplicando el teorema de Pitágoras tenemos:

# $D = \sqrt{\Delta x^2 + \Delta y^2}$

Este método es muy lento y pesado cuando se emplea con distanciómetro, después hay que proceder desde dos estaciones, simultáneamente y por tanteos, lo cual hace que su uso sea muy limitado. Sin embargo, es de gran utilidad cuando el terreno es sensiblemente horizontal y despejado y las distancias a radiar no son muy largas, porque podemos emplear la cinta métrica para la medición de distancias, y entonces podeos trabajar con los equipos de manera simultánea, si fuese preciso hacerlo con un único equipo procederemos así: desde la primera base dibujamos sobre el suelo un arco de radio igual a la distancia calculada y determinamos el punto "P", que será el punto de intersección de ambos arcos. (Milán, 2019)

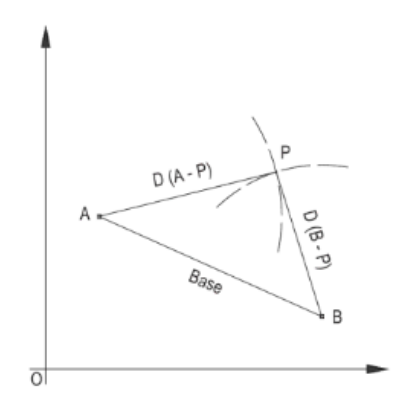

Figura 25. Replanteo por intersección de distancias (Fuente: Urbano, 2005)

Es evidente que estas condiciones descritas se dan con facilidad en las obras de edificación, por lo que es un método de replanteo muy indicado para su uso en este tipo de obras. También podemos aplicar la intersección desde más de dos bases o vértices, con lo que tendremos comprobación de resultado. (Milán, 2019)

#### **Replanteo por coordenadas rectangulares**

Dicho método consiste en el replanteo de puntos a partir de la definición de unos ejes X e Y ortogonales. Obtendremos las coordenadas X e Y de cada uno de los puntos a replantear (Px, Py) en el nuevo sistema y nos iremos moviendo sobres sus ejes hasta situar correctamente cada punto. (Milán, 2019)

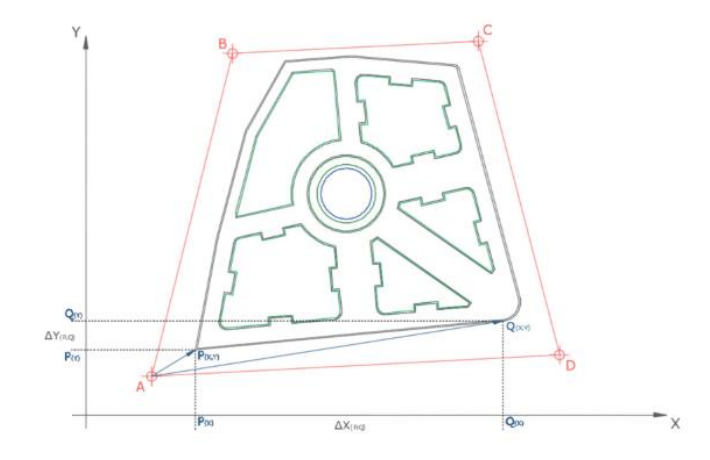

Figura 26. Replanteo por coordenadas rectangulares (Fuente: Urbano, 2005) Es ideal para trabajar con estación total, esto calculara automáticamente los desplazamientos longitudinales y transversales hasta el punto que deseemos replantear, desplazándonos en las direcciones de los ejes mediante incrementos de coordenadas.Este método es muy útil para replantear puntos alineados y con poca distancia entre ellos. (Milán, 2019)

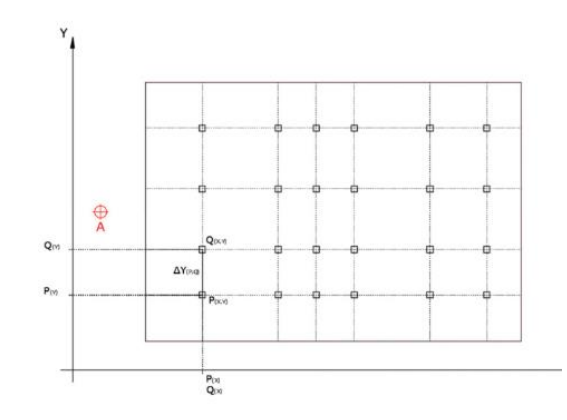

Figura 27. Replanteo por coordenadas rectangulares (Fuente: Urbano, 2005)

#### **Replanteo con Taquímetro Estadimétrico**

Podemos utilizar el taquímetro para replanteos por el método de bisección pues el replanteo de distancias por medio de la estadimétrica es lento y poco preciso. En zonas llanas y despejadas, suele ser más rápido tomar las distancias con cinta. (Milán, 2019)

# **Replanteo con Estación Total**

Si trabajamos con estaciones totales, el modo de operar sufre ligeras variaciones, aunque el planteamiento es el mismo, ya que podemos introducir las coordenadas tanto de los puntos de replanteo como de las bases en su colector interno. (Milán, 2019).

# **3.3 Metodología replanteo con RTK**

A continuación, se presenta una base de datos de los puntos a replantear lo cual cuenta con los datos necesarios para encontrar y ubicar los puntos del proyecto que se desea realizar.

Placas y/o marcas geodésicas instituidas por la Universidad de Ciencias Y Artes de Chiapas.

| No.                       | 1                                    | $\overline{2}$                       | $\overline{3}$                      | $\overline{4}$                  |
|---------------------------|--------------------------------------|--------------------------------------|-------------------------------------|---------------------------------|
| Clave<br>Entidad          | 07                                   | 07                                   | 07                                  | 07                              |
| Municipio                 | 101                                  | 101                                  | 101                                 | 101                             |
| Localidad                 | 007                                  | 007                                  | 007                                 | 007                             |
| Latitud                   | N16°46'31.62775<br>$^{\prime\prime}$ | N16°46'31.61544<br>$^{\prime\prime}$ | N16°46'32.103<br>21"                | N16°46'35.53912<br>$^{\dagger}$ |
| Longitud                  | W93°07'22.52943<br>11                | W93°07'21.04449<br>$^{\prime\prime}$ | W93°07'19.536<br>13"                | W93°07'15.08131<br>11           |
| <b>UTM</b>                | X=486899.992<br>$Y=1854718.761$      | $X=486943.950$<br>$Y=1854718.355$    | X=486988.610<br>$Y=1854733.31$<br>6 | X=487120.549<br>$Y=1854838.816$ |
| Altura<br>ortométric<br>a | 597.161 m                            | 597.161 m                            | 593.929 m                           | 589.265 m                       |
| Altura<br>elipsoidal      | 597.161 m                            | 597.161 m                            | 593.929 m                           | 589.265 m                       |
| Elevación<br>(m)          | 601.697                              | 601.695                              | 598.462                             | 593.798                         |

Tabla 5. Placas y Monumentos Geodésicas

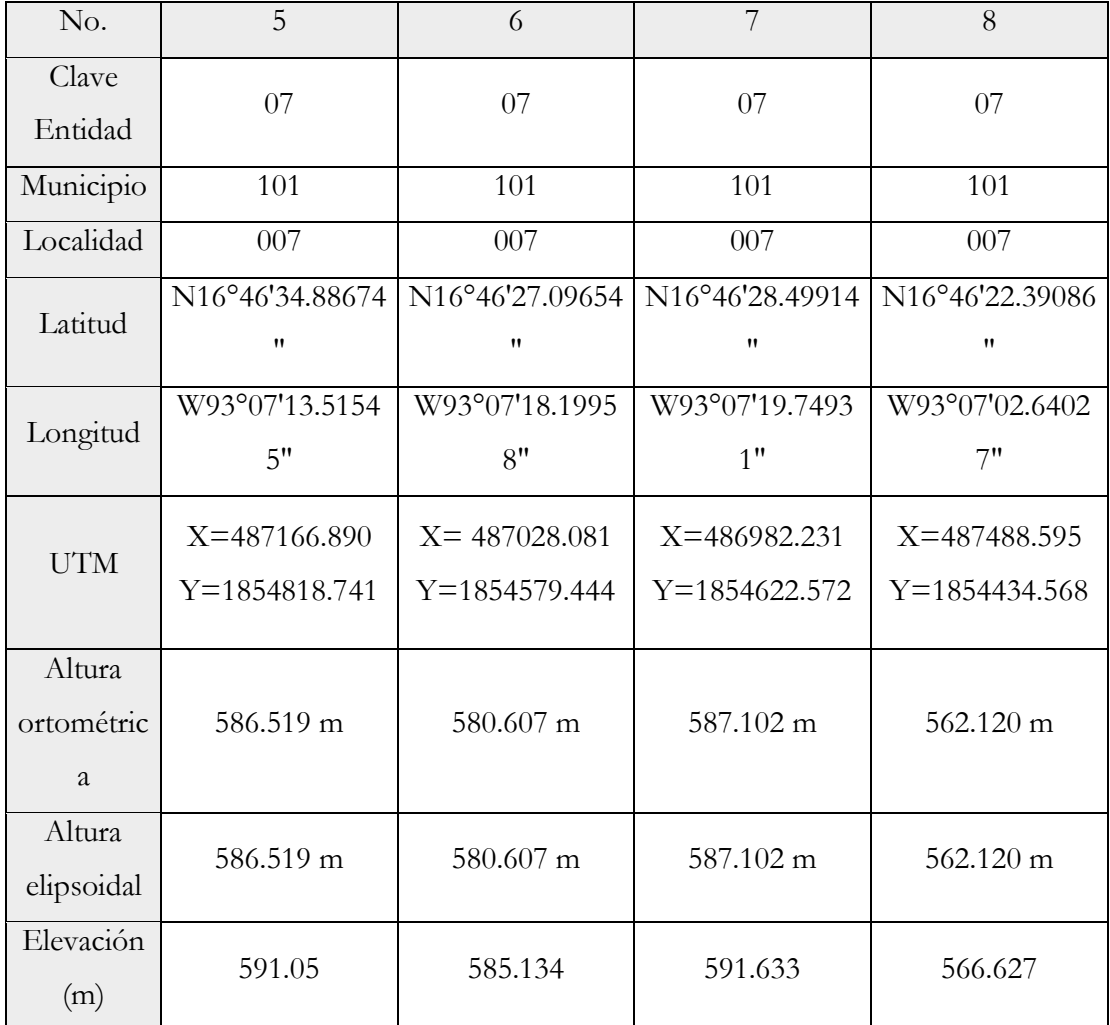

Tabla 6. Placas y Monumentos Geodésicas

# **Datos de los vértices geodésicos a replantear**

| REPORTE DE VERTICE GEODESICO                                                                                                    |                                                                 |  |
|----------------------------------------------------------------------------------------------------|-----------------------------------------------------------------|--|
| DATOS DEL POSICIONAMIENTO SATELITAL DEL VG.                                                                                                    |                                                                 |  |
| <b>MUNICIPIO: TUXTLA GUTIERREZ</b>                                                                                                    | <b>DATUM HORIZONTAL: ITRF</b>                                   |  |
| <b>LOCALIDAD: TUXTLA GUTIERREZ</b>                                                                                                    | MODELO GEOIDAL: EGM96(GLOBAL)                                   |  |
| <b>ESTADO: CHIAPAS</b>                                                                                                    | LEVANTO: CONSTANTINO GOMEZ SANTIZ                               |  |
| FECHA DE LEVANTAMIENTO: 26 DE OCTUBRE 2019                                                                                                    | PROFESION: EGRESADO DE ING. GEOMATICA                           |  |
| <b>RECEPTOR UTILIZADO: GPS</b>                                                                                                    | <b>LIGA DEL VG: PC-2</b>                                        |  |
| <b>MARCA DEL EQUIPO: TRIMBLE</b>                                                                                                    | ZONA Y USO: 15Q                                                 |  |
|                                                                                                    | PROYECCION CARTOGRAFICA: UTM                                    |  |
| <b>MODELO DEL EQUIPO:4700</b>                                                                                                    | <b>CONDICION SECANTE)</b><br>COORDENADAS ORTOGONALES DE LA PC-2 |  |
| ESTE (X): 486923.274 m<br>NORTE(Y):1854610.373 m<br>ELEVACIÓN(H): 591.071 m<br>COORDENADAS GEOGRAFICAS DE LA PC-2<br>LATITUD: N 16°46'28.10094"<br>LONGITUD: W 93°07'21.74068"<br>ALTURA(h):586.539 m |                                                                 |  |
| IMAGEN SATELITAL DE LA PLACA                                                                                                    |                                                                 |  |
| PLACA <sub>8</sub><br><b>OBSERVACION:</b>                                                                                                    |                                                                 |  |
|                                                                                                    |                                                                 |  |

Formato 1. Información del PC-2

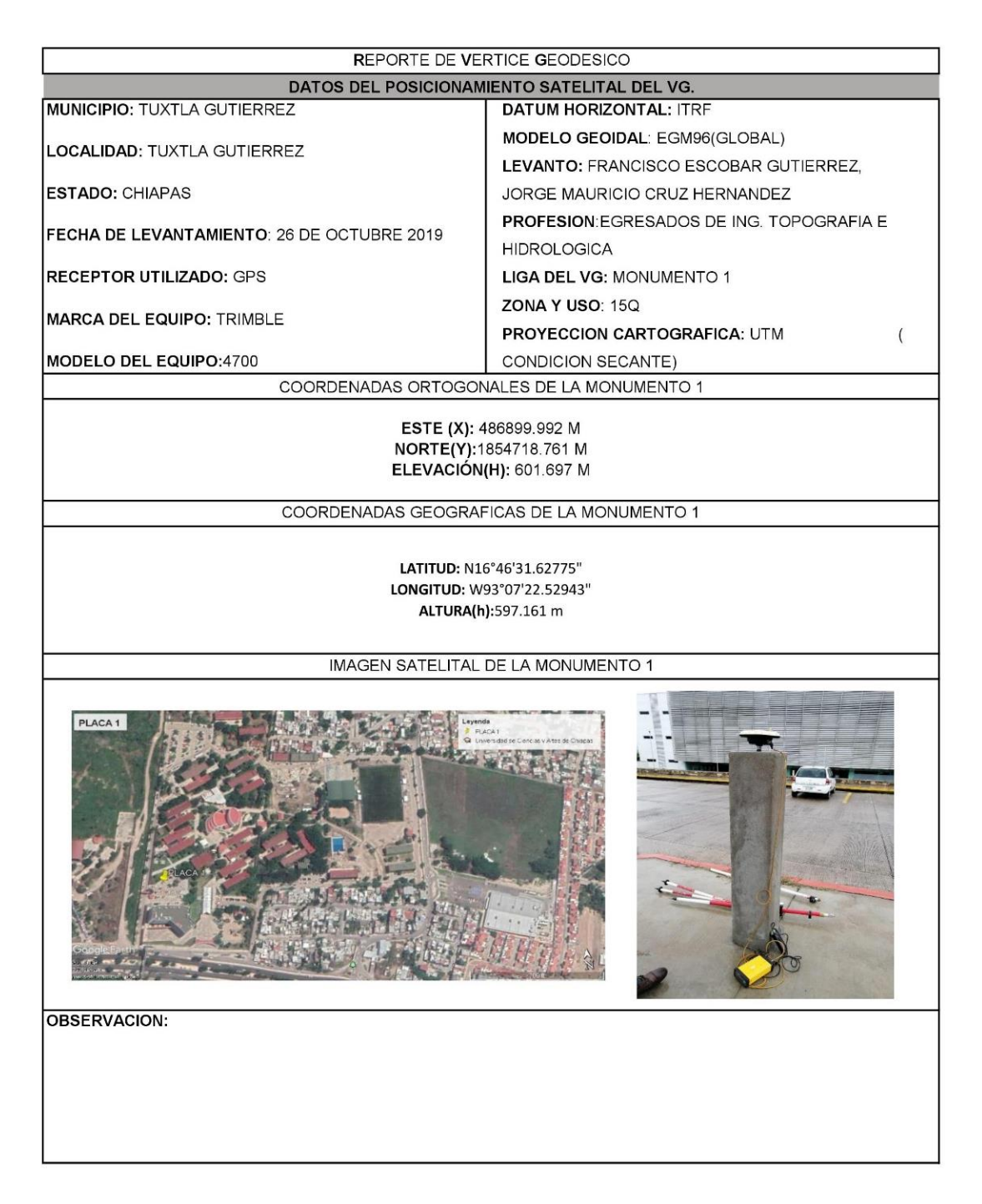

Formato 2. Información del Monumento 1

|                                                                                 | REPORTE DE VERTICE GEODESICO                                           |  |  |
|---------------------------------------------------------------------------------|------------------------------------------------------------------------|--|--|
| DATOS DEL POSICIONAMIENTO SATELITAL DEL VG.                                     |                                                                        |  |  |
| <b>MUNICIPIO: TUXTLA GUTIERREZ</b>                                              | <b>DATUM HORIZONTAL: ITRF</b>                                          |  |  |
| <b>LOCALIDAD: TUXTLA GUTIERREZ</b>                                              | MODELO GEOIDAL: EGM96(GLOBAL)<br>LEVANTO: FRANCISCO ESCOBAR GUTIERREZ. |  |  |
| <b>ESTADO: CHIAPAS</b>                                                          | JORGE MAURICIO CRUZ HERNANDEZ                                          |  |  |
| FECHA DE LEVANTAMIENTO: 26 DE OCTUBRE 2019                                      | <b>PROFESION: EGRESADOS DE ING. TOPOGRAFIA E</b>                       |  |  |
| <b>RECEPTOR UTILIZADO: GPS</b>                                                  | <b>HIDROLOGICA</b><br><b>LIGA DEL VG: PLACA 2</b>                      |  |  |
| <b>MARCA DEL EQUIPO: TRIMBLE</b>                                                | ZONA Y USO: 15Q                                                        |  |  |
|                                                                                 | <b>PROYECCION CARTOGRAFICA: UTM</b>                                    |  |  |
| MODELO DEL EQUIPO:4700                                                          | CONDICION SECANTE)<br>COORDENADAS ORTOGONALES DE LA PLACA 2            |  |  |
|                                                                                 |                                                                        |  |  |
|                                                                                 | ESTE (X): 486943.950 M                                                 |  |  |
|                                                                                 | NORTE(Y):1854718.355 M<br>ELEVACIÓN(H): 601.695 M                      |  |  |
|                                                                                 |                                                                        |  |  |
|                                                                                 | COORDENADAS GEOGRAFICAS DE LA PLACA 2                                  |  |  |
| LATITUD: N16°46'31.61544"<br>LONGITUD: W93°07'21.04449"<br>ALTURA(h): 597.161 m |                                                                        |  |  |
| IMAGEN SATELITAL DE LA PLACA 2                                                  |                                                                        |  |  |
| PLACA <sub>2</sub><br><b>OBSERVACION:</b>                                       |                                                                        |  |  |
|                                                                                 |                                                                        |  |  |

Formato 3. Información de la Placa 2

| <b>REPORTE DE VERTICE GEODESICO</b>                                                                                                    |                                                                                                    |  |  |  |
|----------------------------------------------------------------------------------------------------|----------------------------------------------------------------------------------------------------|--|--|--|
| DATOS DEL POSICIONAMIENTO SATELITAL DEL VG.                                                                                                    |                                                                                                    |  |  |  |
| <b>MUNICIPIO: TUXTLA GUTIERREZ</b><br><b>LOCALIDAD: TUXTLA GUTIERREZ</b><br><b>ESTADO: CHIAPAS</b><br>FECHA DE LEVANTAMIENTO: 26 DE OCTUBRE 2019<br><b>RECEPTOR UTILIZADO: GPS</b><br><b>MARCA DEL EQUIPO: TRIMBLE</b><br>MODELO DEL EQUIPO:4700 | <b>DATUM HORIZONTAL: ITRF</b><br>MODELO GEOIDAL: EGM96(GLOBAL)<br>LEVANTO: FRANCISCO ESCOBAR GUTIERREZ,<br>JORGE MAURICIO CRUZ HERNANDEZ<br>PROFESION: EGRESADOS DE ING. TOPOGRAFIA E<br><b>HIDROLOGICA</b><br>LIGA DEL VG: PLACA 3<br>ZONA Y USO: 15Q<br><b>PROYECCION CARTOGRAFICA: UTM.</b><br><b>CONDICION SECANTE)</b><br>COORDENADAS ORTOGONALES DE LA PLACA 3 |  |  |  |
| ESTE (X): 486988.610 m<br>NORTE(Y):1854733.316 m<br>ELEVACIÓN(H): 598.462                                                                                                    |                                                                                                    |  |  |  |
|                                                                                                    | COORDENADAS GEOGRAFICAS DE LA PLACA 3                                                                                                    |  |  |  |
| LATITUD: N16°46'32.10321"<br>LONGITUD: W93°07'19.53613"<br>ALTURA(h):593.929 m                                                                                                    |                                                                                                    |  |  |  |
| IMAGEN SATELITAL DE LA PLACA 3                                                                                                    |                                                                                                    |  |  |  |
| d de Cienc                                                                                                    |                                                                                                    |  |  |  |
| <b>OBSERVACION:</b>                                                                                                    |                                                                                                    |  |  |  |
|                                                                                                    |                                                                                                    |  |  |  |

Formato 4. Información de la Placa 3

| REPORTE DE VERTICE GEODESICO                                                                                                    |                                                                                                    |  |  |  |
|----------------------------------------------------------------------------------------------------|----------------------------------------------------------------------------------------------------|--|--|--|
| DATOS DEL POSICIONAMIENTO SATELITAL DEL VG.                                                                                                    |                                                                                                    |  |  |  |
| <b>MUNICIPIO: TUXTLA GUTIERREZ</b><br><b>LOCALIDAD: TUXTLA GUTIERREZ</b><br><b>ESTADO: CHIAPAS</b><br>FECHA DE LEVANTAMIENTO: 26 DE OCTUBRE 2019<br><b>RECEPTOR UTILIZADO: GPS</b><br>MARCA DEL EQUIPO: TRIMBLE<br>MODELO DEL EQUIPO:4700 | <b>DATUM HORIZONTAL: ITRF</b><br>MODELO GEOIDAL: EGM96(GLOBAL)<br>LEVANTO: FRANCISCO ESCOBAR GUTIERREZ.<br>JORGE MAURICIO CRUZ HERNANDEZ<br><b>PROFESION: EGRESADOS DE ING. TOPOGRAFIA E</b><br><b>HIDROLOGICA</b><br>LIGA DEL VG: PLACA 4<br>ZONA Y USO: 15Q<br><b>PROYECCION CARTOGRAFICA. UTM.</b><br>$\left($<br>CONDICION SECANTE)<br>COORDENADAS ORTOGONALES DE LA PLACA 4 |  |  |  |
| <b>ESTE (X): 487120.549 m</b><br>NORTE(Y):1854838.816 m<br>ELEVACIÓN(H): 593.798 m                                                                                                    |                                                                                                    |  |  |  |
|                                                                                                    | COORDENADAS GEOGRAFICAS DE LA PLACA 4                                                                                                    |  |  |  |
| LATITUD: N16°46'35.53912"<br>LONGITUD: W 93°07'15.08131"<br>ALTURA(h):589.265 m                                                                                                    |                                                                                                    |  |  |  |
| IMAGEN SATELITAL DE LA PLACA 4                                                                                                    |                                                                                                    |  |  |  |
| PLACA 4                                                                                                    |                                                                                                    |  |  |  |
| <b>OBSERVACION:</b>                                                                                                    |                                                                                                    |  |  |  |
|                                                                                                    |                                                                                                    |  |  |  |

Formato 5. Información de la Placa 4

|                                                                                                    | REPORTE DE VERTICE GEODESICO                                                                                                    |  |  |  |
|----------------------------------------------------------------------------------------------------|----------------------------------------------------------------------------------------------------|--|--|--|
| DATOS DEL POSICIONAMIENTO SATELITAL DEL VG.                                                                                                    |                                                                                                    |  |  |  |
| <b>MUNICIPIO: TUXTLA GUTIERREZ</b><br><b>LOCALIDAD: TUXTLA GUTIERREZ</b><br><b>ESTADO: CHIAPAS</b><br>FECHA DE LEVANTAMIENTO: 26 DE OCTUBRE 2019<br><b>RECEPTOR UTILIZADO: GPS</b><br><b>MARCA DEL EQUIPO: TRIMBLE</b><br>MODELO DEL EQUIPO:4700 | <b>DATUM HORIZONTAL: ITRF</b><br>MODELO GEOIDAL: EGM96(GLOBAL)<br>LEVANTO: FRANCISCO ESCOBAR GUTIERREZ,<br>JORGE MAURICIO CRUZ HERNANDEZ<br><b>PROFESION: EGRESADOS DE ING. TOPOGRAFIA E</b><br><b>HIDROLOGICA</b><br><b>LIGA DEL VG: PLACA 5</b><br>ZONA Y USO: 15Q<br>PROYECCION CARTOGRAFICA: UTM<br><b>CONDICION SECANTE)</b> |  |  |  |
| COORDENADAS ORTOGONALES DE LA PLACA 5<br><b>ESTE (X): 487166.890 m</b><br>NORTE(Y):1854818.741 m<br>ELEVACIÓN(H): 591.050 m                                                                                                    |                                                                                                    |  |  |  |
|                                                                                                    | COORDENADAS GEOGRAFICAS DE LA PLACA 5                                                                                                    |  |  |  |
| LATITUD: N 16°46'34.88674"<br>LONGITUD: W93°07'13.51545"<br>ALTURA(h):586.519 m                                                                                                    |                                                                                                    |  |  |  |
| IMAGEN SATELITAL DE LA PLACA 5                                                                                                    |                                                                                                    |  |  |  |
| PLACA 5                                                                                                    |                                                                                                    |  |  |  |
| <b>OBSERVACION:</b>                                                                                                    |                                                                                                    |  |  |  |
|                                                                                                    |                                                                                                    |  |  |  |

Formato 6. Información de la Placa 5
|                                            | REPORTE DE VERTICE GEODESICO                                                     |
|--------------------------------------------|----------------------------------------------------------------------------------|
|                                            | DATOS DEL POSICIONAMIENTO SATELITAL DEL VG.                                      |
| <b>MUNICIPIO: TUXTLA GUTIERREZ</b>         | <b>DATUM HORIZONTAL: ITRF</b><br>MODELO GEOIDAL: EGM96(GLOBAL)                   |
| <b>LOCALIDAD: TUXTLA GUTIERREZ</b>         | LEVANTO: FRANCISCO ESCOBAR GUTIERREZ,                                            |
| <b>ESTADO: CHIAPAS</b>                     | JORGE MAURICIO CRUZ HERNANDEZ                                                    |
| FECHA DE LEVANTAMIENTO: 26 DE OCTUBRE 2019 | <b>PROFESION: EGRESADOS DE ING. TOPOGRAFIA E</b><br><b>HIDROLOGICA</b>           |
| <b>RECEPTOR UTILIZADO: GPS</b>             | LIGA DEL VG: PLACA 6                                                             |
| <b>MARCA DEL EQUIPO: TRIMBLE</b>           | ZONA Y USO: 15Q                                                                  |
| MODELO DEL EQUIPO:4700                     | <b>PROYECCION CARTOGRAFICA: UTM.</b><br>$\overline{ }$<br>CONDICION SECANTE)     |
|                                            | COORDENADAS ORTOGONALES DE LA PLACA 6                                            |
|                                            | ESTE (X): 487028.081 m<br>NORTE(Y):1854579.444 m<br>ELEVACIÓN(H): 585.134 m      |
|                                            | COORDENADAS GEOGRAFICAS DE LA PLACA 6                                            |
|                                            | LATITUD: N 16°46'27.09654"<br>LONGITUD: WW93°07'18.19958"<br>ALTURA(h):580.607 m |
|                                            | IMAGEN SATELITAL DE LA PLACA 6                                                   |
| PLACA 6                                    |                                                                                  |
| <b>OBSERVACION:</b>                        |                                                                                  |
|                                            |                                                                                  |
|                                            |                                                                                  |
|                                            |                                                                                  |
|                                            |                                                                                  |

Formato 7. Información de la Placa 6

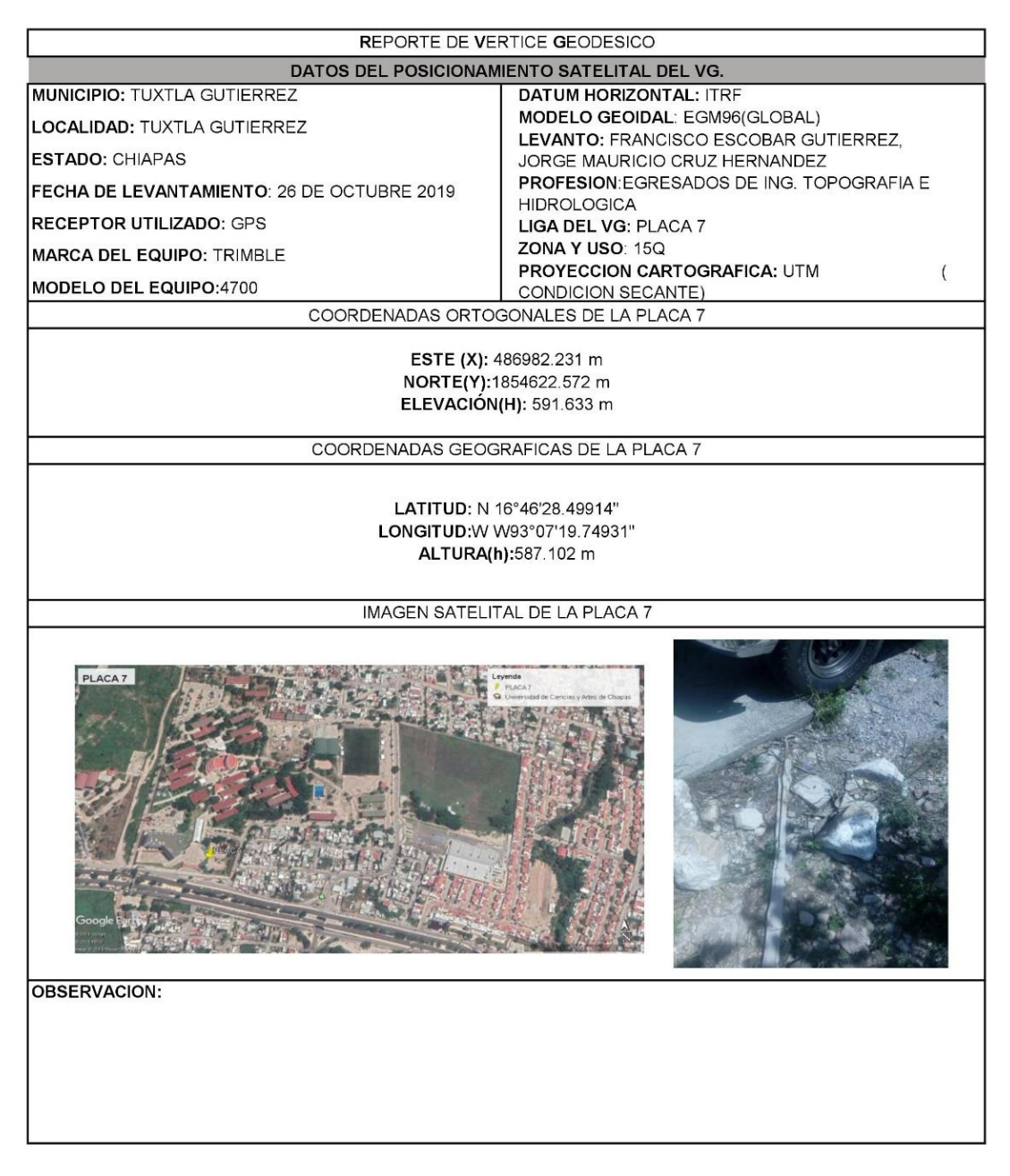

Formato 8. Información de la Placa 7

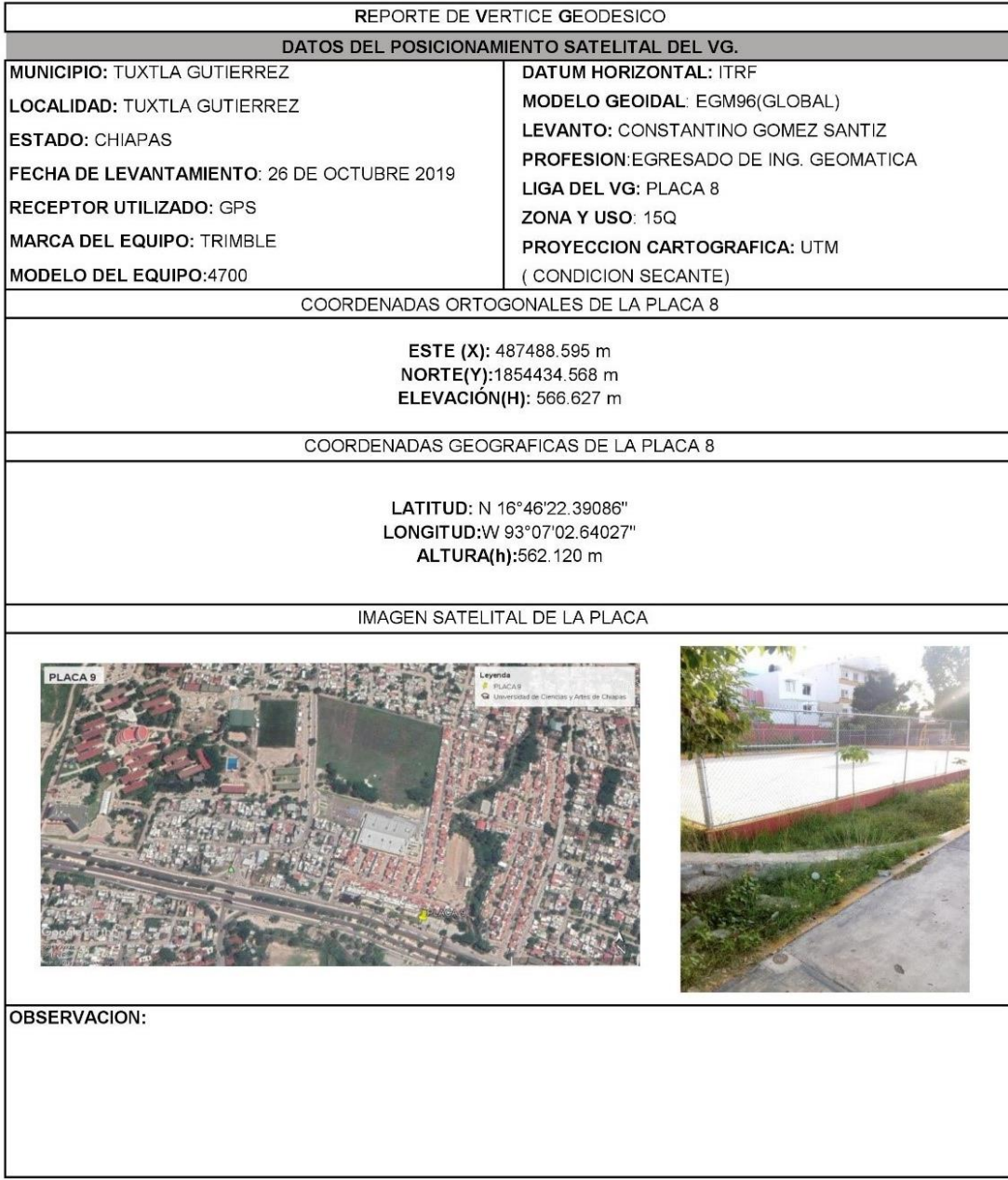

Г

Formato 9. Información de la Placa 8

# **3.4 Configuración del receptor GNSS para el replanteo**

En estos pasos se tomará en cuenta lo siguientes, que el RTK es una forma de obtener los resultados en el instante, es decir, no requiere postproceso, sino que calcula la posición del punto en el que se encuentra. Para ella se incorporan algoritmos de cálculo del software de postproceso a los controladores de los receptores. La configuración del receptor para hacer un replanteo de diferentes puntos. Se hace por medio del programa Carlson Survce, tomando en cuenta todas las especificaciones del uso de esta tecnología RTK no es necesario el postproceso de los datos observados.

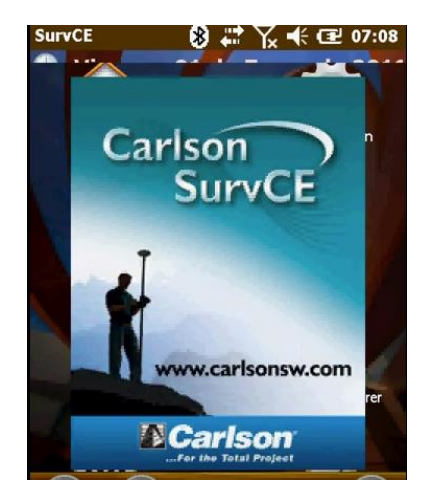

Figura 28. Ventana de la colectora (Fuente: Elaboración propia)

1. Una vez abierto el programa se da paso a crear un nuevo trabajo, así que nos vamos a la opción llamado "Job" para así darle el nombre que deseamos a nuestro trabajo.

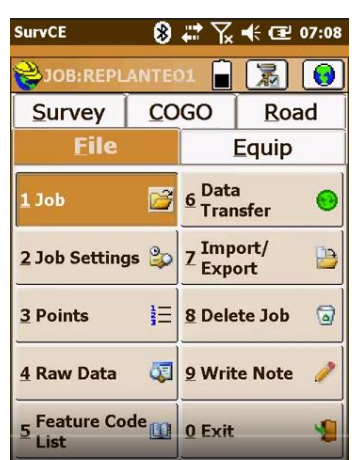

Figura 29. Ventana de la colectora (Fuente: Elaboración propia)

2. Enseguida procedemos a configurar nuestro equipo, y lo primero que se hace es configurar el receptor base, así que nos vamos a la opción "GPS base" para darle los datos necesarios.

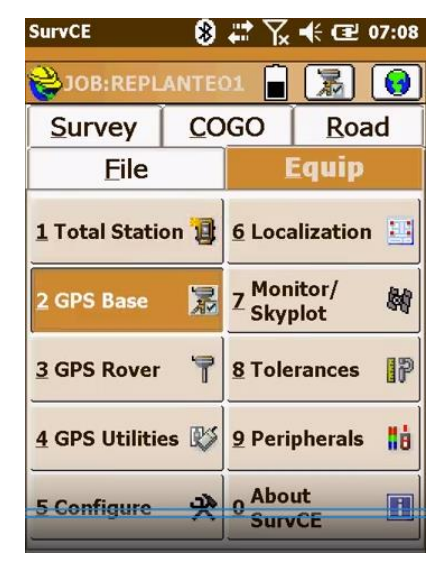

Figura 30. Ventana de la colectora (Fuente: Elaboración propia)

3. Estando en la opción de "GPS base "nos vamos a la pestaña de "current" que es donde elegimos el modelo de receptor que estamos utilizando.

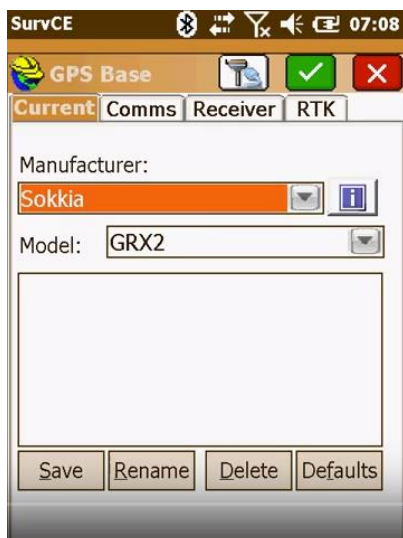

Figura 31. Ventana de la colectora (Fuente: Elaboración propia)

4. En la siguiente pestaña que es "comms" ponemos la serie del dispositivo que se está utilizando.

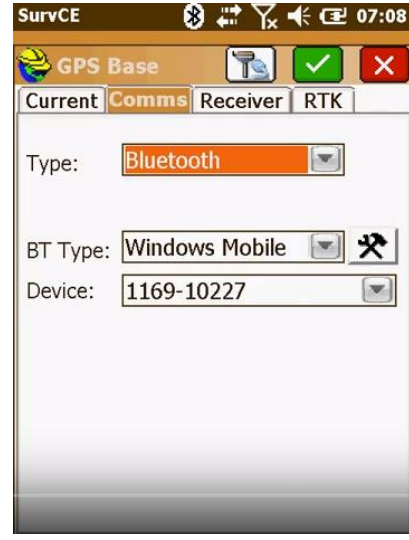

Figura 32. Ventana de la colectora (Fuente: Elaboración propia)

5. Como siguiente paso nos vamos a la pestaña de "receiver" en donde anotaremos la altura de nuestro receptor base

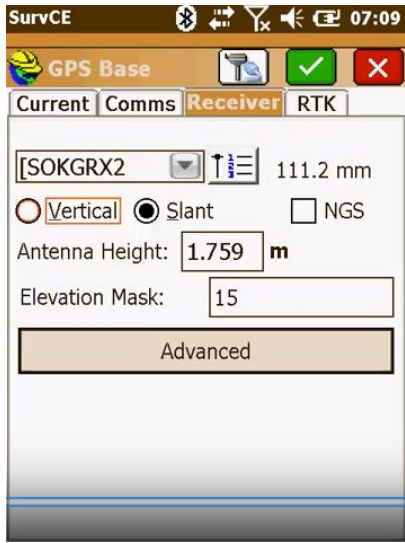

Figura 33. Ventana de la colectora (Fuente: Elaboración propia)

6. Nos vamos a la opción de "use local coordinates" en donde leerá las coordenadas de la base, le damos siguiente y guardamos la configuración en el archivo que creamos al principio para finalizar con la captura de los datos del receptor base.

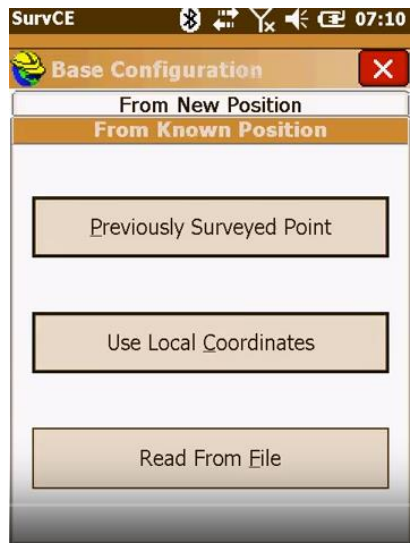

Figura 34. Ventana de la colectora (Fuente: Elaboración propia)

7. El siguiente paso es la configuración del receptor móvil, nos vamos a la opción de "GPS Rover" y hacemos lo mismo que en el receptor base

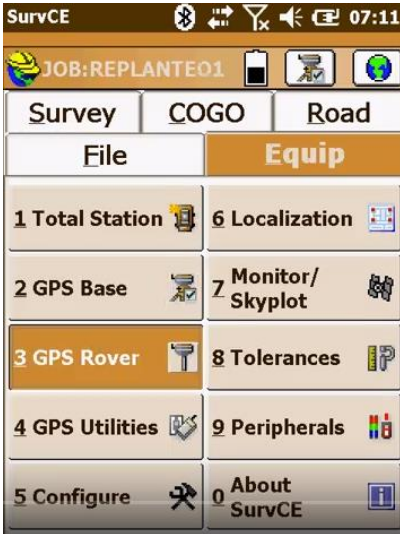

Figura 35. Ventana de la colectora (Fuente: Elaboración propia)

8. Seleccionamos el modelo del receptor, la serie del dispositivo y la altura.

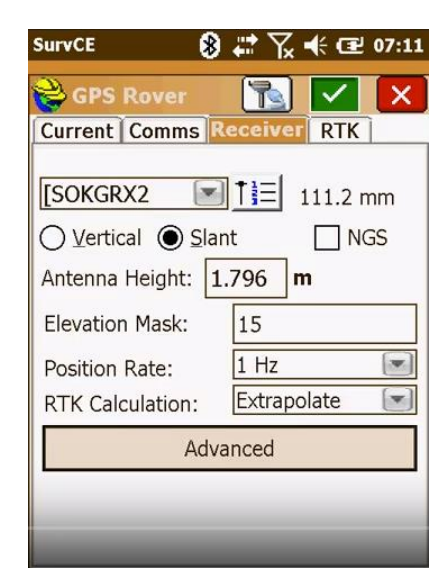

Figura 36. Ventana de la colectora (Fuente: Elaboración propia)

9. Nos vamos a la opción de "localization" y a la pestaña de "GPS" y seleccionamos la opción de "Grid to ground", seleccionamos los dos puntos que establecimos para realizar la configuración.

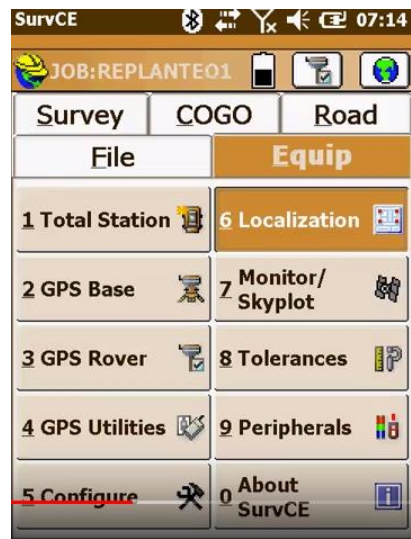

Figura 37. Ventana de la colectora (Fuente: Elaboración propia)

10. Una vez configurada proseguimos a realizar la práctica.

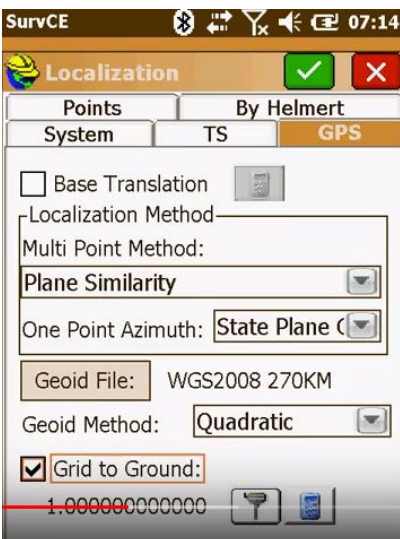

Figura 38.Ventana de la colectora (Fuente: Elaboración propia)

11. Nos vamos a la opción de "Stoke points" y es ahí donde anotamos la coordenada del punto que deseamos replantear.

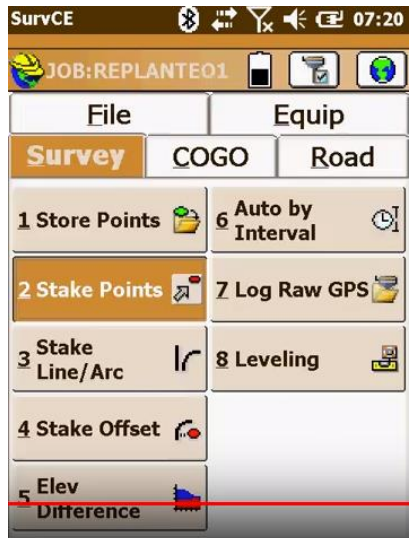

Figura 39. Ventana de la colectora (Fuente: Elaboración propia)

12. Así mismo anotamos en esa misma opción todas las coordenadas que deseamos replantear y esperamos un momento para que la señal del receptor sea buena y así poder tomar y guardar en el archivo que estamos trabajando los resultados obtenido

### **3.5 Trabajo de campo**

Antes de realizar el replanteo hicimos la planeación de la misión de dicho trabajo para poder estar seguros que los parámetros que necesitamos para obtener una buena señal sean las correctas. En este caso el parámetro del PDOP es aceptable ya que se encuentra debajo del límite indicado por la normatividad y también tomamos en cuenta los demás parámetros haciendo que queden dentro del límite permisible para así poder estar seguro del trabajo realizado, analizando el horario en que iba estar en las mejores condiciones se tomó el mejor horario.

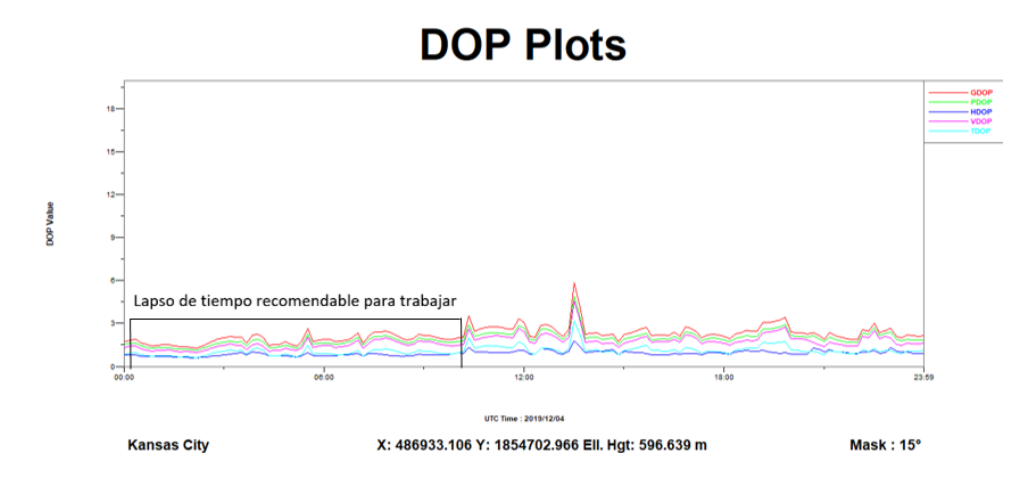

Figura 40. Errores de los parámetros (Fuente: Elaboración propia)

Una vez realizado la configuración del punto a replantear en la colectora se procede a buscar el punto de acuerdo a las indicaciones que nos va proporcionando la colectora, la colectora nos va indicando hacia donde hay que caminar para encontrar el punto, ya sea para arriba, abajo, izquierda o derecha, como se muestra en la siguiente imagen que nos indica que nos debemos mover 2.014 mts hacia la derecha para encontrar el punto, y así con todos los puntos a replantear es el mismo procedimiento.

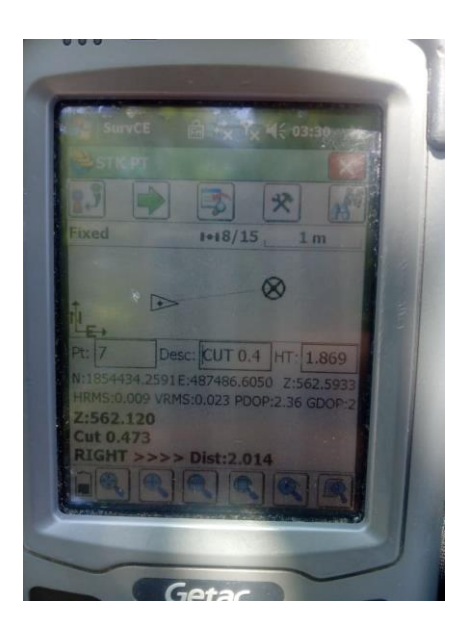

Figura 41. Información de la colectora (Fuente: Elaboración propia)

A continuación, se muestran imágenes de la búsqueda del punto y del trabajo realizado en donde se está punteando para dejar que la señal llegue a una precisión permitida y así pueda arrojar un resultado favorable, dado que el procedimiento es el mismo se anexa pocas imágenes.

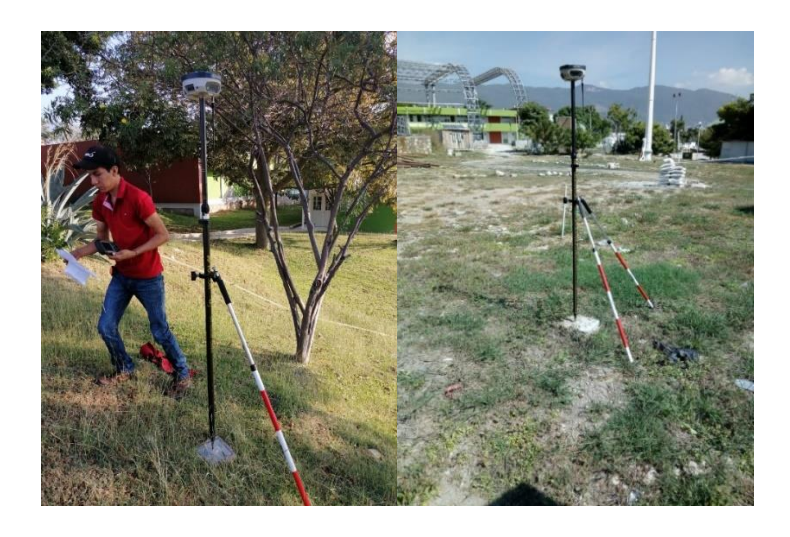

Figura 42. Información de la colectora (Fuente: Elaboración propia)

# **3.6 Resultados**

Los resultados obtenidos son los siguientes, en los cuales se muestran la precisión y el rango de error que existe en cada vértice o monumento existente.

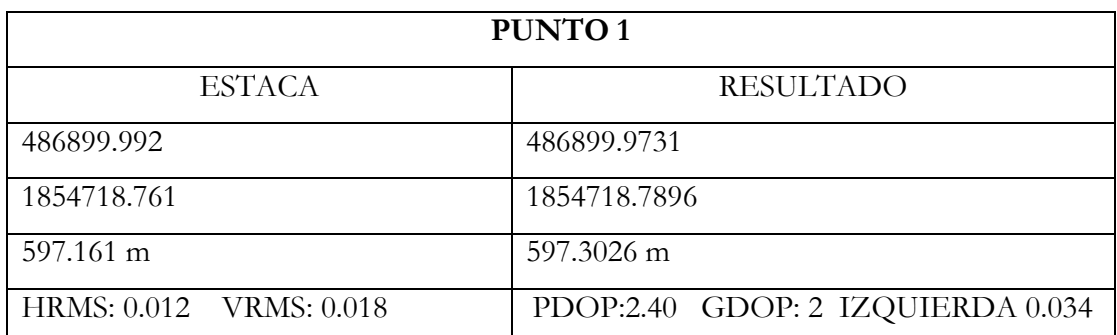

Tabla 7. Resultado punto 1 (Fuente: Elaboración propia)

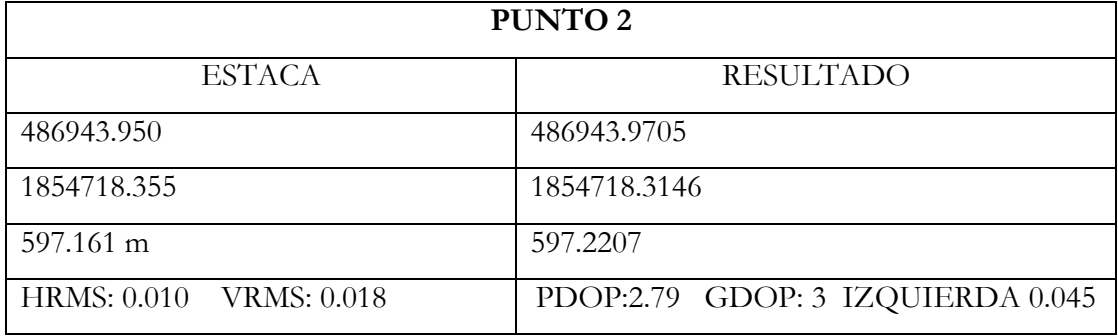

Tabla 8. Resultado punto 2 (Fuente: Elaboración propia)

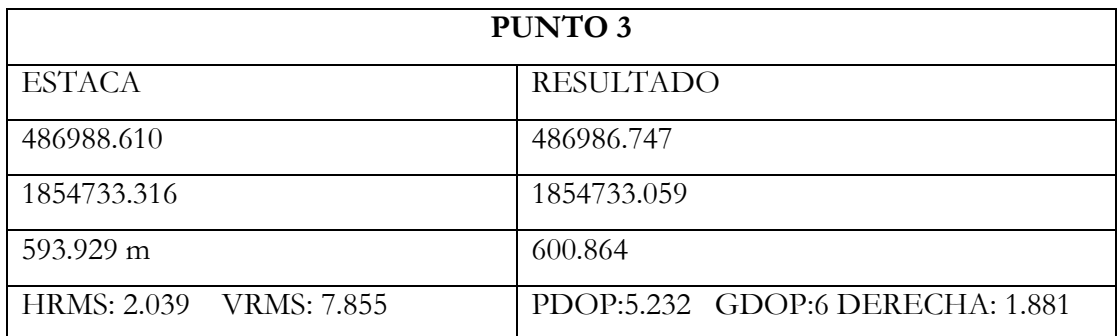

Tabla 9. Resultado punto 3 (Fuente: Elaboración propia)

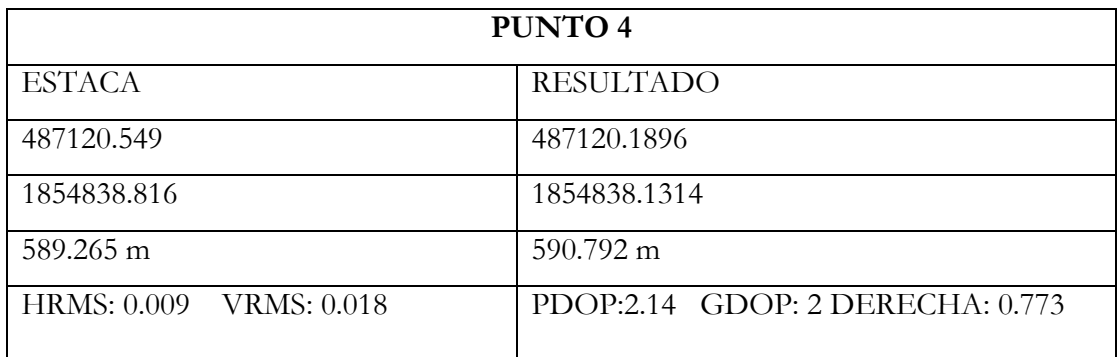

Tabla 10. Resultado punto 4 (Fuente: Elaboración propia)

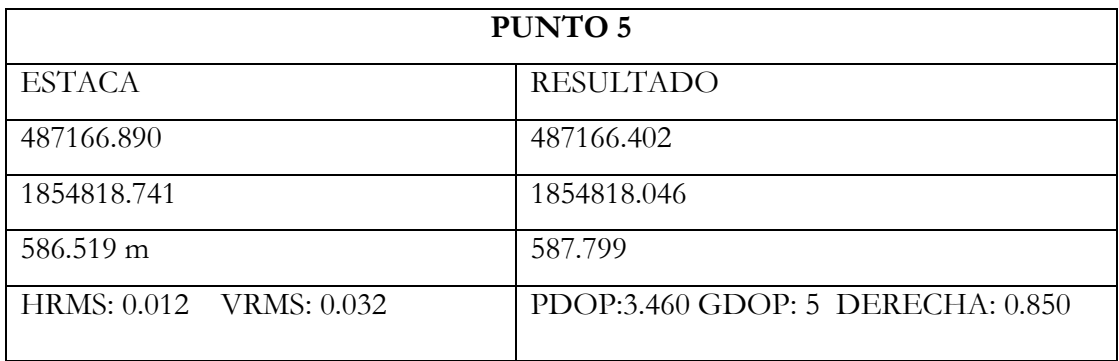

Tabla 11. Resultado punto 5 (Fuente: Elaboración propia)

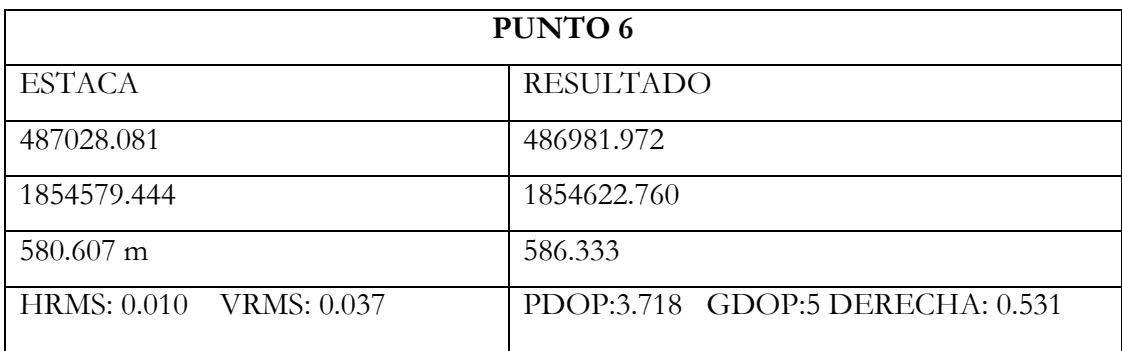

Tabla 12. Resultado punto 6 (Fuente: Elaboración propia)

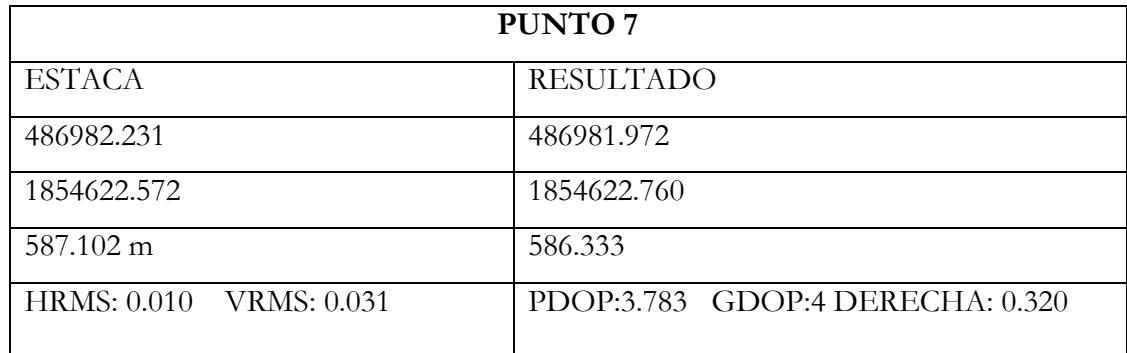

Tabla 13. Resultado punto 7 (Fuente: Elaboración propia)

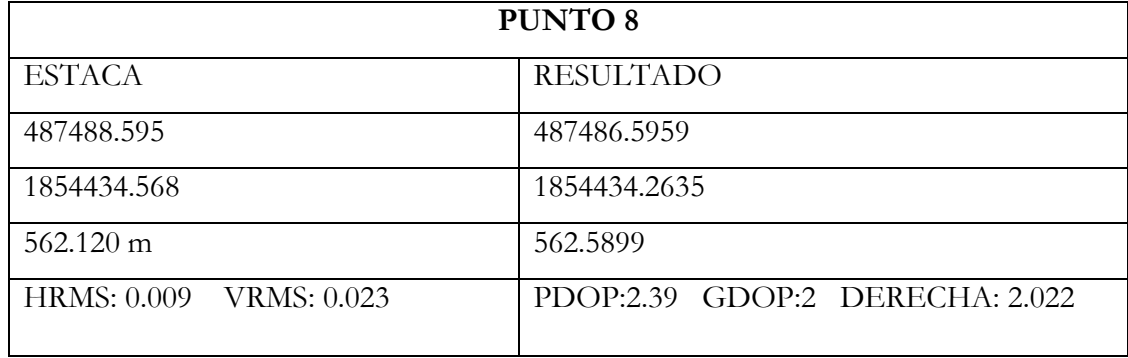

Tabla 14. Resultado punto 8 (Fuente: Elaboración propia)

## **Conclusión**

Este sistema permite medir exactamente el tiempo necesario para asegurar la precisión requerida, levantar el equipo con la certeza de que no habrá que regresar a remedir y retornar del campo con las coordenadas definitivas sin realizar cálculos adicionales. Es necesario destacar, que como contra de la técnica RTK en el replanteo, es difícil obtener las precisiones milimétricas y centimétricas , ya que se debe hacer «puntería» con la antena en el punto en el caso que sea materializado y conocido para poder obtener una buena precisión y tomando en cuenta que la señal del RTK debe de ser buena en todo el proceso para poder cumplir con las características necesarias para la precisión requerida, en caso de que los puntos no estén materializados el error de precisión aumentara en mayor magnitud como es el claro ejemplo de este trabajo, ya que los datos y la orientación del punto a buscar se puedo visualizar en la pantalla de la controladora.

La imposibilidad de manipular los datos de medición, constituye una de las mayores desventajas de la técnica; por ello es siempre conveniente, en la medida de lo posible, estacionar en algún punto conocido como control de los resultados que está entregando el receptor. También llegamos a la conclusión de que el uso del RTK no es aplicable en sectores urbanos, ya que, si bien se lograron posicionar algunos puntos, las interferencias radioeléctricas y de las construcciones, tanto en la señal de los satélites como en las comunicaciones entre los receptores, hacen que el método sea poco estable y confiable y que su aplicación no resulte confiable y ventajosa. Es por eso que pudimos comprobar que el replanteo con este tipo de técnica no es muy recomendable por todos los factores que pueden perjudicar el resultado que se desea obtener, porque a comparación de otro método de replanteo los resultados son más favorables tomando en cuenta que se debe de tener por lo menos dos puntos bases para poder llegar al resultado y que las bases que se va a utilizar sea precisión milimétricas o centimétrica y que haya sido un trabajo bien ejecutado.

# **CAPÍTULO 4.- PROTOCOLOS DE COMUNICACION**

## **4.1 Descripción general de los protocolos**

Lo fundamental de la comunicación de datos es resolver el problema de llevar la información de un punto A hacia un punto B sin errores, utilizando redes con la codificación correspondiente para su trasmisión. Para esto utilizamos canales de comunicación que establecen la unión entre los puntos A y B. En dichos puntos estarán los equipos transmisores y receptores de datos y sus convertidores encargados de la codificación y decodificación. Los sistemas de comunicación no responden ni reaccionan ante el contenido de la información. Un componente importante en el sistema de comunicación es el protocolo de comunicación. (Protocolos de comunicación, s.f.)

#### **Definición del protocolo**

El protocolo, se define como las reglas para la transmisión de la información entre dos puntos. Un protocolo de red de comunicación de datos es un conjunto de reglas que gobierna el intercambio ordenado de datos dentro de la red.

Los elementos básicos de un protocolo de comunicaciones son: un conjunto de símbolos llamados conjunto de caracteres, un conjunto de reglas para la secuencia y sincronización de los mensajes construidos a partir del conjunto de caracteres y los procedimientos para determinar cuándo ha ocurrido un error en la transmisión y como corregir el error. El conjunto de caracteres se formará de un subconjunto con significado para las personas (usualmente denominado como caracteres imprimibles) y otro subconjunto que transmite información de control (usualmente denominado caracteres de control). Hay una correspondencia entre cada carácter y los grupos de símbolos usados en el canal de transmisión, que es determinado por el código. Muchos códigos estándar con sus respectivas equivalencias de grupos de unos y ceros (bits) han sido definidos con el paso de los años. El conjunto de reglas a seguir por el emisor y el receptor propicia: que haya un significado con secuencias permitidas y a tiempo, entre los caracteres de control y los mensajes formados a partir de los símbolos. La detección de error y los procedimientos de corrección permiten la detección y la recuperación ordenada de los errores causados por factores fuera del control de la terminal en cada extremo.

Un estándar de transmisión de datos cinemática en tiempo real ampliamente utilizado se divulga públicamente por primera vez para que pueda ser utilizado por todos los fabricantes de la industria. (Protocolos de comunicación, s.f.)

#### **El Formato Compact Measurement Record (CMR)**

El formato Compact Measurement Record (CMR) contiene encuadre de paquetes y tipos de mensajes para datos de fase y pseudorango de portadora L1 y L2 sin procesar, además de mensajes de ubicación y descripción de la estación de referencia. Se documentan los detalles del estándar de transmisión de datos compactos. Se plantean cuestiones relacionadas con la mezcla de diferentes tipos de receptores; son la fase portadora y los sesgos de pseudorango y las variaciones del centro de fase de antena. Con nueve satélites a la vista, el nuevo estándar permite que los datos de fase portadora de doble frecuencia y pseudorango se transmitan una vez por segundo en menos de 2000 bits. El formato de registro de medición de acto de composición requiere la mitad del ancho de banda de los mensajesRTCM-SC104 equivalentes.

El formato Compact Measurement Record (CMR) abarca tanto un protocolo de mensajes más un algoritmo de compresión/descompresión para los datos de medición. En el Apéndice A se presenta una descripción detallada del formato. Una visión general del CMR. El formato se describe a continuación junto con una descripción del enfoque utilizado para la compresión de la medición. (Protocolos de comunicación, s.f.)

Todos los bloques de mensajes CMR se encapsulan dentro de un encabezado/cola de trama de seis bytes. El marco tiene campos para:

- Inicio del identificador de transmisión
- El tipo de mensaje CMR
- Longitud del mensaje
- Mensaje de registro de medición compacto
- Checksum
- Identificador de fin de transmisión

Actualmente hay tres mensajes definidos para el posicionamiento cinemático en tiempo real:

- Medidas
- Ubicación de la estación de referencia
- Descripción de la estación de referencia

Dentro de cada uno de los tres tipos de mensaje hay un encabezado y una sección de datos. El encabezado contiene la siguiente información:

- Número de versión del mensaje
- Identificador de estación
- Tipo de mensaje
- Bandera de batería baja
- Bandera de memoria baja
- Tiempo de época
- Desplazamiento del reloj

#### **Radio Technical Commission for Maritime Services (RTCM)**

La Radio Technical Commission for Maritime Services (RTCM) fue instituida en el año 1947 como un comité consejero del Departamento de Estado de EE.UU. Actualmente, es una organización independiente integrada por agencias de gobierno, fabricantes y proveedores de servicios. Las fuertes demandas de las aplicaciones DGPS en Tiempo Real condujeron al establecimiento del RTCM Special Committee 104, a fin de normalizar un formato industrial estándar para los mensajes de corrección. El formato actual es el bien conocido RTCM versión 2.x y se ha actualizado a la versión 3.x. Debido a una estructura ineficiente, el formato RTCM versión 2.x, requiere un ancho de banda relativamente alto. Como resultado no era favorable para operaciones RTK, consecuentemente la firma Trimble Navigation Ltd. (2005) desarrolló un formato compacto alternativo para transmisión de datos que fue adoptado ampliamente como un estándar de la industria. El formato es conocido como Compact Measurement Record (CMR) y resulta muy apropiado para transmitir datos GNSS a una velocidad de transmisión en baudios inferior. El formato CMR mejorado se refiere como CMR+. Muchos fabricantes de receptores

GNSS han implementado el formato CMR/CMR+ en sus productos desde entonces. (Protocolos de comunicación, s.f.)

- **RTCM 2.0:** solo admite GPS Diferencial. La exactitud DGPS dada por esta versión es alrededor del metro. no contiene algún tipo de información de las fases de las portadoras de manera que no son posibles aplicaciones RTK, con mensajes tipo 1, 3, 9. (Hoyer, 2002)
- **RTCM 2.1:** fue liberado en 1993 y consiste de nuevos tipos de mensajes los cuales muestran la transmisión de data de las fases de las portadoras, haciendo posible las aplicaciones en RTK, mensajes tipo 18, 19, 20, 21 y precisión centimétrica. (Hoyer, 2002)
- **RTCM 2.2:** fue publicada en enero de 1998, incluye soporte para el sistema de navegación satelital ruso (GLONASS). Los mensajes tipo 18 al 20 en esta versión no son completamente compatibles con la versión previa, versión 2.1. (Hoyer, 2002)
- **RTCM 2.3:** fue publicada en el 2001 e incluye varios tipos de mensajes adicionales para la definición del tipo de antena (variación del centro de fase de la antena), tipo 23, y la estación de referencia, tipo 24. El formato RTCM 2.3 fue diseñado para enviar datos vía UHF y los mismos están dotados de bits especiales extra, para la corrección en el aire de los errores, es decir, reponer los bits, con ciertas limitaciones, que se hubiesen perdido durante la transmisión vía UHF. (Hoyer, 2002)
- **RTCM 3.0:** Reducción de ancho de banda, RTK mensajes tipo 1004, 1005 con precisión centimétrica. La mayor eficiencia del formato RTCM 3.0 permite la reducción significativa del ancho de banda de los mensajes, es decir, reduce el tamaño de los paquetes de información, esto es especialmente importante en las redes inalámbricas y móviles, donde el ancho de banda disponible es mucho menor que la de red cableada, lo que hace posible el envío y recepción de correcciones diferenciales a través de internet utilizando los servicios de tecnología celular. (Hoyer, 2002)

 **RTCM 3.1** es el estándar aprobado por la comisión RTCM en mayo de 2006. Incorpora correcciones de Redes RTK, lo cual indica que el receptor móvil obtiene información RTK precisa sobre un área grande. Contiene información RTK GNSS. (Hoyer, 2002)

## **4.2 Metodología**

#### **4.2.1 Localización**

Para poder localizar y ubicar los puntos de intereses que nos ayudarían analizar este proyecto, se llevó a cabo un estudio previo de los lugares aptos con las mejores condiciones y tomando en cuenta las características que se emplearan, para poder tener mejores resultados.

Los elementos que se tomaron en cuenta son:

- 5. La distancia.
- 6. La elevación del lugar.
- 7. Lugares con poca o sin obstrucción.

Una vez terminada la etapa de selección de los lugares se lleva a cabo el proyecto, en base a eso se realizan las tareas necesarias para el cumplimiento del mismo. Las principales tareas son ubicar los puntos, tomar los datos con el equipo, comparar y analizar dicha información.

Los datos de los lugares donde se ubicarán los puntos están inscritos en el apartado de zona de estudio de este mismo proyecto.

#### **4.2.2 Levantamiento de puntos de control con el método estático.**

Para poder realizar esta etapa se realizó el método del postproceso lo cual nos ayuda a obtener puntos de manera promediada durante el tiempo establecido dándonos mayor confiabilidad en los datos que se nos arroja, en este proyecto se le dio el tiempo de duración de 3 horas debido a que es un proyecto en el cual se necesita tener mayor confiabilidad en los datos.

Antes de realizar el levantamiento del post proceso se analizó el tiempo y la geometría satelital del punto, para que nuestro trabajo sea con la mayor confiabilidad, que se analizó en el programa llamado planning Sokkia donde nos muestra los datos necesarios de los errores que pueda haber, los satélites que muestra los datos necesarios de los errores que pueda haber, los satélites que habrá, y la visibilidad de los satélites, dicha información se analizó para poder ejecutar el día que nos beneficia más los parámetros para realizar el levantamiento.

La información de los parámetros de la base son las siguientes.

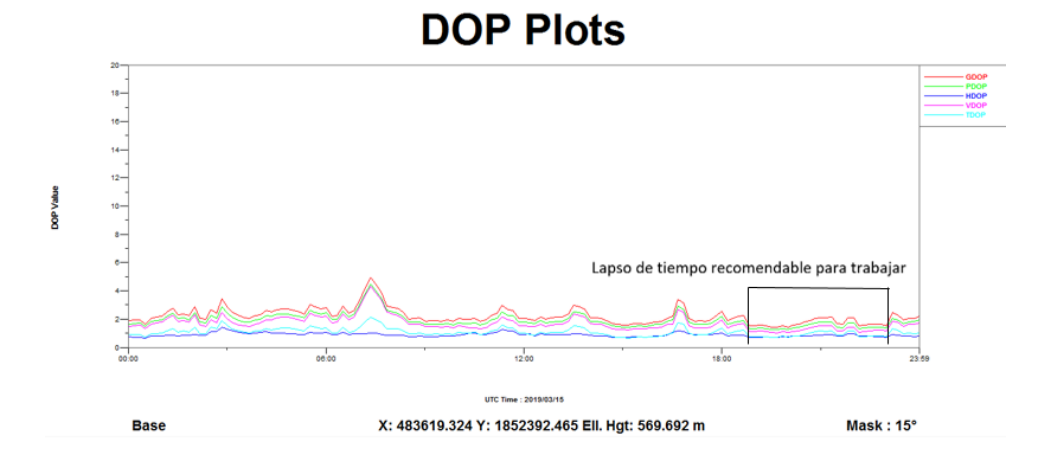

Figura 43. Parámetros de errores de la base (Fuente: Elaboración propia)

De la misma manera se analiza el punto del móvil para poder ver los parámetros y así ver si el levantamiento tendrá la confiabilidad que se necesita.

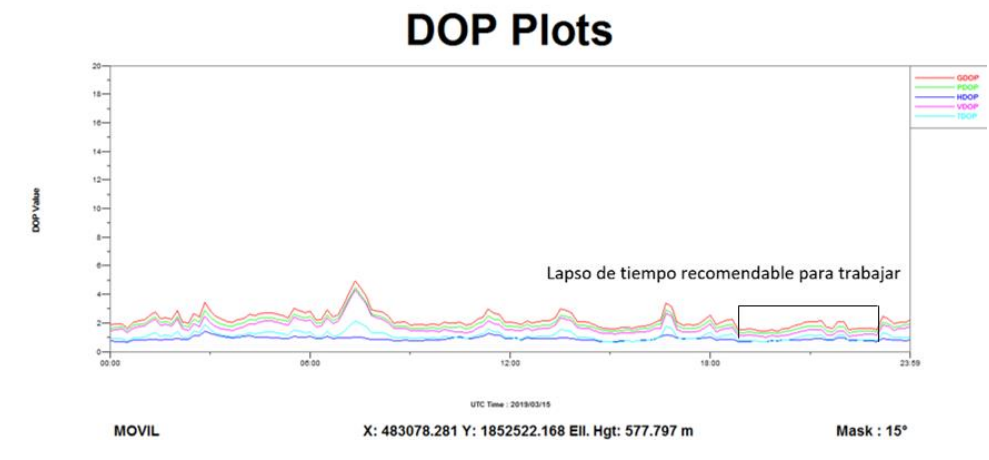

Figura 44. Errores de los parámetros del móvil (Fuente: Elaboración propia)

Una vez analizado los parámetros y el tiempo en que mejor es la confiabilidad del levantamiento se proceden hacer, los datos que se mencionaron anteriormente nos indican que el post proceso es apto para el día 15 de marzo del 2019 de 13hrs a 24 hrs y nosotros lo realizamos en el horario de 14 hrs a 17 hrs.

#### **Trabajo de campo**

Para los pasos de campo del post proceso se colocó el equipo en el punto de interés que será la base, dicha información mencionada anteriormente en el apartado de zona de estudio. Antes de colocar el equipo en el mojón se coloca la batería y se inserta una tarjeta SD para que guarde la información del levantamiento, una vez colocado los elementos se procede a colocar y nivelar el equipo, después se enciende el equipo y se espera a que cargue los parámetros de los satélites, cuando el equipo haya cargado correctamente se presiona 3 veces seguida el botón de apagado/encendido y empezará a parpadear una luz verde donde se muestra la tarjeta SD y empezara hacer el método de post proceso ,después nos dirigimos hacia el punto de interés donde quedaría el móvil y se realizó todos los pasos que se hicieron con la base, se esperó el tiempo indicado que fue de 3 horas , como nota de levantamiento la base es el que debe de estar más tiempo encendido mínimo unos 20 minutos.

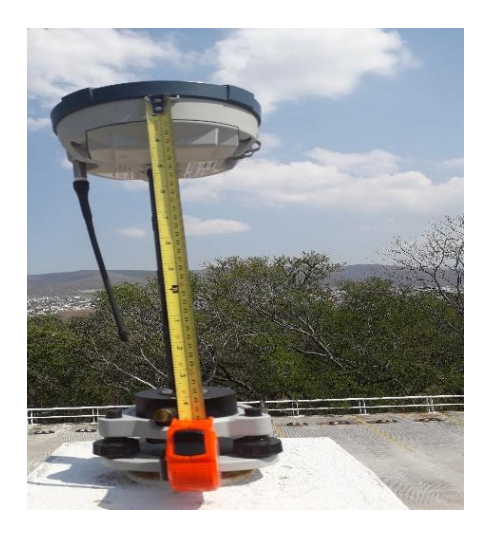

Figura 45. Receptor base (Fuente: Elaboración propia)

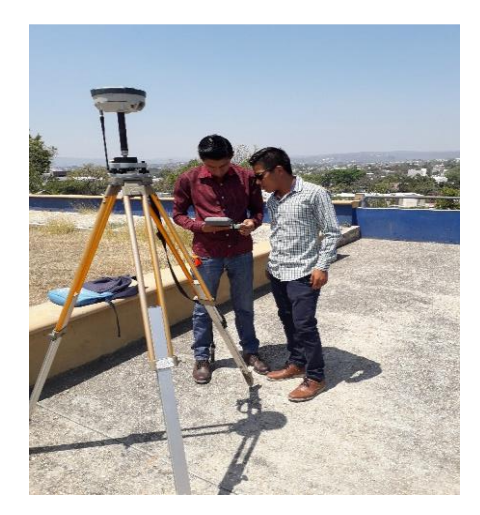

Figura 46. Receptor móvil (Fuente: Elaboración propia)

Una vez terminada la etapa de campo se procede a trabajar en gabinete la información obtenidas en las tarjetas SD de los equipos, para así poder obtener las coordenadas que se desean. Las coordenadas del receptor y el móvil son obtenidas mediante este método una vez finalizada la observación se calculan las posiciones en gabinete lo que permite trabajar con efemérides más precisas.

#### **Trabajo de gabinete**

Para hacer el postproceso utilizamos el software de "Magnet Tools", la cual abrimos y nos muestra el interfaz de ello. El primer paso es la elaboración de un nuevo trabajo, se le da en crear trabajo, le ponemos un nombre en este caso le pusimos "línea de control", le damos en configuración "designar los parámetros, y le damos clic en siguiente.

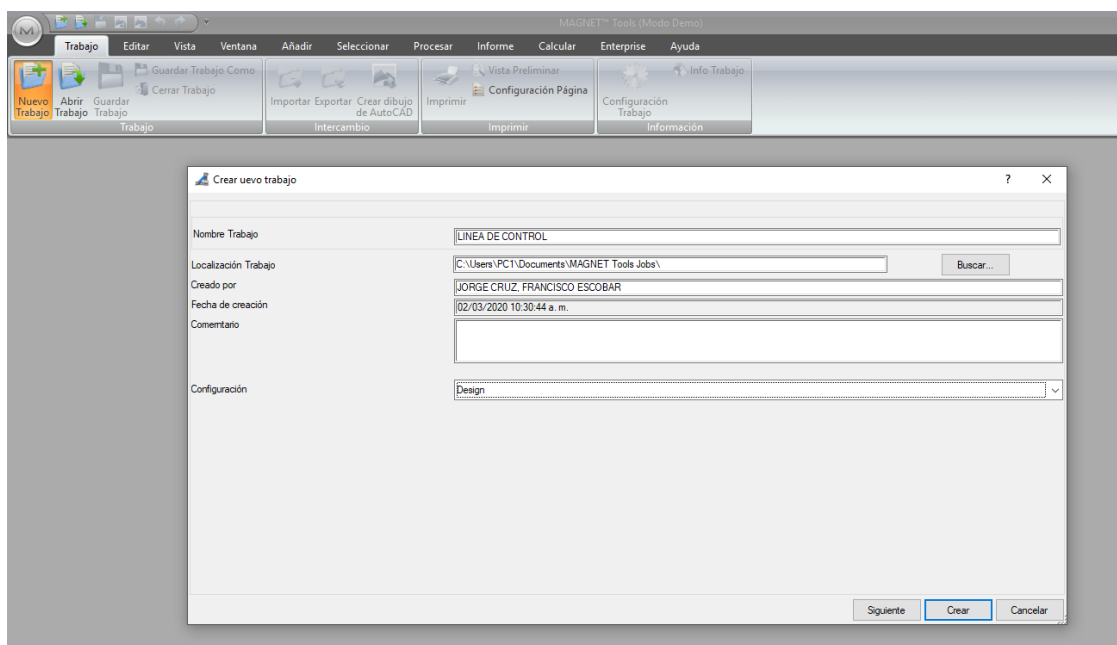

Figura 47. Magnet Tools (Fuente: Elaboración propia)

Dejamos todo por defecto, días, minutos y segundos y todo lo demás. En esta parte le cambiamos la configuración poniendo las proyecciones en donde estamos, las cuales usamos las UTM, zona 15 Norte. El datum ITRF2008, elegimos el EGM2008 y usamos la representación en cuadricula ya que estamos usando las proyecciones UTM. Ponemos la ubicación de donde estamos la cual es -06:00.

Le damos en crear.

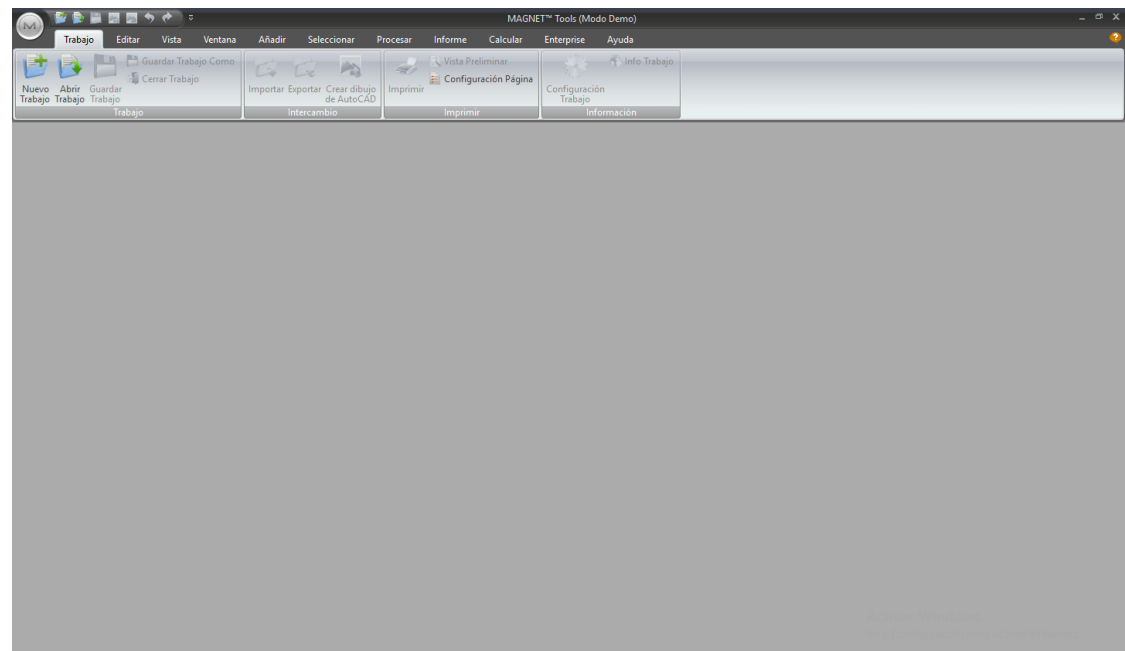

Figura 48. Creación del trabajo (Fuente: Elaboración propia)

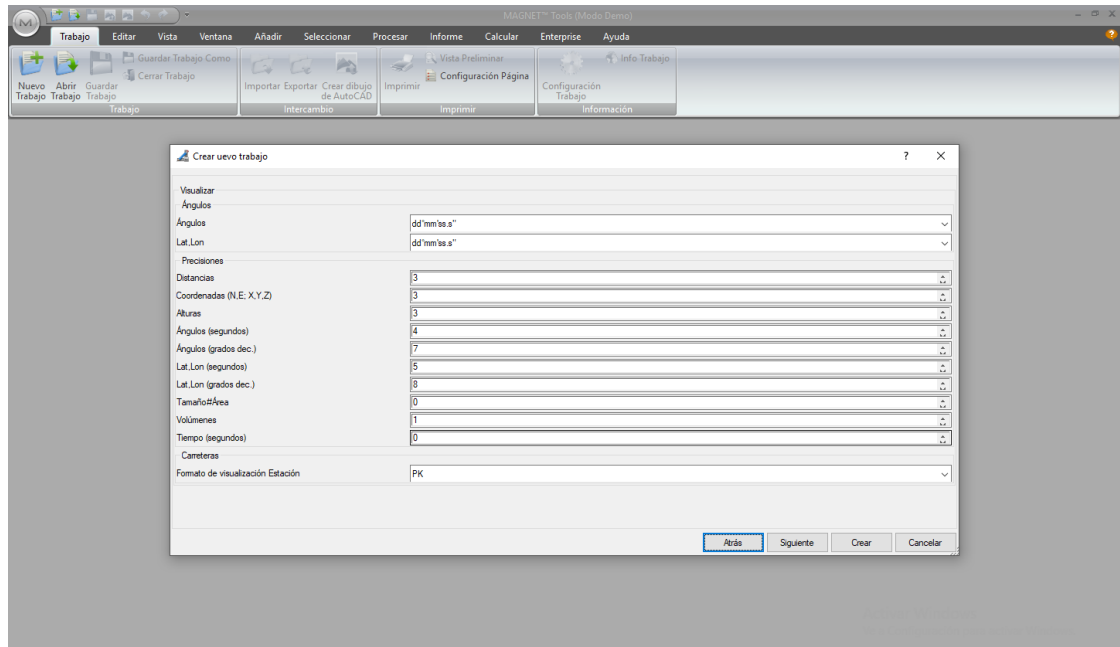

Figura 49. Creación del trabajo (Fuente: Elaboración propia)

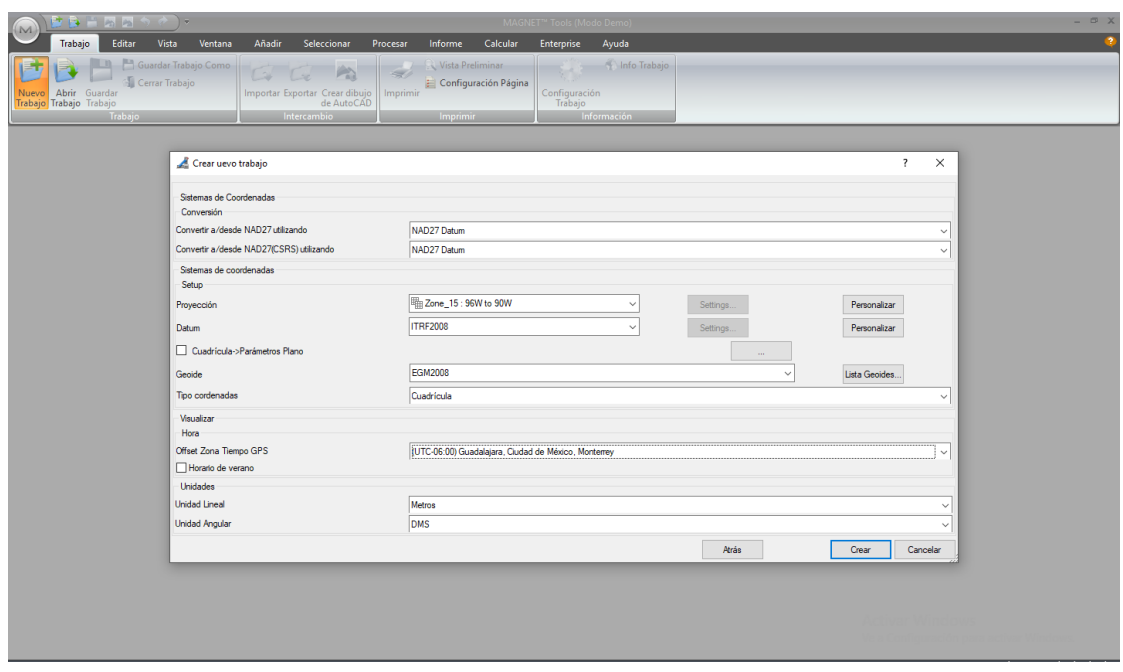

Figura 50. Creación del trabajo (Fuente: Elaboración propia)

Así es como se ve ahora una vez creado el trabajo con sus proyecciones ya correctamente.

|           | LM                                             | 全国図明の ホーム               |                             |                                         |          |                      |          |                                        | LINEA DE CONTROL - MAGNET <sup>™</sup> Tools (Modo Demo) |        |  |                                          | $ \sigma$ x                                                       |                |
|-----------|------------------------------------------------|-------------------------|-----------------------------|-----------------------------------------|----------|----------------------|----------|----------------------------------------|----------------------------------------------------------|--------|--|------------------------------------------|-------------------------------------------------------------------|----------------|
|           | Trabajo                                        | Editar Vista Ventana    |                             | Seleccionar<br>Añadir                   | Procesar | Informe              | Calcular | Enterprise                             | Ayuda                                                    |        |  |                                          |                                                                   | $\bullet$      |
|           |                                                | Guardar Trabajo Como    |                             | $\mathbb{C}$<br>$\alpha$                | 4<br>Ph) | Vista Preliminar     |          | $\frac{1}{2} \sum_{i=1}^n \frac{1}{2}$ | Info Trabajo                                             |        |  |                                          |                                                                   |                |
|           | Nuevo Abrir Guardar<br>Trabajo Trabajo Trabajo | <b>S</b> Cerrar Trabajo |                             | Importar Exportar Crear dibujo Imprimir |          | Configuración Página |          | Configuración<br>Trabajo               |                                                          |        |  |                                          |                                                                   |                |
|           |                                                | Trabajo                 |                             | Intercambio                             |          | Imprimir             |          |                                        | Información                                              |        |  |                                          |                                                                   |                |
|           |                                                |                         |                             |                                         |          |                      |          |                                        |                                                          |        |  |                                          |                                                                   |                |
|           |                                                |                         |                             |                                         |          |                      |          |                                        |                                                          |        |  |                                          |                                                                   |                |
|           |                                                |                         |                             |                                         |          |                      |          |                                        |                                                          |        |  |                                          |                                                                   |                |
|           |                                                |                         |                             |                                         |          |                      |          |                                        |                                                          |        |  |                                          |                                                                   |                |
|           |                                                |                         |                             |                                         |          |                      |          |                                        |                                                          |        |  |                                          |                                                                   |                |
|           |                                                |                         |                             |                                         |          |                      |          |                                        |                                                          |        |  |                                          |                                                                   |                |
|           |                                                |                         |                             |                                         |          |                      |          |                                        |                                                          |        |  |                                          |                                                                   |                |
|           |                                                |                         |                             |                                         |          |                      |          |                                        |                                                          |        |  |                                          |                                                                   |                |
|           |                                                |                         |                             |                                         |          |                      |          |                                        |                                                          |        |  |                                          |                                                                   |                |
|           |                                                |                         |                             |                                         |          |                      |          |                                        |                                                          |        |  |                                          |                                                                   |                |
|           |                                                |                         |                             |                                         |          |                      |          |                                        |                                                          |        |  |                                          |                                                                   |                |
|           |                                                |                         |                             |                                         |          |                      |          |                                        |                                                          |        |  |                                          |                                                                   |                |
|           |                                                |                         |                             |                                         |          |                      |          |                                        |                                                          |        |  |                                          |                                                                   |                |
|           |                                                |                         |                             |                                         |          |                      |          |                                        |                                                          |        |  |                                          |                                                                   |                |
|           |                                                |                         |                             |                                         |          |                      |          |                                        |                                                          |        |  |                                          |                                                                   |                |
|           |                                                |                         |                             |                                         |          |                      |          |                                        |                                                          |        |  |                                          |                                                                   |                |
|           | Puntos<br>I., Nombre                           |                         | Coord Norte C Coord Este Cu | Elevación (m) Código                    |          | Control              | Nota     | Notas Foto                             | Capa                                                     | Origen |  |                                          | Estnd Desv n ( Estnd Desv e (m) Estnd Desv u ( Estnd Desv Hz  Sir | $\mathfrak{p}$ |
| ٠         |                                                |                         |                             |                                         |          |                      |          |                                        |                                                          |        |  |                                          |                                                                   |                |
|           |                                                |                         |                             |                                         |          |                      |          |                                        |                                                          |        |  |                                          |                                                                   |                |
|           |                                                |                         |                             |                                         |          |                      |          |                                        |                                                          |        |  |                                          |                                                                   |                |
|           |                                                |                         |                             |                                         |          |                      |          |                                        |                                                          |        |  | <b>Activar Windows</b>                   |                                                                   |                |
|           |                                                |                         |                             |                                         |          |                      |          |                                        |                                                          |        |  | Ve a Configuración para activar Windows. |                                                                   |                |
| $\langle$ |                                                |                         |                             |                                         |          |                      |          |                                        |                                                          |        |  |                                          | $\rightarrow$                                                     |                |

Figura 51. Interfaz del software (Fuente: Elaboración propia)

El primer paso es importar los puntos que levantamos, le damos en importar y buscamos el archivo.

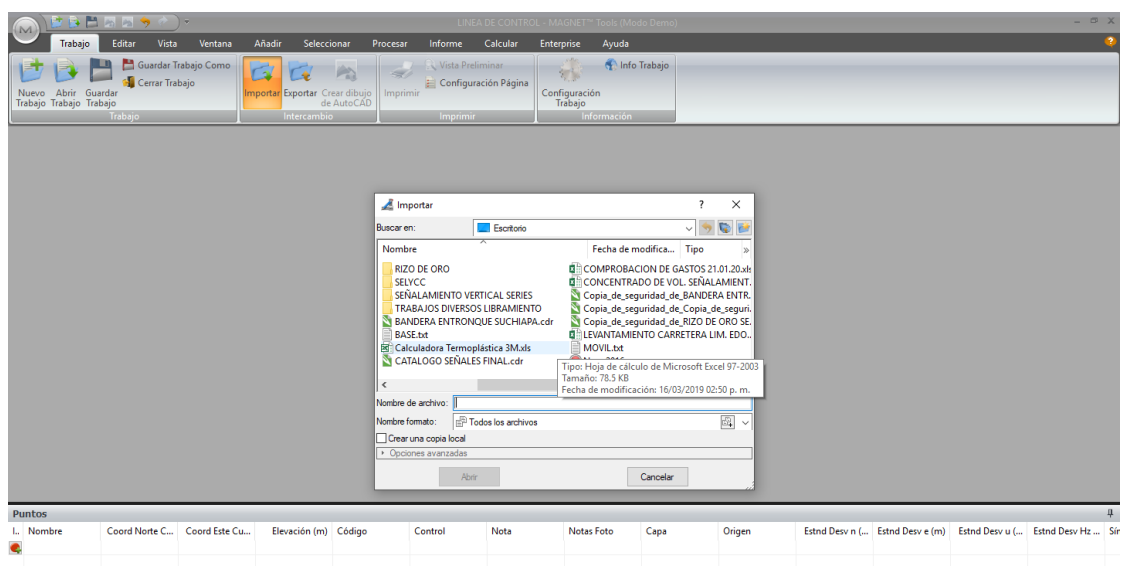

Figura 52. Interfaz del software (Fuente: Elaboración propia)

Una vez obtenido el primer punto, ahora importamos el segundo punto.

|                                             |                           | 「その問題をする」   |             |                                                      |                                                           |                                                                    |                           | LINEA DE CONTROL - MAGNET™ Tools (Modo Demo) |                        |                                                    |              |                                                           |         |         |         | $ \infty$ $\times$                                                |                         |
|---------------------------------------------|---------------------------|-------------|-------------|------------------------------------------------------|-----------------------------------------------------------|--------------------------------------------------------------------|---------------------------|----------------------------------------------|------------------------|----------------------------------------------------|--------------|-----------------------------------------------------------|---------|---------|---------|-------------------------------------------------------------------|-------------------------|
| M                                           | Trabajo                   | Editar      | Vista       | Ventana                                              | Añadir<br>Seleccionar                                     | Procesar                                                           | Informe                   | Calcular                                     | Enterprise             | Ayuda                                              |              |                                                           |         |         |         |                                                                   | $\overline{\mathbf{z}}$ |
| h<br>Vista                                  | Vista<br>Observación Mapa | Vista<br>3D | Espacial    | P<br>Vista Mapa en Cambiar a<br>Google Earth AutoCAD | Imágenes de Fondo<br>Curvas de Nivel<br>we Bing" Map view | F Lista Antenas<br>Instrumentos ET<br>Vista Clases<br>Equipamiento | $\overline{z}$<br>Códigos | Capas<br>$\sqrt{0}$ =<br>CAD                 | $-1$ pt $\square \vee$ | $\equiv$ Filtros<br><b>## {Ninguno}</b><br>Filtros | $\checkmark$ | E<br>Ver<br>Opciones<br>Opciones <sup>+</sup><br>Opciones |         |         |         |                                                                   |                         |
| <b>Vista Mapa</b> X                         |                           |             |             |                                                      |                                                           |                                                                    |                           |                                              |                        |                                                    |              |                                                           |         |         |         | $4.5 - X$                                                         |                         |
| Coord<br>Norte,<br><b>Metros</b><br>1853500 |                           |             |             |                                                      |                                                           |                                                                    |                           |                                              |                        |                                                    |              |                                                           |         |         |         |                                                                   |                         |
| 1853000 -                                   |                           |             |             |                                                      |                                                           |                                                                    |                           |                                              |                        |                                                    |              |                                                           |         |         |         |                                                                   |                         |
| 1852500                                     |                           |             |             |                                                      |                                                           | a.                                                                 | BASE                      |                                              |                        |                                                    |              |                                                           |         |         |         |                                                                   |                         |
| 1852000 -                                   |                           |             |             |                                                      |                                                           |                                                                    |                           |                                              |                        |                                                    |              |                                                           |         |         |         |                                                                   |                         |
|                                             |                           |             | 4835000     | 4835500                                              | 4836000                                                   | 4836500                                                            | 4837000                   | 4837500                                      | 4838000                | 4838500                                            | 4839000      | 4839500                                                   | 4840000 | 4840500 | 4841000 | Coord Este, Metros                                                |                         |
| Puntos                                      |                           |             |             |                                                      |                                                           |                                                                    |                           |                                              |                        |                                                    |              |                                                           |         |         |         |                                                                   | 具                       |
| I., Nombre<br>· BASE<br>۰                   |                           |             | 1852392.465 | Coord Norte C Coord Este Cu<br>4836619.324           | Elevación (m) Código<br>569.692                           |                                                                    | Control<br>Ninguno        | Nota                                         | Notas Foto             | Capa<br>$\bullet$                                  | Origen       |                                                           |         |         |         | Estnd Desv n ( Estnd Desv e (m) Estnd Desv u ( Estnd Desv Hz  Sir | P <sub>(</sub>          |

Figura 53. Vista del punto base (Fuente: Elaboración propia)

Realizado el proceso de importar los dos puntos tanto de la base y el móvil, nos queda la línea de ligue.

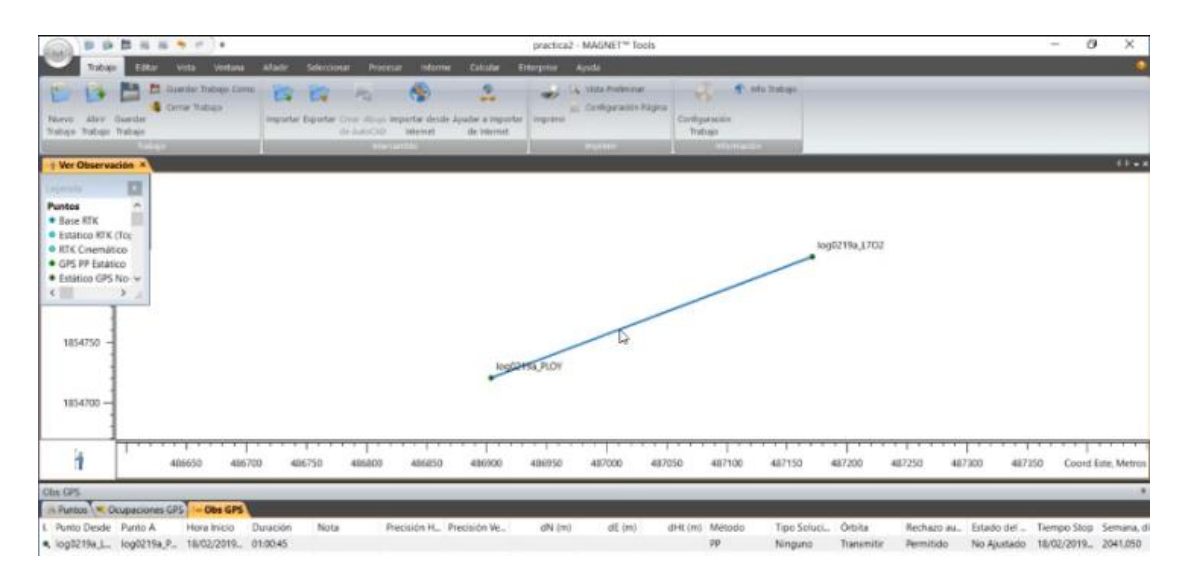

Figura 54. Vista en forma de vector de los dos puntos levantados (Fuente: Elaboración propia)

Como podemos ver hay dos líneas verdes, una es de la base y otro de la móvil, la más larga es de la base ya que esta debe estar prendida antes y se apaga después del móvil. Antes de procesarlo debemos de verificar si está bien el levantamiento, si cumple los parámetros, así le damos en vista y ocupación y nos muestra los satélites que estuvieron trabajando. Elegimos a los que fueron cortados y los eliminamos para que no haya fallos en nuestro postproceso.

| Tratsaro<br>Politie<br>Witte<br>Vista<br><b>Vista</b> | Vista  <br><b>Ministeria</b> | Afunke<br><b>Seleccionar</b><br>a Imagenes de Fonda<br>A Curvas de Nevé                                                                                     | <b>Personal Co</b><br><b>Solar</b> | <b>Advertising</b><br><b>NAME</b> | California<br>" Links Ardenal<br><b>Commentain ET</b> | <b>Enterprise Apuda</b><br>me.<br><b>Clubges</b> | <b>M</b> Cove<br>$20 - 10^{-1}$ | $-$ 100 pm<br>El (Ninguno) |                    |                     | -20<br>Me Conserve |  |                         |              |
|-------------------------------------------------------|------------------------------|----------------------------------------------------------------------------------------------------|------------------------------------|-----------------------------------|-------------------------------------------------------|--------------------------------------------------|---------------------------------|----------------------------|--------------------|---------------------|--------------------|--|-------------------------|--------------|
| 3D<br>Observación Mapa                                | Google Earth LutoCaD         | wiste Magazine Continue #  and Bing® Magizine                                                                                                    | Inspacron Elementer                |                                   | V Vida Caries<br><b>ALL CONTINUES IN STREET</b>       |                                                  | <b>SECO -</b>                   |                            | <b>COLORED AND</b> | Cpoones*<br>$-0.00$ |                    |  |                         |              |
| Ver Ocupación X + Ver Observación X                   |                              |                                                                                                    |                                    |                                   |                                                       |                                                  |                                 |                            |                    |                     |                    |  |                         | $48 - 8$     |
| E<br>Linuxmadia                                       |                              |                                                                                                    |                                    |                                   |                                                       |                                                  |                                 |                            |                    |                     |                    |  |                         |              |
| Ocupaciones                                           |                              |                                                                                                    |                                    |                                   |                                                       |                                                  |                                 |                            |                    |                     |                    |  |                         |              |
| <b>Coupaciones</b> Est<br>Coupaciones Cir             |                              |                                                                                                    |                                    |                                   |                                                       |                                                  |                                 |                            |                    |                     |                    |  |                         |              |
| Topo ocupation                                        |                              |                                                                                                    |                                    |                                   |                                                       |                                                  |                                 |                            |                    |                     |                    |  |                         |              |
| Coupaciones Ca                                        |                              |                                                                                                    |                                    |                                   |                                                       |                                                  |                                 |                            |                    |                     |                    |  |                         |              |
| $c =$<br>$\rightarrow$                                |                              |                                                                                                    |                                    |                                   |                                                       |                                                  |                                 |                            |                    |                     |                    |  |                         |              |
| $-619-$                                               |                              |                                                                                                    |                                    |                                   |                                                       |                                                  |                                 |                            |                    |                     |                    |  |                         |              |
| $6.17 -$                                              |                              |                                                                                                    |                                    |                                   |                                                       |                                                  |                                 |                            |                    |                     |                    |  |                         |              |
| $8611 -$                                              |                              |                                                                                                    |                                    |                                   |                                                       |                                                  |                                 |                            |                    |                     |                    |  |                         |              |
| $67 -$                                                |                              |                                                                                                    |                                    |                                   |                                                       |                                                  |                                 |                            |                    |                     |                    |  |                         |              |
| 64                                                    |                              |                                                                                                    |                                    |                                   |                                                       |                                                  |                                 |                            |                    |                     |                    |  |                         |              |
| $N G2 -$                                              |                              |                                                                                                    |                                    |                                   |                                                       |                                                  |                                 |                            |                    |                     |                    |  |                         |              |
| Jð                                                    |                              |                                                                                                    |                                    |                                   |                                                       |                                                  |                                 |                            |                    |                     |                    |  |                         | <del>.</del> |
|                                                       |                              | 18/02/2019 06:20:00 p. m. 18/02/2019 06:30:00 p. m. 18/02/2019 06:40:00 p. m. 18/02/2019 06:50:00 p. m. 18/02/2019 07:00:00 p. m. 18/02/2019 07:10:00 p. m. |                                    |                                   |                                                       |                                                  |                                 |                            |                    |                     |                    |  | Tiempo Local (GMT-6:00) |              |
| Obs 68%                                               |                              |                                                                                                    |                                    |                                   |                                                       |                                                  |                                 |                            |                    |                     |                    |  |                         |              |
| Funtos - Ocupaciones GPS - Obs GPS                    |                              |                                                                                                    |                                    |                                   |                                                       |                                                  |                                 |                            |                    |                     |                    |  |                         |              |

Figura 55. Satélites en función al móvil (Fuente: Elaboración propia)

En caso de que los satélites den información fragmentada los seleccionamos y los inhabilitamos. Con eso eliminamos el margen de error en el ajuste. Eso sucede en muchos casos ya que la ubicación del equipo no estaba muy apta, podría haber elementos que interfiere a la señal como son árboles y techos o algún otro objeto que impide hacer una buena lectura.

Una vez que se haya corroborado que no existe error en el levantamiento que hicimos le damos en procesar, y le damos en GPS+ Postprocesado.

Realizado el post proceso vemos que cambia la línea que hay entre los puntos de un color gris-azul, cambia a color verde, si fuera hecho color rojo significa que el levantamiento no pasa.

Para saber diferenciar de uno con otro podemos hacerlo en viendo el tiempo de cada uno, el que tenga más tiempo es la base y el otro el móvil.

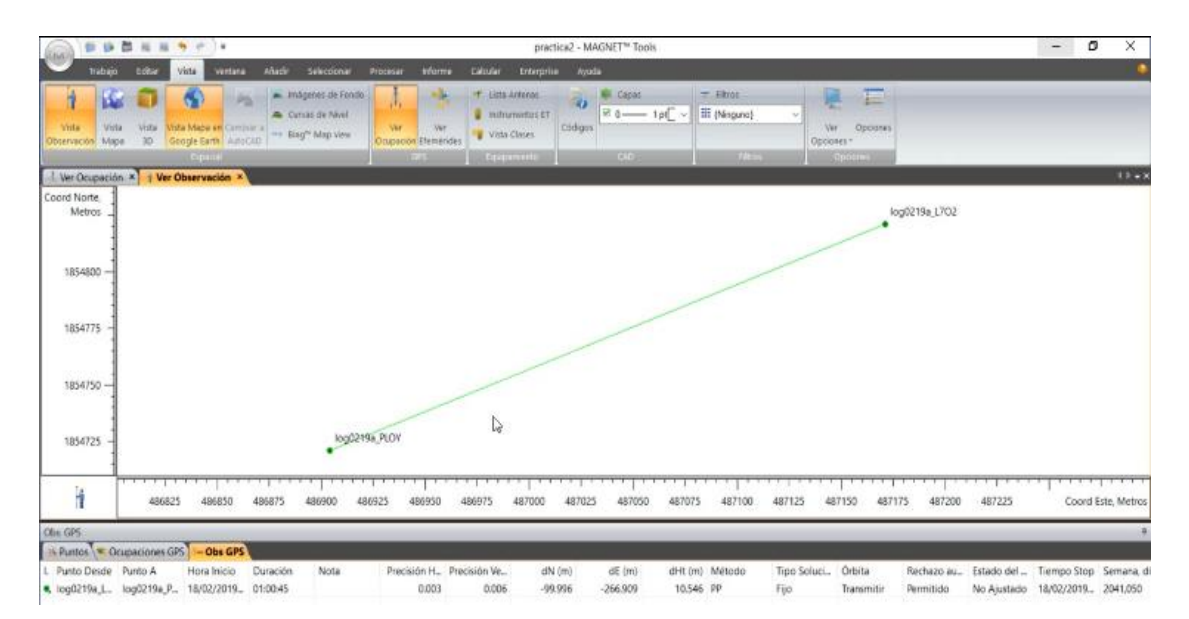

Figura 56. Renombrado a la base y el móvil (Fuente: Elaboración propia)

Por antepenúltimo cambiamos algunos parámetros en el momento, elegimos la marca y modelo de las antenas, le colocamos sus respectivas alturas y ambas le ponemos inclinadas. Le colocamos el control y cambian la base como punto geodésico, la base se queda con ambos controles y la móvil en respecto a la base.

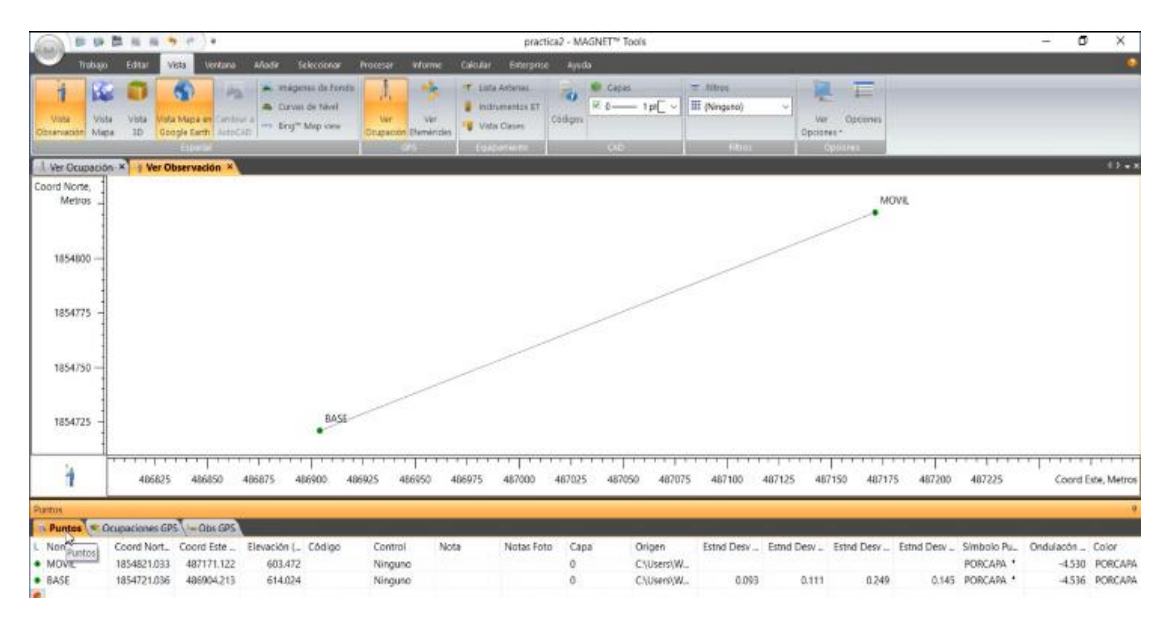

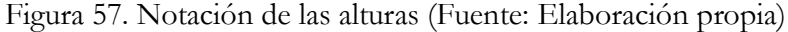

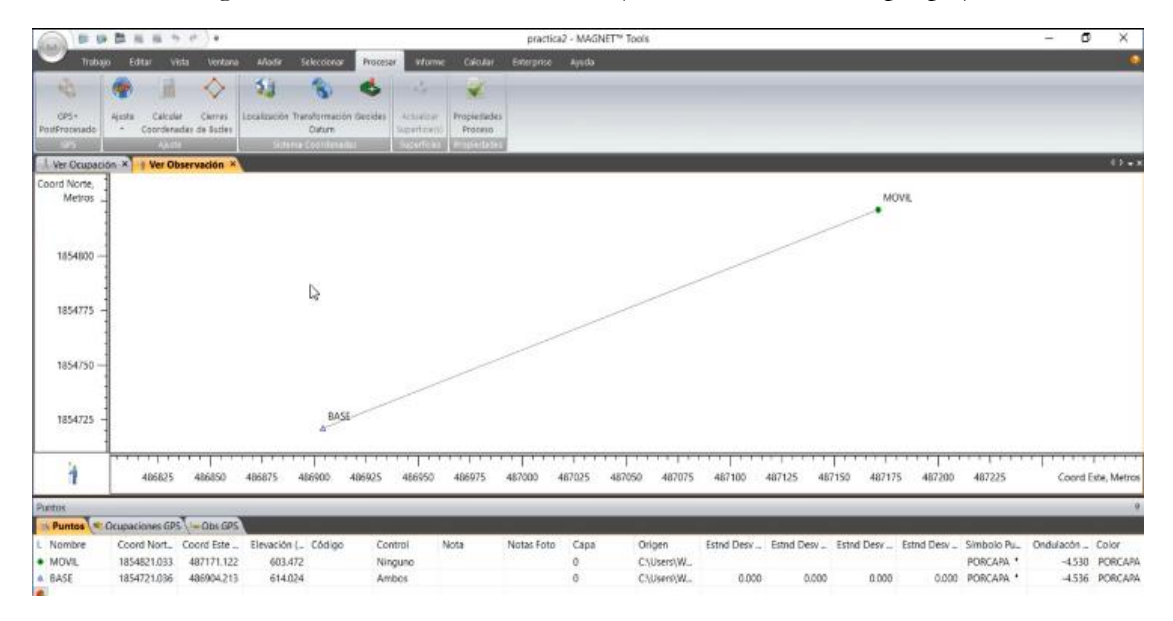

Figura 58. Cambio a puntos Geodésicos (Fuente: Elaboración propia)

Por último, le damos en procesar y nos vamos en ajustes y le damos en ajuste por mínimos cuadrados.

Después nos aparece un cuadro de dialogo lo cual significa que el levantamiento salió bien, si en otro caso sale en color rojo o una leyenda de dialogo, significa que el levantamiento y el trabajo de gabinete están mal.

| 095+<br>PostProcesa<br>御男 |      |                |        |           | SubredBASE, MOVIL (Horizontal Minimo Constratimiento + Vertical Minimo Constratimiento) |                |              |   |              |
|---------------------------|------|----------------|--------|-----------|-----------------------------------------------------------------------------------------|----------------|--------------|---|--------------|
| <b>Liver Ocup</b>         | Tipo | Ajustado       | Fijo   | Ponderado | Ecuaciones (Utilizadas/Rechazadas)                                                      | UWE            | UWE          |   | $48 - x$     |
| Coord Norb                |      | Puntos         | Puntos | Puntos    | <b>GPS</b>                                                                              |                | Limites      |   |              |
| Metro                     | Horz | $\overline{2}$ | 1      | o         | 1                                                                                       | 1.00           | [1.00, 1.00] |   |              |
|                           | Vert | $\mathbf{2}$   | 1      | 0         | 1                                                                                       | 1.00           | [1.00, 1.00] |   |              |
| 185480                    |      |                |        |           |                                                                                         |                |              |   |              |
|                           |      |                |        |           |                                                                                         |                |              |   |              |
| 185477                    |      |                |        |           |                                                                                         |                |              |   |              |
| 185475                    |      |                |        |           |                                                                                         |                |              |   |              |
|                           |      |                |        |           |                                                                                         |                |              |   |              |
| 185472                    |      |                |        |           |                                                                                         |                |              |   |              |
|                           |      |                |        |           |                                                                                         |                |              |   | 1.111        |
| ł                         |      |                |        |           |                                                                                         |                |              |   | Este, Metros |
|                           |      |                |        |           |                                                                                         |                | Ŗ            |   |              |
| Puntos:<br><b>Puntos</b>  |      |                |        |           |                                                                                         |                |              |   |              |
| L Nombre                  |      |                |        |           |                                                                                         |                |              |   | Color        |
| · MOVIL                   |      |                |        |           |                                                                                         |                |              |   | PORCAPA      |
| A BASE<br>¢               |      |                |        |           |                                                                                         |                |              | u | PORCAPA      |
|                           |      |                |        |           |                                                                                         | <b>ACEPTAR</b> |              |   |              |

Figura 59. Cuadro de dialogo (Fuente: Elaboración propia)

Hasta este punto ya está ajustado el levantamiento. Con las coordenadas que obtuvimos ya podemos realizar un levantamiento con un punto base desde la colectora o con una estación total.

Como resultado, procesamos el informe y obtenemos las coordenadas y los datos de los puntos. Como se muestra a continuación.

Nombre de proyecto LINEA DE CONTROL

Carpeta de proyecto: C:\Users\Workstation\Documents\MAGNET Tools Jobs

Fecha de Creación: 16/03/2019 09:25:37 a. m.

Creado por:

Comentario:

Unidad lineal: Metros

Unidades angulares: DMS

Proyección: UTMNorth-Zone\_15: 96W to 90W

Datum: ITRF2008

Geoide: EGM2008

Huso Horario: Central Standard Time (México)

#### Puntos

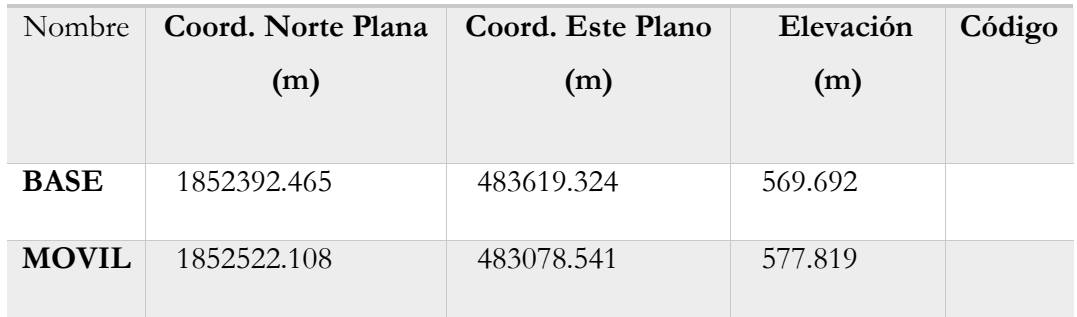

Tabla 15. Resultado del postproceso (Fuente: Elaboración propia)

## **4.3. Configuración del receptor GNSS sistema RTK**

Para poder conectar en modo RTK se deben realizar los siguientes pasos.

1. Para conectar nuestra estación base (sokkia grx2), se hace por medio del software Carlson SurvCE, esperamos unos segundos para que el software se active.

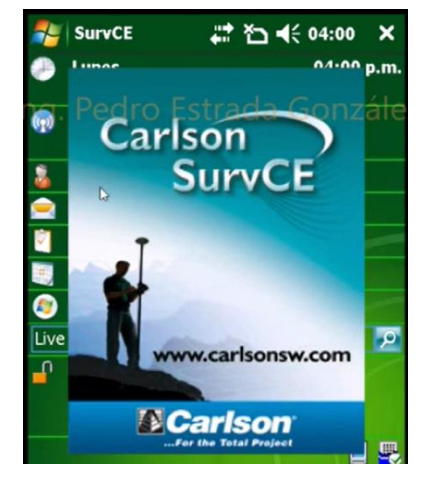

Figura 60. Pantalla principal de la colectora (Fuente: Elaboración propia)

2. Una vez abierto el software nos abre una ventana de dialogo en la cual nos pide continuar con el último trabajo o seleccionar uno nuevo, en este caso seleccionamos la segunda opción.

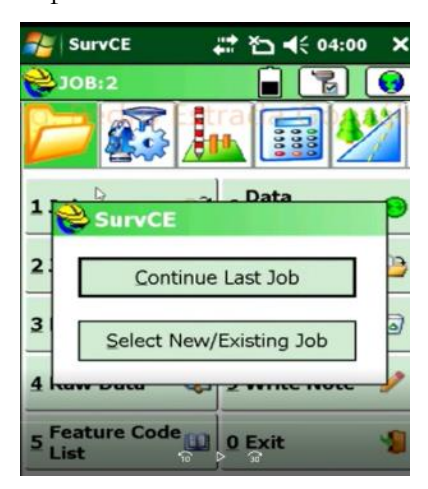

Figura 61. Ventana de dialogo de la colectora (Fuente: Elaboración propia)

3. Seleccionamos en la barra de nombre y colocamos el nombre del nuevo trabajo.

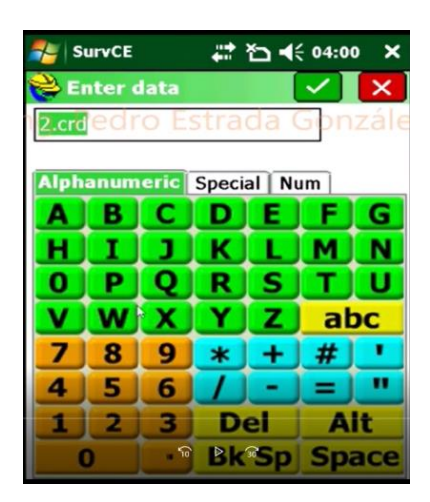

Figura 62. Teclado de la colectora (Fuente: Elaboración propia)

4. Nos abre otra ventana en donde nos pide conectar el ultimo equipo o mantenernos desconectados, se selecciona la segunda opción

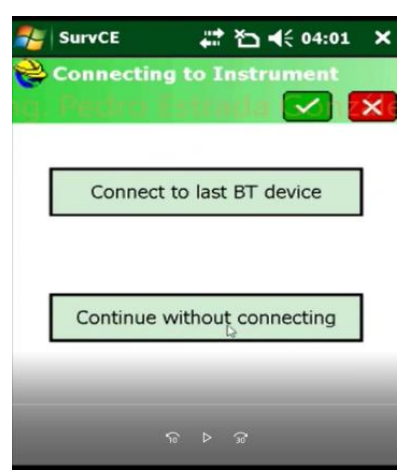

Figura 63. Ventana de la colectora (Fuente: Elaboración propia)

5. Después nos vamos a la pestaña de equipos y seleccionamos la opción GPS base, una vez seleccionado esta opción nos pide la marca y el modelo del equipo a la cual vamos a conectarnos.

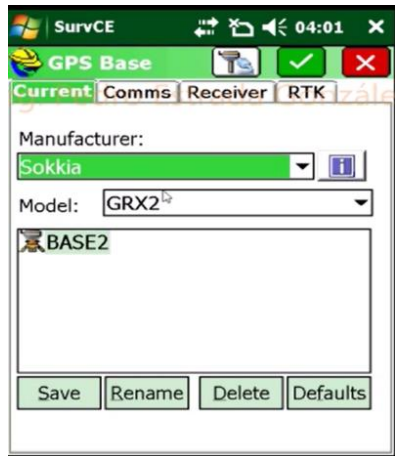

Figura 64. Ventana de la colectora (Fuente: Elaboración propia)

6. La opción anterior nos presenta una serie de marcas que existen en el mercado, así como también en otra pestaña nos presentan los modelos que presentan las diferentes marcas.

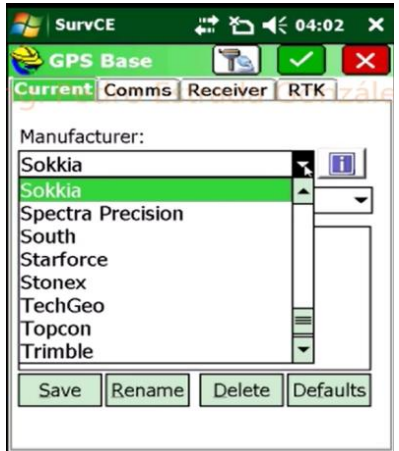

Figura 65. Ventana de la colectora (Fuente: Elaboración propia)
7. Nos vamos a la ventana de comunicación, en ésta nos presenta el número de serie del equipo, en caso de que no se tenga localizado un equipo, nos vamos a la barra de herramientas y le damos buscar equipo.

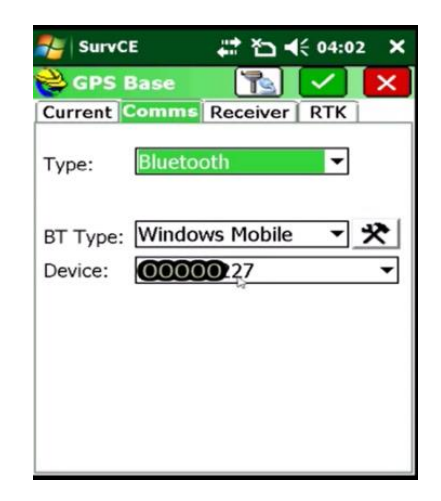

Figura 66. Ventana de la colectora (Fuente: Elaboración propia)

8. Cuando nos haya establecido la comunicación o la localización de nuestro equipo seleccionamos y le damos conectar.

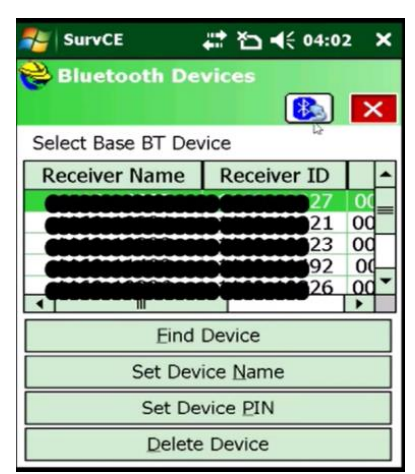

Figura 67. Ventana de la colectora (Fuente: Elaboración propia)

9. Una vez de haber elegido el equipo nos vamos a la pestaña receptor para introducir unos parámetros que sería la altura de la antena y seleccionamos la opción de medir en manera diagonal.

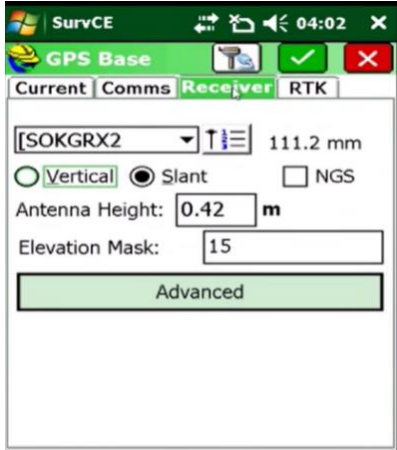

Figura 68. Ventana de la colectora (Fuente: Elaboración propia)

10. Una vez realizado lo anterior nos vamos a la pestaña RTK, debemos verificar que tengamos nuestra señal de radio UHF, una velocidad de transmisión en un tipo de mensaje, en este caso es lo que se está trabajando sobre los protocolos de comunicación en la pestaña de MessageType podemos seleccionar los diferentes protocolos que existen una vez seleccionado con el que se desea trabajar esperamos a que se configure la antena con nuestros parámetros, en esta configuración se está trabajando con RTCM versión 2.1

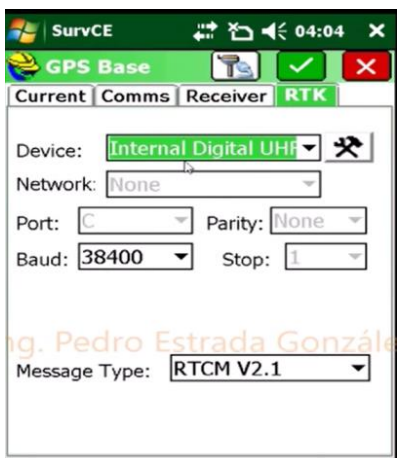

Figura 69.Ventana de la colectora (Fuente: Elaboración propia)

11. Seguido de eso nos abre una ventana de dialogo en la cual nos pide una nueva posición de GPS, pero en el caso que tengamos la coordenada podemos introducirlos en la pestaña coordenadas locales. En esa opción podemos introducir las coordenadas al norte, al este y la elevación.

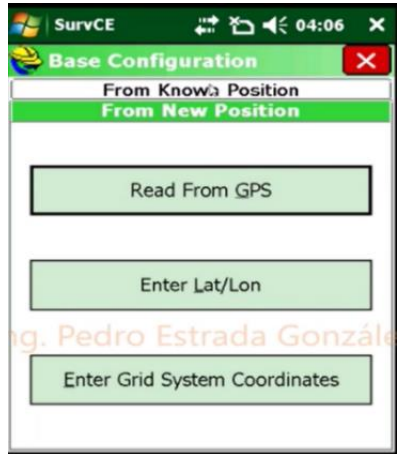

Figura 70. Ventana de la colectora (Fuente: Elaboración propia)

12. Luego de configurar la base, como ya tenemos las coordenadas de donde se encuentra colocada la base, le damos en "una posición conocida" y le damos en "usar coordenadas locales" tal cual estuviésemos usando una estación total.

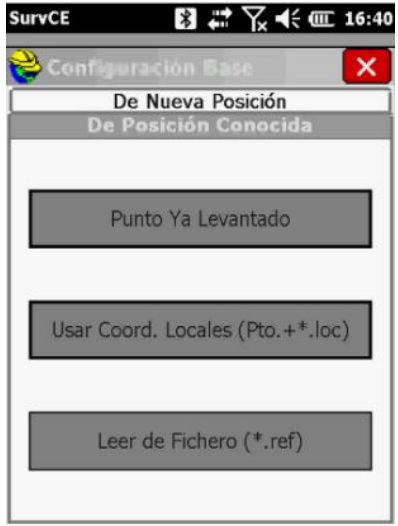

Figura 71. Ventana de la colectora (Fuente: Elaboración propia)

13. Colocamos las coordenadas que ya teníamos las cuales obtuvimos en el postproceso ya realizado anteriormente. Le damos en aceptar para que se guarde en nuestro trabajo y ya quede localizado y posicionado el punto de la base.

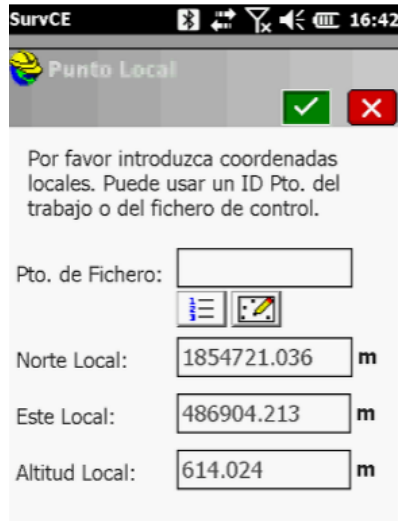

Figura 72. Ajuste del RTK (Fuente: Elaboración propia)

14. En la colectora de datos nos muestra la posición del punto de la base ya con las coordenadas correctas, para realizar el levantamiento necesitamos ligar ese punto a otro y así apoyarnos con la línea de control, por lo tanto, pasamos a configurar al móvil.

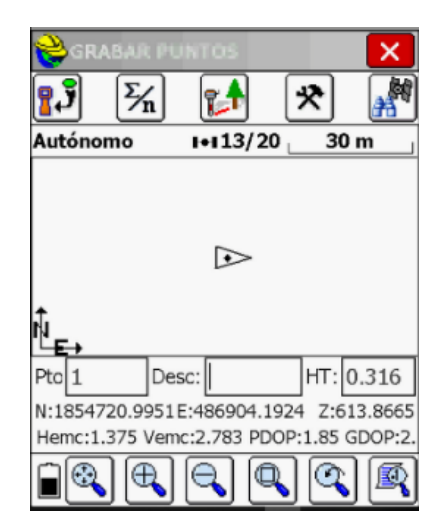

Figura 73. Ajuste del RTK (Fuente: Elaboración propia)

15. La configuración del móvil es el mismo proceso que la base, entramos en equipo y le damos en la opción 3 "Móvil GNSS".

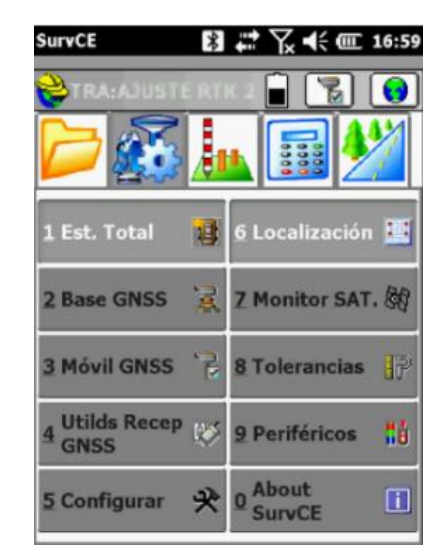

Figura 74. Ajuste del RTK (Fuente: Elaboración propia)

16. Una vez configurado el móvil le damos en la opción 6 "localización". Y colocamos las coordenadas de los puntos para así poder hacer el ajuste RTK. Nos vamos directo a GPS y dejamos todo por defecto tal cual el factor de la escala y le damos en el icono del receptor GPS.

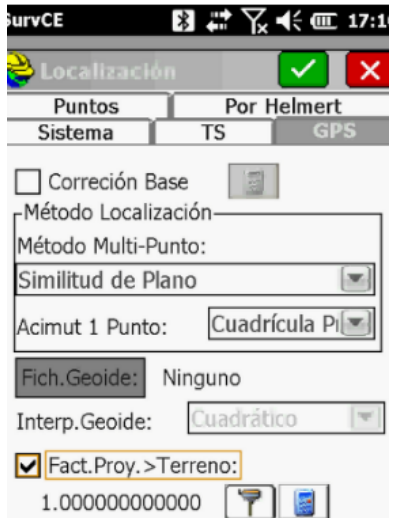

Figura 75. Ajuste del RTK (Fuente: Elaboración propia)

17. Entramos en la opción de levantamiento y editamos el nombre del punto y la altura para poder guardar el punto. Y al comprobar el ajuste de RTK nos damos cuenta que los puntos realmente quedan desfasados y no en el lugar que se había dicho

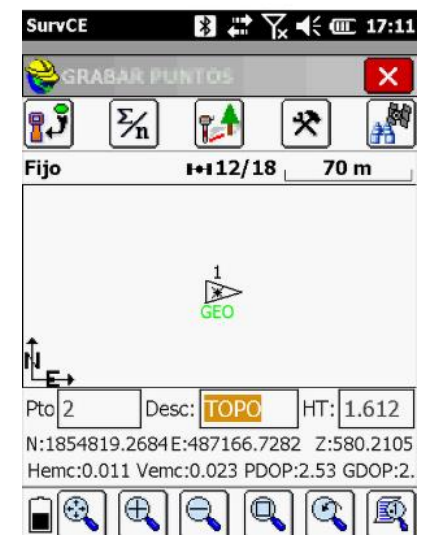

Figura 76. Ajuste del RTK (Fuente: Elaboración propia)

18. En la figura se aprecia el desfase que existe del punto 1 al 2, los cuales son los mismos puntos, solo que uno de ellos tiene un ajuste por RTK lo cual se aproxima más a lo que es real.

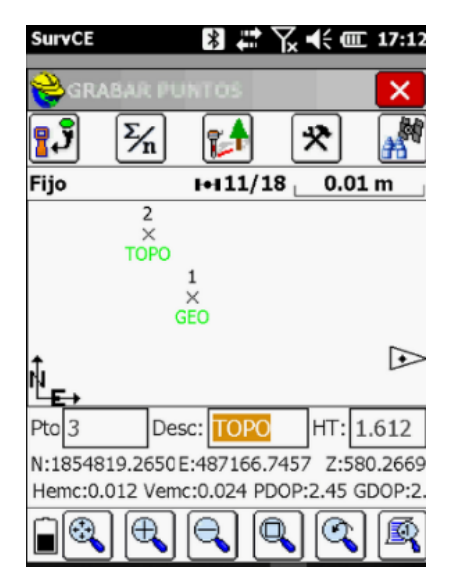

Figura 77. Ajuste del RTK (Fuente: Elaboración propia)

# **4.4 Levantamiento de los puntos de referencia con los diferentes protocolos de comunicación.**

### **Trabajo de campo**

Para poder realizar el levantamiento de los puntos con los diferentes protocolos de información se procede a colocar el equipo en la base y configurar el equipo en sistema RTK una vez que ya este configurado se procede a ir a los puntos interés que son "Glorieta la carreta" y "Fraccionamiento san Fernando" e ir grabando las coordenadas de los puntos. Al igual que la línea de control, se analiza con el programa de planning Sokkia para ver los parámetros que tendrá dicho punto y la hora que se pueda realizar dichos levantamientos.

### **Levantamiento con el protocolo de comunicación CMR**

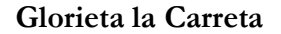

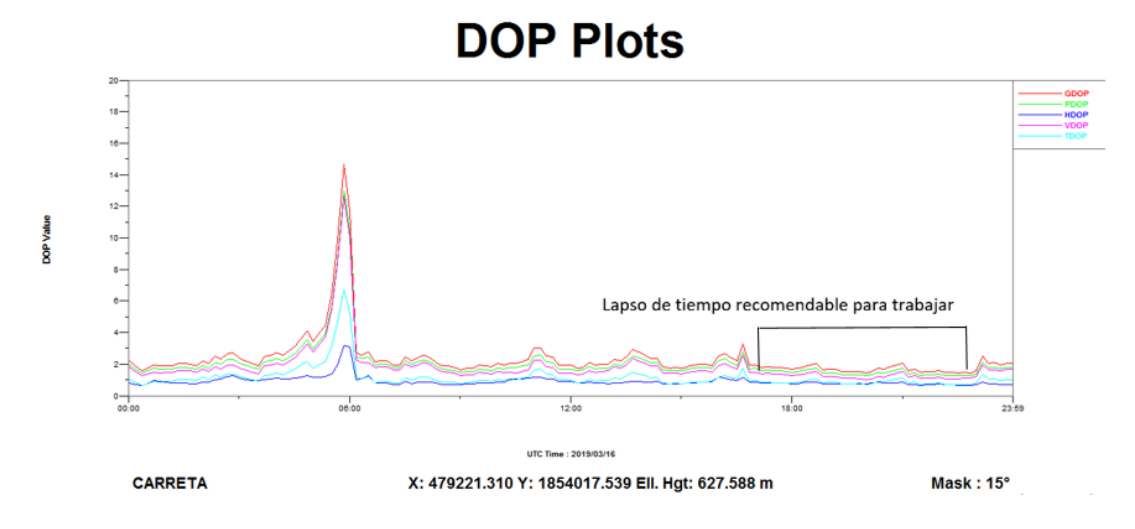

Figura 78. Parámetros de errores (Fuente: Elaboración propia)

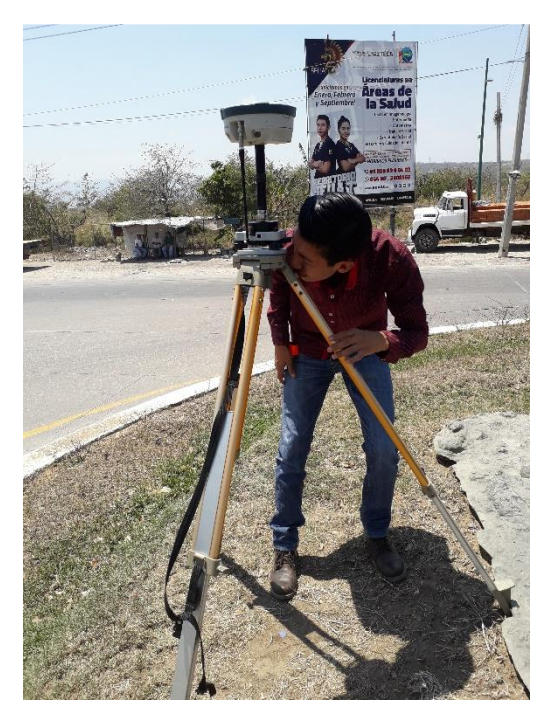

Figura 79. Obtención de datos con el protocolo CMR (Carreta) (Fuente: Elaboración propia)

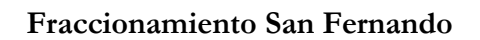

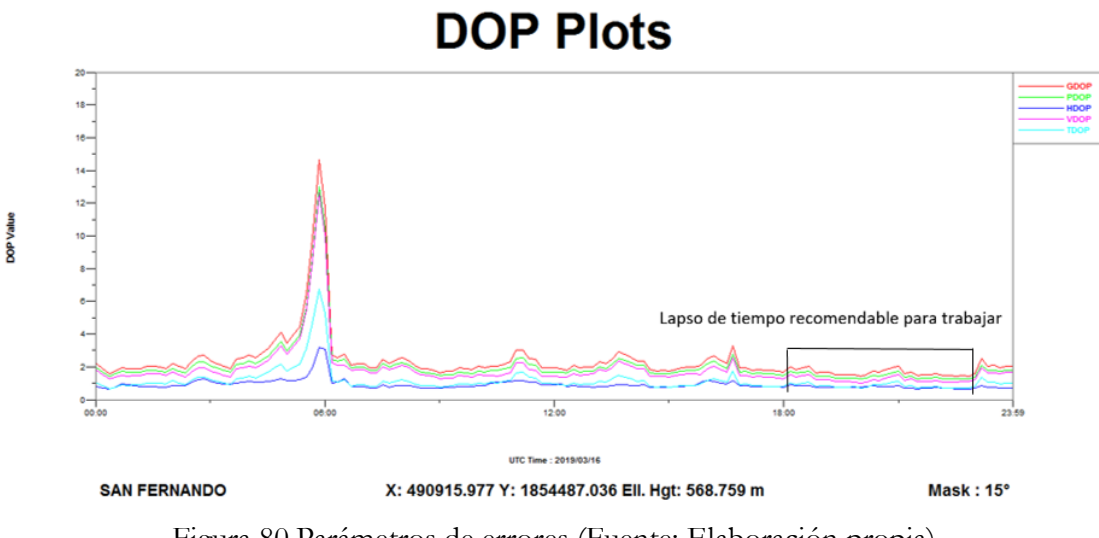

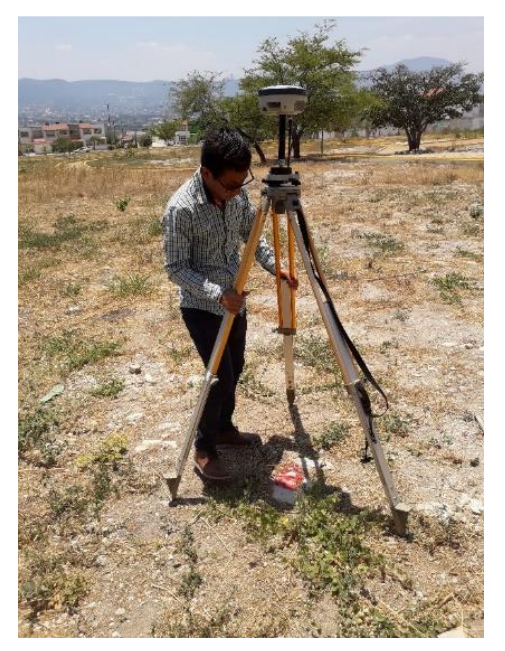

Figura 81. Obtención de datos con el protocolo CMR (san Fernando) (Fuente: Elaboración propia)

# **Levantamiento con el protocolo de comunicación CMR+**

## **Glorieta la Carreta**

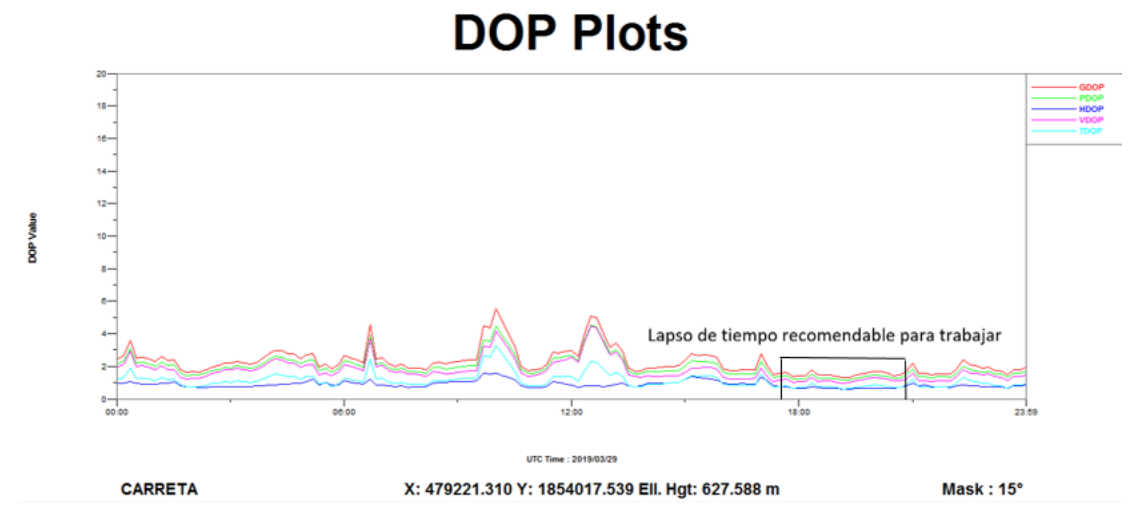

Figura 82. Errores de los parámetros (Fuente: Elaboración propia)

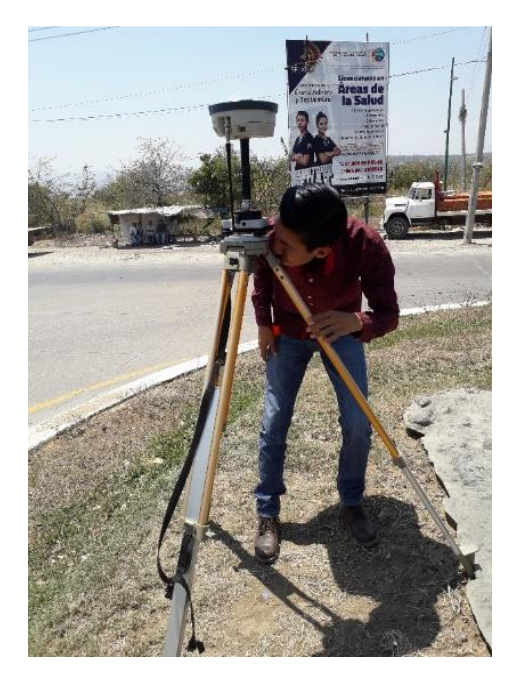

Figura 83. Obtención de datos con el protocolo CMR+ (carreta) (Fuente: Elaboración propia)

## **Fraccionamiento San Fernando**

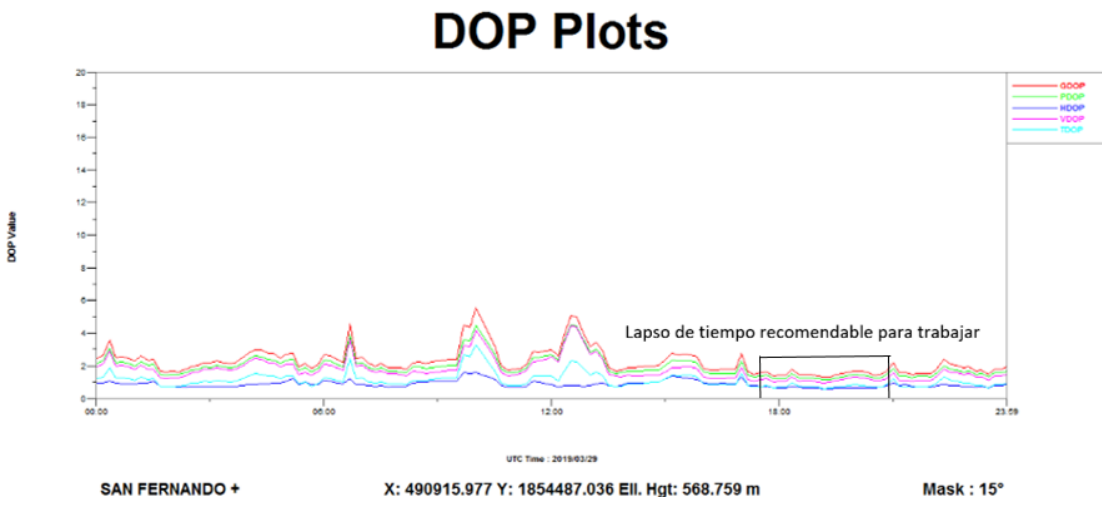

Figura 84. Errores de los parámetros (Fuente: Elaboración propia)

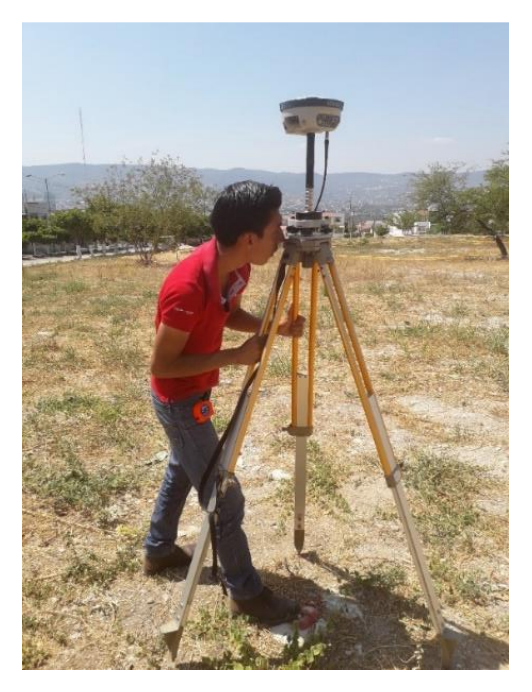

Figura 85. Obtención de datos con el protocolo CMR+ (san Fernando) (Fuente: Elaboración propia)

# **Levantamiento con el protocolo de comunicación RTCM v2.1**

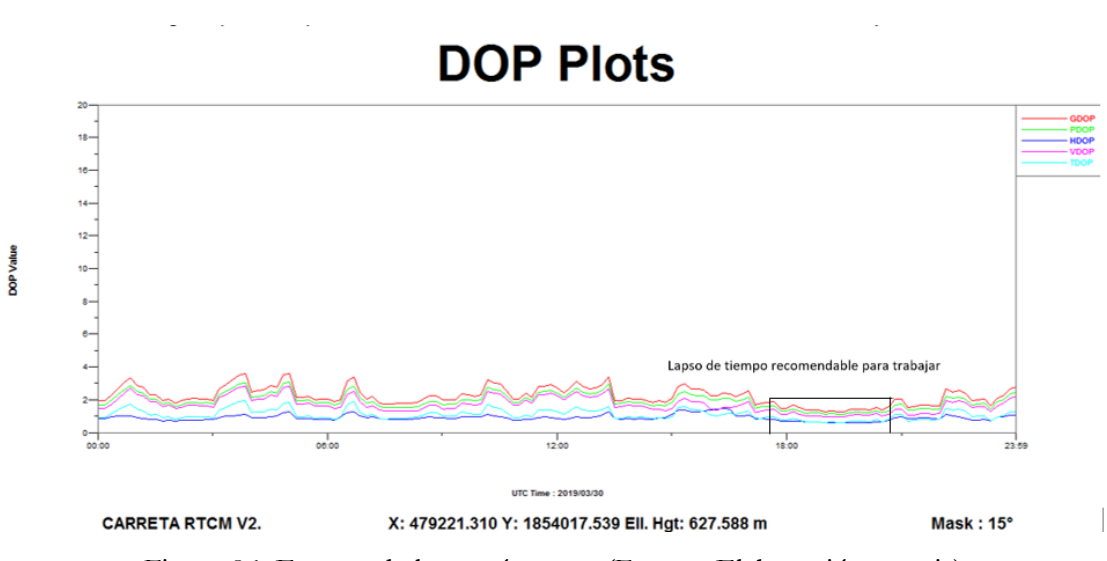

**Glorieta la Carreta** 

Figura 86. Errores de los parámetros (Fuente: Elaboración propia)

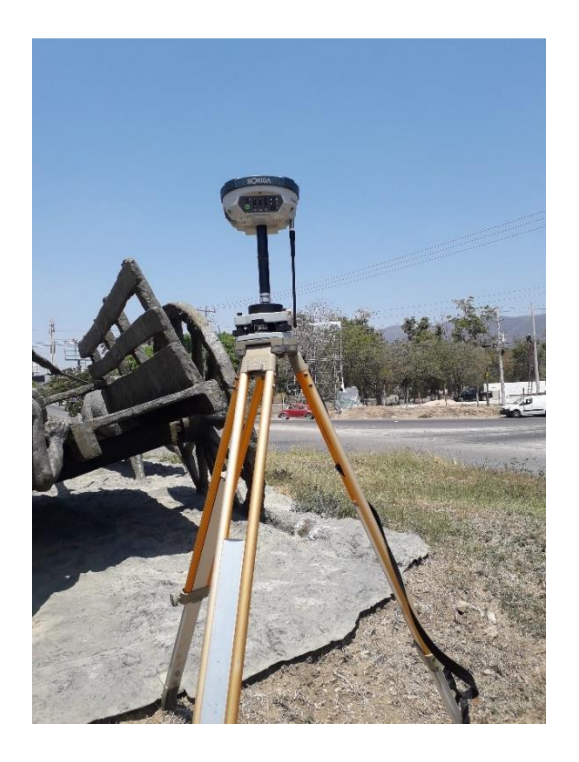

Figura 87. Obtención de datos con el protocolo RTCM V2.1 (carreta) (Fuente: Elaboración propia)

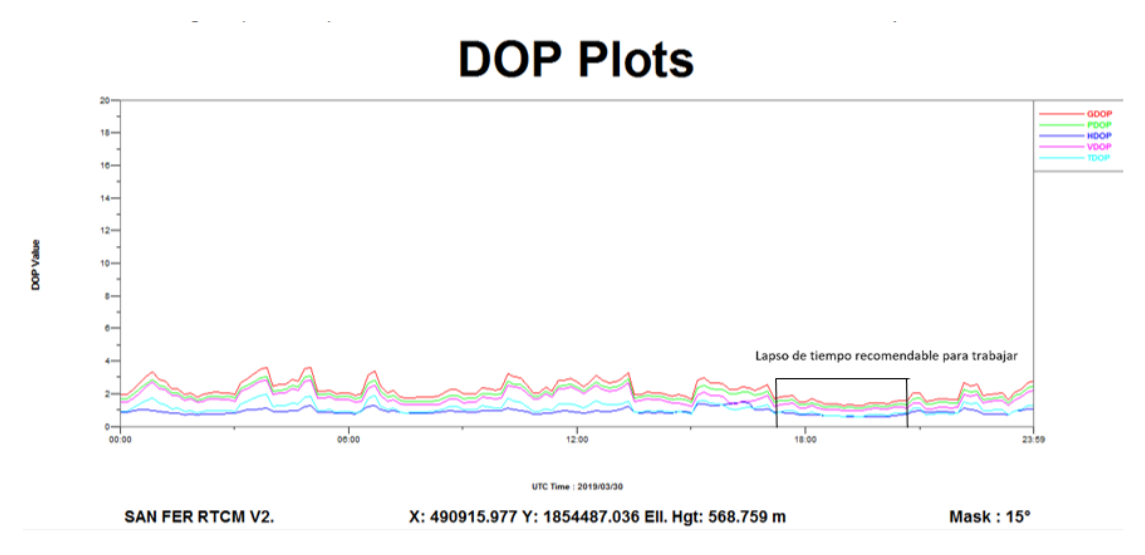

**Fraccionamiento San Fernando** 

Figura 88. Errores de los parámetros (Fuente: Elaboración propia)

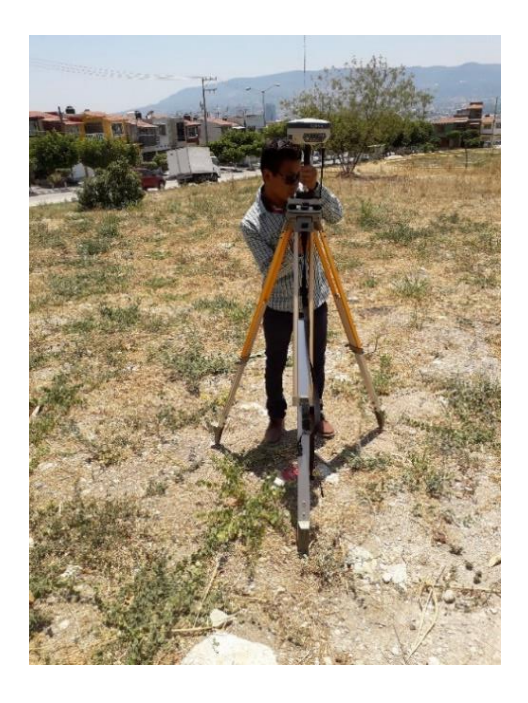

Figura 89. Obtención de datos con el protocolo RTCM V2.1 (san Fernando) (Fuente: Elaboración propia)

Después de realizar el trabajo de campo se procede extraer las coordenadas que se obtuvieron en los datos crudos directamente, los resultados de los levantamientos son los siguientes:

# **CMR**

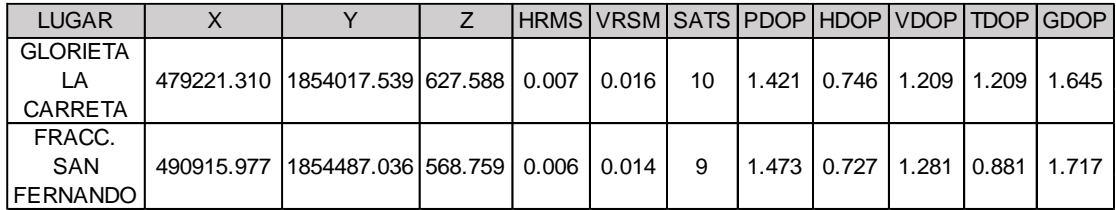

Tabla 16. Datos obtenidos del protocolo CMR

#### **CMR+**

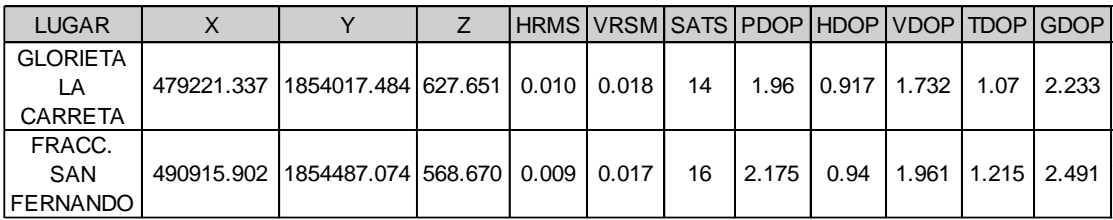

Tabla 17. Datos obtenidos del protocolo CMR+

## **RTCM V2.1**

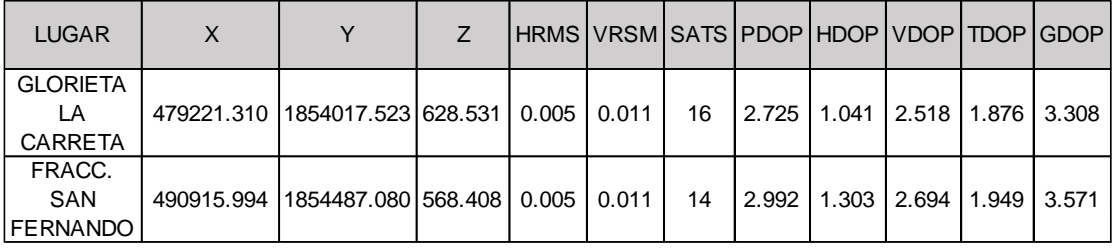

Tabla 18. Datos obtenidos del protocolo RTCM V2.1

# **4.5. Análisis comparativo de los resultados obtenidos con los diferentes protocolos.**

Los resultados que hasta el momento hemos obtenidos nos ayudaran a poder analizar los diferentes protocolos de comunicación que están en existencia y vigencia en el equipo receptor GPS Sokkia , lo cual nos dará el resultado que necesitamos y buscamos en todo este proyecto, analizaremos los márgenes de errores en todos los parámetros y fuentes que provoquen errores en la precisión y así poder obtener el marquen de error que contiene cada protocolo por cada kilómetros de desfase de la base, al igual veremos cuál es el que tiene mayor estabilidad de la señal dependiendo de las distancias y los factores que puedan afectar y así llegar a la conclusión de cuál es el más confiable y más preciso a mayor distancia de la base y considerando la geometría satelital. En las siguientes tablas podemos observar los resultados obtenidos del levantamiento lo que nos permite analizar el valor de la desviación en X, Y, Z que existe entre los 3 diferentes protocolos de comunicación que se está trabajando, se entiende como desviación a la medida de la diferencia entre un valor observado de una variable y algún otro valor.

| Comparación del CMR con CMR+ |                          |          |                            |                          |         |  |  |  |  |
|------------------------------|--------------------------|----------|----------------------------|--------------------------|---------|--|--|--|--|
| Glorieta la carreta          |                          |          | <b>Fracc. San Fernando</b> |                          |         |  |  |  |  |
| Χ                            |                          |          |                            |                          |         |  |  |  |  |
|                              | 479221.310   1854017.539 | 627.588  |                            | 490915.977   1854487.036 | 568.759 |  |  |  |  |
|                              | 479221.337   1854017.484 | 627.651  |                            | 490915.902 1854487.074   | 568.670 |  |  |  |  |
| $-0.027$                     | 0.055                    | $-0.063$ | 0.075                      | $-0.038$                 | 0.089   |  |  |  |  |

Tabla 19.Comparación del CMR con CMR+

| Comparación del CMR+ con RTCM V2.1 |                          |         |                            |                          |         |  |  |  |  |
|------------------------------------|--------------------------|---------|----------------------------|--------------------------|---------|--|--|--|--|
| Glorieta la carreta                |                          |         | <b>Fracc. San Fernando</b> |                          |         |  |  |  |  |
| X                                  |                          |         |                            |                          |         |  |  |  |  |
|                                    | 479221.337   1854017.484 | 627.651 |                            | 490915.902   1854487.074 | 568.670 |  |  |  |  |
|                                    | 479221.310   1854017.523 | 628.531 | 490915.994                 | 1854487.080              | 568.408 |  |  |  |  |
| 0.027                              | $-0.039$                 | $-0.88$ | $-0.092$                   | $-0.006$                 | 0.262   |  |  |  |  |

Tabla 20. Comparación del CMR+ con RTCM V2.1

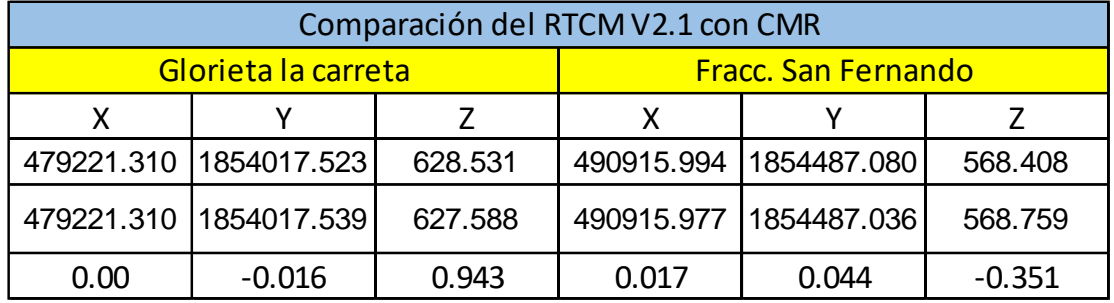

Tabla 21. Comparación del RTCM V2.1 CON CMR+

Mayor desviación en X= -0.092

Mayor desviación en Y= 0.055

Mayor desviación en Z= -1.351

Los datos obtenidos en el levantamiento con los diferentes protocolos de comunicación con datos georreferenciados, tienen resultados muy similares, sin embargo, tiene una cierta diferencia que nos permite divagar en el resultado que podemos obtener, pero claramente las desviaciones analizadas nos dan la respuesta de que existe similitud pero con base a sus diferencia hay que determinar cuál de los protocolos es más recomendable a usar, en los siguientes análisis podremos obtener una respuesta más clara de ello.

El segundo análisis se basa en la precisión horizontal y vertical que se obtuvo en el levantamiento lo cual se demuestra en las siguientes gráficas, donde podemos observar las diferencias de precisión con respecto a los demás protocolos que se está trabajando.

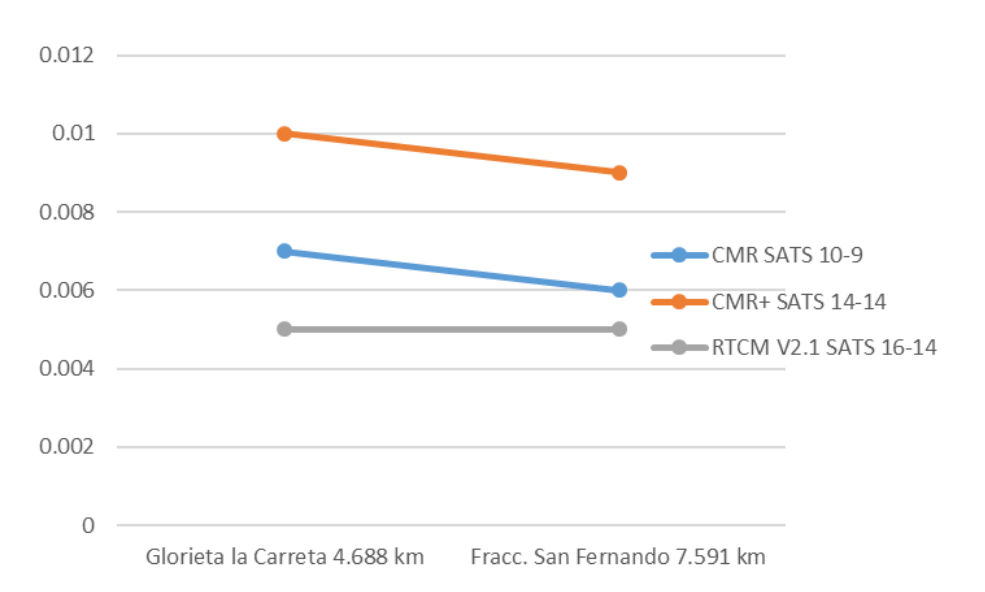

Precisiones Horizontales

Figura 90. Precisiones horizontales (Fuente: Elaboración propia)

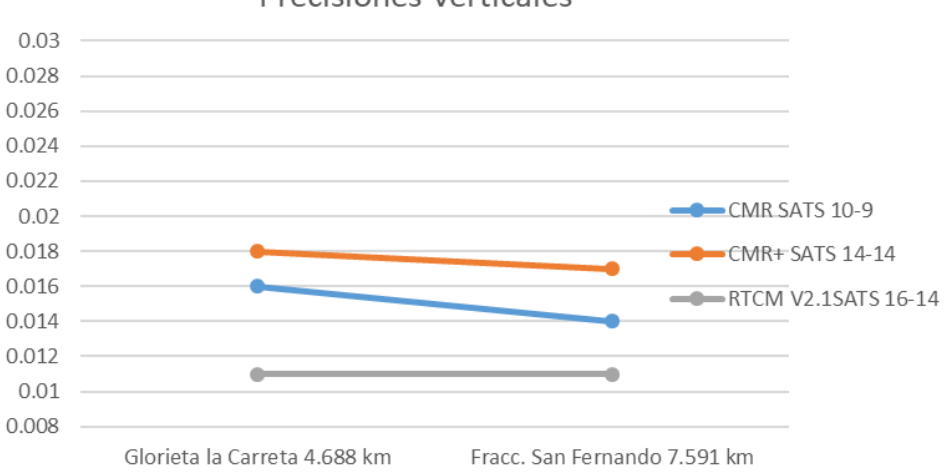

Precisiones verticales

Figura 91. Precisiones verticales (Fuente: Elaboración propia)

Analizando las gráficas anteriores nos damos cuenta que cada protocolo de comunicación maneja diferentes estándares de precisión con respecto a las distancias, geometría satelital y otros factores que pueden afectar la precisión de las lecturas tomadas.

Analizando detalladamente cada uno de ellos se puede decir que en el caso del CMR y CMR+ existe una similitud que los identifica, esa similitud se basa que en el lugar de la glorieta de la carreta el error disminuye con respecto al fraccionamiento san Fernando eso nos da como guía que en este caso la distancia no influye en la precisión sino más bien la condición del lugar porque en el fraccionamiento san Fernando es un lugar más despejado con respecto a la glorieta la carreta. Y por último se analiza el RTCM V.2.1 se puede observar en la gráfica que dicho protocolo de los 3 es el más complejo ya que su resultado es el más preciso y su nivel de precisión es constante con respecto a la distancia, condiciones del lugar y la geometría satelital. Es por eso que en este análisis la mejor opción es el protocolo de RTCM V.2.1 ya que sus precisiones es la mejor y no existe varianza entre los dos lugares que fueron levantados.

El tercer análisis se basa en la geometría satelital es decir de cómo son orientado los satélites y el equipo al cielo en un momento dado, la posición de los satélites también afecta a la precisión de los resultados de un equipo GNSS. La siguientes graficas son generadas a partir de los resultados obtenidos en los levantamientos.

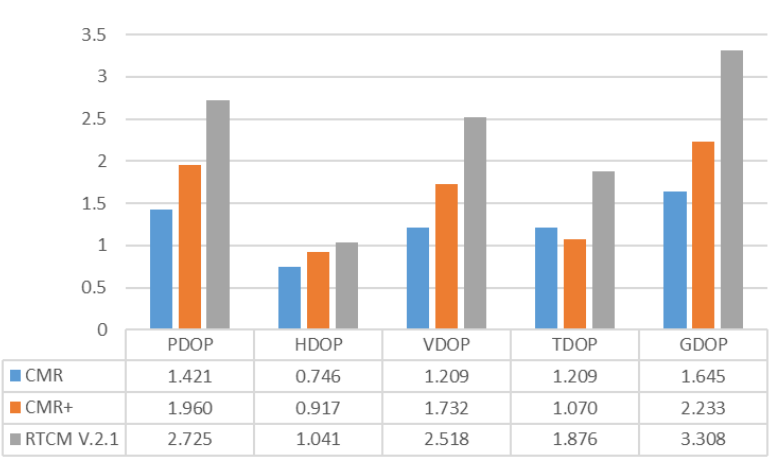

Glorieta la Carreta

Figura 92. Glorieta la Carreta (Fuente: Elaboración propia)

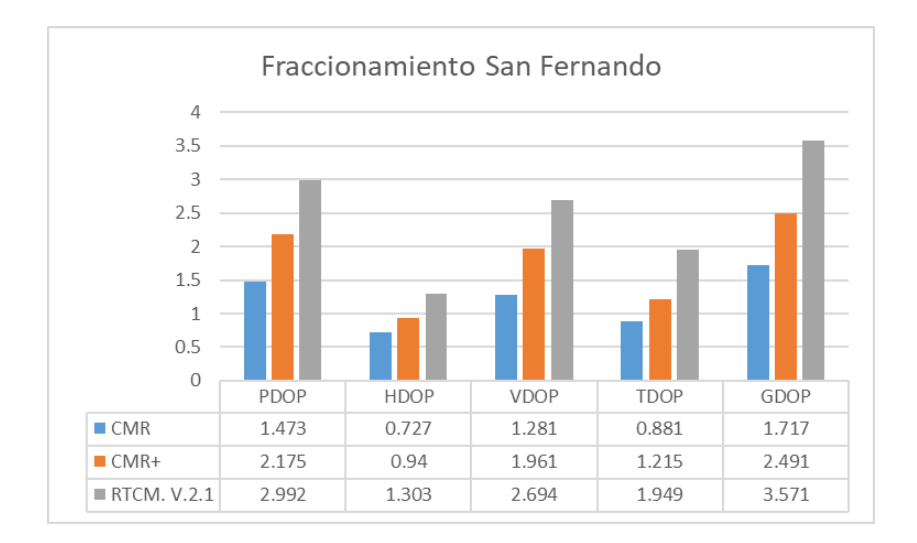

Figura 93. Fraccionamiento San Fernando (Fuente: Elaboración propia*)*

Para poder analizar estos parámetros es necesario saber que las posiciones de GNSS están basadas en la geometría satelital lo cual es un factor limitante fundamental para su precisión ,como se sabe , cuándo el DOP es muy alto mayor será el error en la precisión de su posicionamiento, cabe decir que la geometría tiene un impacto sobre la lectura, la figura DOP proporciona una guía útil para comprender que los números significan la importancia de la calidad de información que se está recolectando para poder saber si sus datos son buenos o no , por lo que podemos evitar la mala geometría esperando en cuando los satélites proporcionen una buena señal.

Analizando las diferencias en los DOP entre los diferentes protocolos de los hemos abordado hasta el momento, se nos presenta los valores descriptivos de la solidez de la figura observable constituida por los satélites. Lo que se sabe es que su valor ideal es 1, si la geometría empeora, el valor aumenta, llegándose a producir una interrupción o una situación en la que, aunque haya sobrado satélites a la vista, deba suspenderse la observación por que los DOP llegue a exceder de un cierto valor preestablecido, como 6, limite habitualmente empleado. Un dato importante en el análisis de los resultados es el valor de la máscara de elevación, ya que se conoce como el ángulo mínimo que tendrán los satélites para que reciba la señal de estos. Este ángulo es configurable y se consideró con un 15° de la máscara elevación, ya que, por debajo de este ángulo, la señal recibida de los satélites, está muy influenciada por la refracción atmosférica.

Como se muestran en las gráficas el protocolo de comunicación CMR tiene menor POD por lo que está en un valor ideal, seguido del CMR+ donde sus DOP van aumentando con respecto al anterior, y por último el RTCM V.2.1 tiene el DOP más alto, pero aun así no excede del límite habitualmente utilizado por lo cual todos son factible en este análisis, un dato importante en este análisis es que en el caso del protocolo de comunicación RTCM V.2.1 aunque su geometría satelital no fue la más baja pero si obtuvo precisiones tanto horizontales como verticales muy buenas eso se debe a que este protocolo tiene una mejor corrección al instante de la observación.

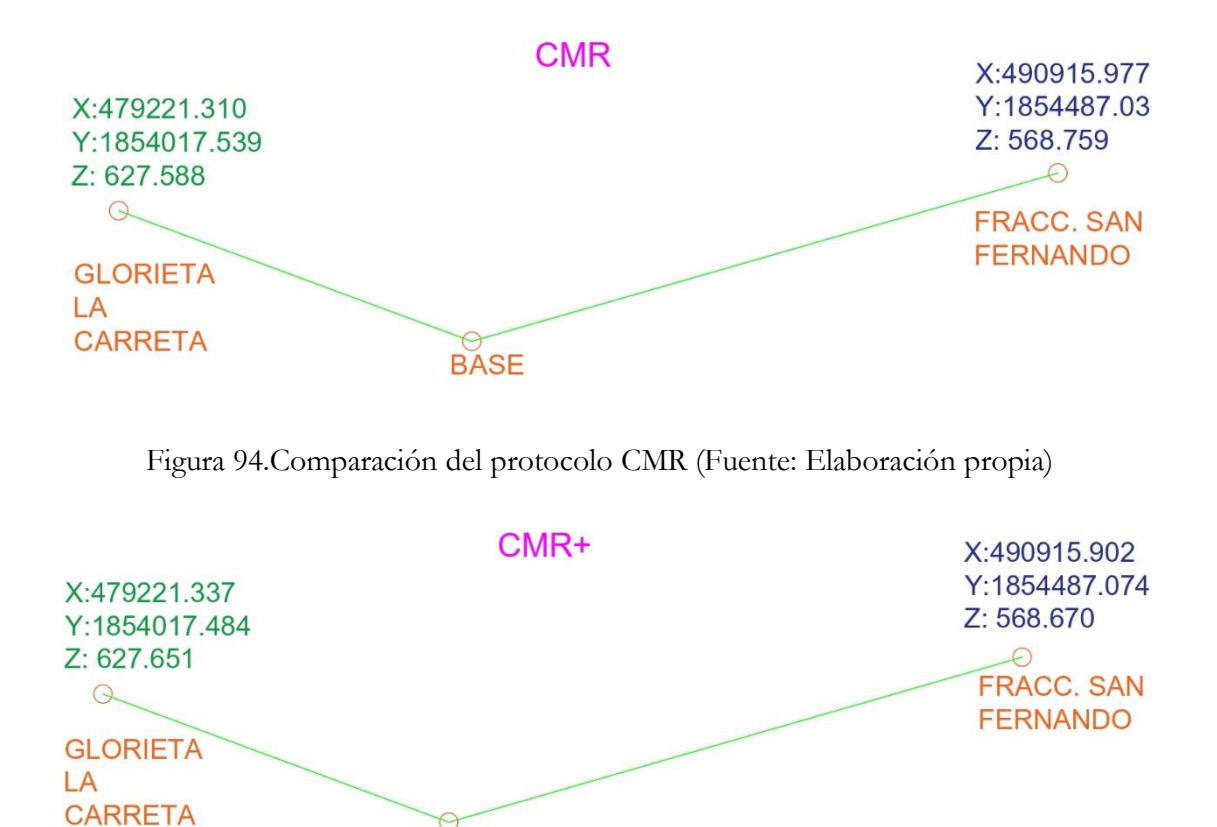

## **4.6 Representación Gráfica del análisis**

Figura 95. Comparación del protocolo CMR+ (Fuente: Elaboración propia)

**BASE** 

# RTCM.V2.1

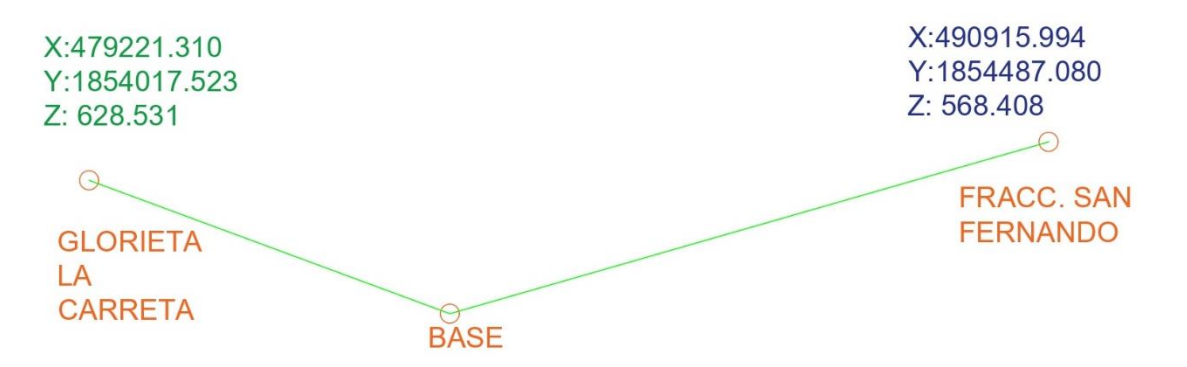

Figura 96. Comparación del protocolo RTCM V2.1 (Fuente: Elaboración propia)

## **Conclusión**

Este trabajo de investigación nos permitió ver el rendimiento de un sistema cinemático en tiempo real (RTK) depende en gran medida del componente de enlace de datos entre referencia entre la base y el móvil.

Este trabajo permitió comprobar que el protocolo más fiable es el RTCM V.2.1 se entiende como fiabilidad como el porcentaje de tiempo durante el cual las soluciones RTK están disponibles, en un determinado nivel de exactitud ya que este protocolo mostro ser más robusto en cuanto a la precisión y al tener una mayor corrección de la observación en un determinado tiempo aunque se puede decir que cualquier de los protocolos explicado anteriormente cumple con la función para poder tener un resultado adecuado tomando en cuenta que cada uno tiene sus aspectos favorables y desfavorables, en el caso de protocolo CMR y CMR+ comprobamos que es un formato muy desarrollado y diseñado que resulta muy robusto en cuanto a estabilidad de la señal y minimiza la latencia frente a un mensaje RTCM y es soportado por todos los equipos de la marca.

En Virtud de que las técnicas de posicionamiento RTK Real Time Kinematic+ han sido desarrolladas para satisfacer necesidades de georreferenciamiento es preciso. La transmisión de correcciones o datos crudos desde una o más estaciones de referencia a un receptor remoto es la clave del posicionamiento diferencial.

Así también y derivado que los protocolos propietarios son eficientes y confiables, frecuentemente se requieren otros estándares a fin de establecer la interoperabilidad en la administración de redes de estaciones de referencia compuestas por marcas y tipos diferentes de receptores GNSS.

En el mismo tenor y como se explicó anteriormente, se han desarrollado diferentes tipos de protocolos que son actualmente aceptados como estándares internacionales.

Como se ha dicho el posicionamiento cinemático en tiempo real se está convirtiendo en una tecnología madura en el área de la topografía y cartografía. Los fabricantes están ofreciendo una variedad de soluciones de sistemas que pueden proporcionar precisión a nivel de centímetro entre receptores de referencia de base a móvil emparejados.

Aunque las propuestas de los protocolos RTCM se han implementado y están en uso, requieren al menos un enlace de datos en baudios de 4800 entre las unidades de referencia y de los rovers y el formato Compact Measurement Record (CMR) presentado anteriormente, proporciona un estándar de transmisión comprimida, que requiere menos de la mitad del ancho de banda (2400 baudios) de los mensajes RTCM equivalente. Al publicar el formato CMR, todos los fabricantes de sistemas RTK podrán aprovechar el estándar comprimido para uso general.

En el caso del protocolo RTCM actuales soportan datos GPS y GLONASS para operaciones GNSS y RTK. La modernización del Sistema GPS provee nuevas señales, específicamente L2C y L5 y una mezcla de mediciones de fase desde señales diferentes. Sin embargo, tiene limitaciones respecto de las nuevas señales GNSS y necesita extensiones para la inclusión de dichas señales.

Como dato se puede decir que cada protocolo capta señal de diferentes satélites y eso influye para el resultado que se desea obtener.

*HI: La actualización de los parámetros, datos y aplicaciones de los equipos GNSS, son más confiables mientras la tecnología avanza en su desarrollo ofrecen mayores beneficios y precisiones para poder ejecutar los trabajos de campo.*

Cabe mencionar que la actualización del equipo GNNS respecto a la aplicación de la técnica de replanteo en modo RTK no nos proporciona la precisión ni los benéficos que se requieren ya que la diferencia es mucha y no va de acuerdo con la precisión que se requiere en ese trabajo.

Sin embargo las actualizaciones de los equipos GNSS en cuestión de otras aplicaciones si son más confiables ya que nos proporcionan precisión y fiabilidad siempre y cuando se ejecute de una manera correcta , es decir que se conozcan los elementos que se necesitan para poder iniciar un levantamiento, hay que conocer los protocolos de comunicación y conocer los elementos que contiene cada uno de los para parámetros para así poder interpretar los valores numéricos que nos arroja la colectora, al igual que en cada trabajo se tenga siempre una base y un móvil que se haya realizado con postproceso para así tener la confianza de que los trabajos a realizar estarán ligado a una red.

Para poder concluir de una manera satisfactoria es necesario recalcar que algunos errores en la precisión influyen mucho en la ionosfera y la troposfera, rebotes en objetos, errores propios y por fallos en el equipo.

# **Recomendaciones**

- Para todo levantamiento topográfico mediante el equipo GNSS será necesario apoyarse de una línea base que esté ligado a una red geodésica activa o pasiva para tener una mejor precisión.
- Realizar un planteamiento de misión adecuado para la toma de datos con esta tecnología, el usuario debe de planificar muy bien el itinerario y tener muy en cuenta los valores del DOP, los factores atmosféricos y climatológicos para poder realizar el trabajo.
- Si lo DOP son muy altos hay que esperar a que los satélites sigan su recorrido no tardaran más de una hora ya que dan 2 vueltas a la tierra por día en 6 orbitas diferentes.
- Tratar de no levantar puntos en lugares con mucha obstrucción en caso de ser necesario configurar la máscara de elevación y esperar la mejor posición de los satélites para así tener una buena precisión.
- En el recorrido mantener siempre el móvil hacia arriba para que no pierda la continuidad y estabilidad de la señal.

# **Bibliografía**

- Milán, A. (2019). Realización de trabajos de agrimensura, nivelación simple y replanteo. Ediciones Paraninfo, S.A.
- Gómez S. C. (2016). Establecimiento de una línea de control acimutal, aledaña a ciudad universitaria de la UNICACH, págs. 1-126.
- Hoyer, M. (2002). GPS: conceptos básicos y fundamentos. Escuela de ingeniería Geodésica de la universidad del Zulia
- García, D. (2008). Sistema GNSS GLOBAL NAVIGATION SATELLITE SYSTEM. Escuela Politécnica Superior
- Ferrecio, N. (2006). Análisis de la técnica RTK. Editorial de la universidad de la plata
- Morillo, J. R. (2013). Desarrollo y análisis de la precisión de la red de antenas de referencia GNSS de Extremadura. Trazabilidad de flotas de transporte hortofrutícola. Universidad de Extremadura
- De la Cruz, E. (2008). Aplicaciones del sistema de posicionamiento global en la ingeniería topográfica. Universidad Nacional Autónoma de México.
- Lineamientos técnicos para la red geodésica estatal y especificaciones relativas al uso de técnicas de posicionamiento por satélite. (s.f.). Instituto de información territorial del estado de Jalisco.
- Gómez, M. (2012). Interfaz de comunicación entre una estación de monitoreo y una estación central de GNSS. Escuela superior de ingeniería mecánica y eléctrica unidad Zacatenco.
- Hernández S., R, Fernández C., C.& Baptista L, P. (2014). Metodología de la investigación: (6a. ed.). México D.F.: McGraw-Hil
- Carmona, I. (s.f.). Subsistema GPS. Recuperado de [http://bibing.us.es/proyectos/abreproy/50027/fichero/PFC+Ivan+Rodriguez](http://bibing.us.es/proyectos/abreproy/50027/fichero/PFC+Ivan+Rodriguez+Carmona%252FMemoria%252F03-Subsistema+GPS.pdf) [+Carmona%252FMemoria%252F03-Subsistema+GPS.pdf](http://bibing.us.es/proyectos/abreproy/50027/fichero/PFC+Ivan+Rodriguez+Carmona%252FMemoria%252F03-Subsistema+GPS.pdf)
- Manual Leica, (1999) Introducción al sistema GPS (sistema de posicionamiento global). Recuperado de [http://coello.ujaen.es/Asignaturas/topometria/descargas/GPSBasics\\_es.pdf](http://coello.ujaen.es/Asignaturas/topometria/descargas/GPSBasics_es.pdf)
- Protocolos de comunicación. (s.f). recuperado de [http://www.ptolomeo.unam.mx:8080/xmlui/bitstream/handle/132.248.52.100/](http://www.ptolomeo.unam.mx:8080/xmlui/bitstream/handle/132.248.52.100/734/A6.pdf) [734/A6.pdf](http://www.ptolomeo.unam.mx:8080/xmlui/bitstream/handle/132.248.52.100/734/A6.pdf)
- Manual Sokkia. (s.f). GRX1 manual de usuario. Recuperado de [https://www.abreco.com.mx/manuales\\_topografia/gps/Sokkia\\_GRX1\\_esp.pdf](https://www.abreco.com.mx/manuales_topografia/gps/Sokkia_GRX1_esp.pdf)
- Satélites (s.f). Recuperado de [https://catedra.ing.unlp.edu.ar/electrotecnia/sistcom/Microondas/Capitulo%20](https://catedra.ing.unlp.edu.ar/electrotecnia/sistcom/Microondas/Capitulo%205.pdf) [5.pdf](https://catedra.ing.unlp.edu.ar/electrotecnia/sistcom/Microondas/Capitulo%205.pdf)